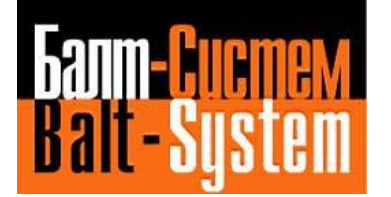

**УСТРОЙСТВО ЧИСЛОВОГО ПРОГРАММНОГО УПРАВЛЕНИЯ NC-210**(UEFI)

# **Руководство по эксплуатации**

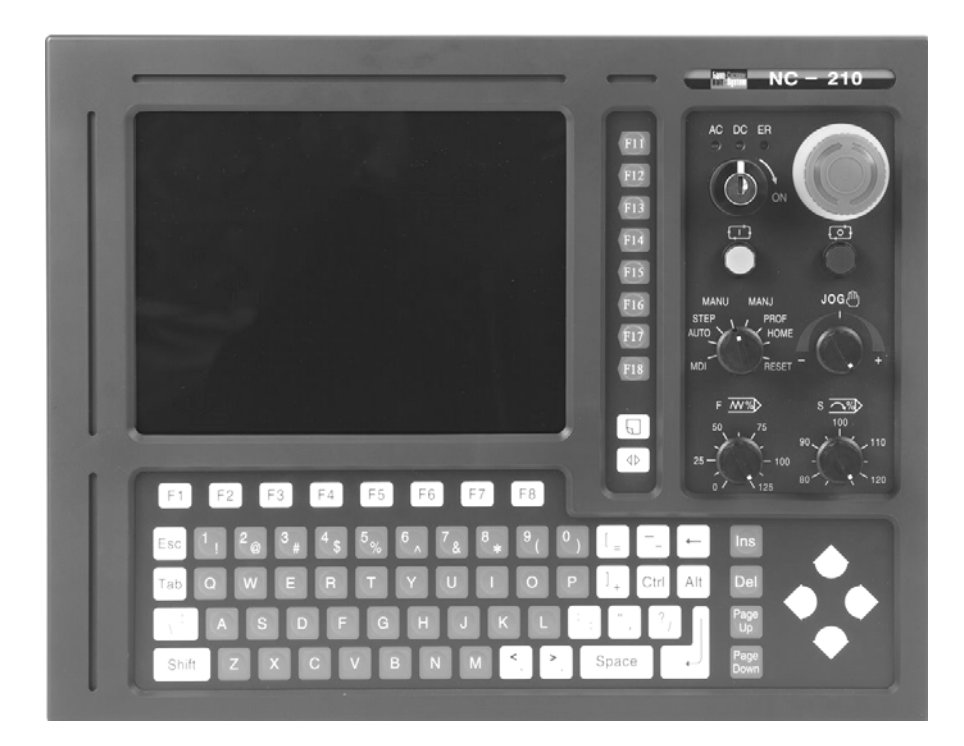

**Санкт-Петербург 2021г** 

## СОДЕРЖАНИЕ

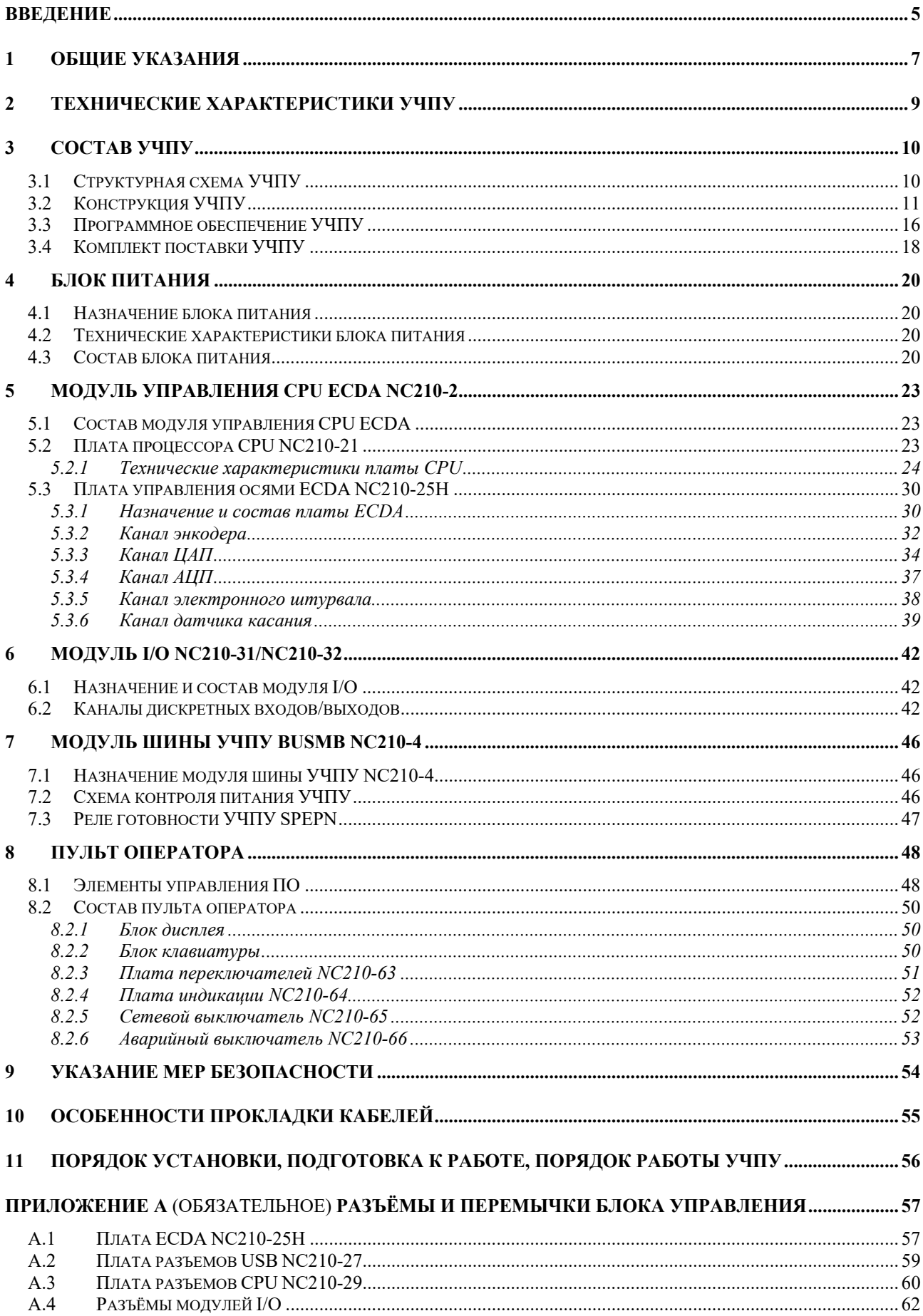

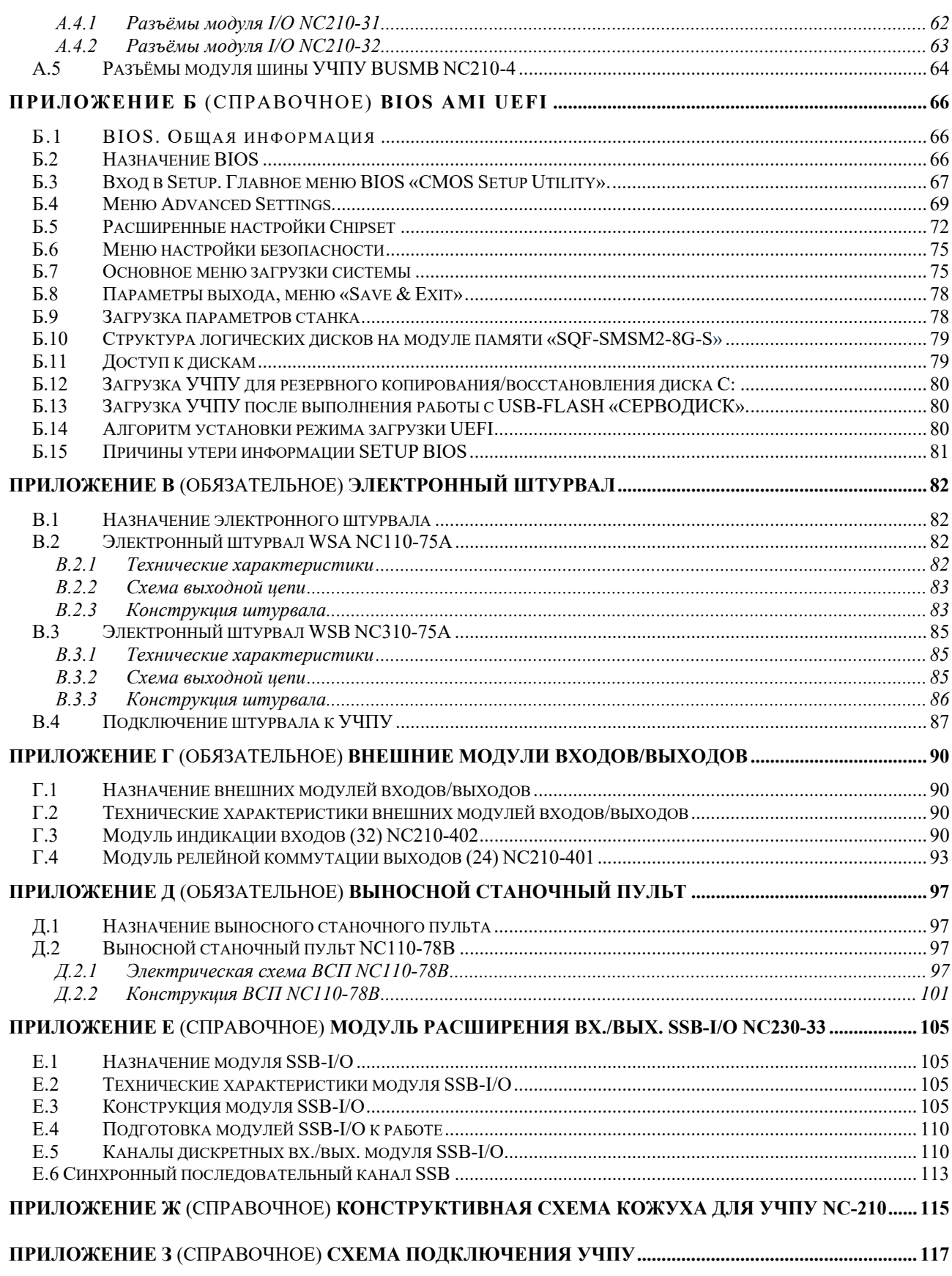

## **ВВЕДЕНИЕ**

**ВНИМАНИЕ! ДАННАЯ ВЕРСИЯ РУКОВОДСТВА ПО ЭКСПЛУАТАЦИИ (РЭ NC-210 В.4.4.0) РАСПРОСТРАНЯЕТСЯ НА УЧПУ NC-210 (ЦАП 16 разрядов) С ЗАВОДСКИМИ НОМЕРАМИ ОТ №№ 19С21000XXX И ВЫШЕ, ГДЕ Х – ЛЮБАЯ ДЕСЯТИЧНАЯ ЦИФРА ОТ 0 ДО 9.** 

Настоящее руководство по эксплуатации (РЭ) содержит сведения о конструкции, составе и технических характеристиках устройства числового программного управления NC-210 с 16 разрядным ЦАП (далее - УЧПУ) и его составных частей. РЭ предназначено обслуживающему персоналу для изучения состава и функционирования УЧПУ, а также для его правильной и безопасной эксплуатации в течение всего срока службы.

РЭ распространяется на все модификации УЧПУ NC-210. Кроме РЭ, обслуживающему персоналу необходимо ознакомиться с документами, входящими в комплект эксплуатационной документации, поставляемой с устройством, которые указаны в разделе 3.

В РЭ приняты следующие обозначения и сокращения:

- БП блок питания;
- БУ блок управления;
- Вх./вых. входы/выходы;
- ДК иатчик касания;
- ДОС иатчик обратной связи;
- ЖК жидкокристаллический (дисплей);
- ЗУ запоминающее устройство;
- НЗК нормально-замкнутый контакт;
- НРК нормально-разомкнутый контакт;
- ОЗУ оперативное запоминающее устройство;
- ПК персональный компьютер;
- ПЛ программа логики станка;
- ПО пульт оператора;
- ПрО программное обеспечение;
- УП управляющая программа;
- УЧПУ устройство числового программного управления;
- ЦАП цифро-аналоговый преобразователь;
- АС переменный ток;
- COM последовательный канал передачи данных;
- CPU центральный процессор;
- DC постоянный ток;
- DOC Disk-On-Chip ЗУ типа Flash Disk;
- DOM Disk-On-Module ЗУ типа Flash Disk;
- DOS дисковая операционная система;
- DRAM динамическое ОЗУ;
- FDD дисковод гибкого диска;
- Flash disk твёрдотельный диск;
- HDD дисковод жёсткого диска;
- LCD жидкокристаллический дисплей;
- NMI немаскируемое прерывание аппаратная ошибка, блокирующая работу УЧПУ;
- Panel display дисплей с плоским экраном;
- РС персональный компьютер;
- PLC программируемый логический контроллер;
- SPEPN сигнал/реле готовности УЧПУ;
- SWE ошибка, блокирующая работу УЧПУ, которая выяв ляется программой;
- ТFT тонкоплёночный транзисторный монитор;
- TO TIME OUT (TAЙM-AYT);
- **•** USB **УНИВЕРСАЛЬНЫЙ ПОСЛЕДОВАТЕЛЬНЫЙ КАНАЛ;**
- VGA видео графический адаптер;
- WD WATCH DOG (ОШИБКА ОЖИДАНИЯ).

#### *1 ОБЩИЕ УКАЗАНИЯ*

1.1 Устройство числового программного управления NC-210 применяется в машиностроении, станкостроении, металлообрабатывающей, деревообрабатывающей и в других отраслях промышленности.

1.1.1 УЧПУ используют как комплектующее изделие при создании комплексов «устройство – объект управления», например, технологических комплексов, установок, высокоавтоматизированных станков и обрабатывающих центров таких групп, как фрезерно–сверлильно– расточные, токарно–карусельно–револьверные, газоплазменные, лазерные, деревообрабатывающие и т. д.

1.1.2 По уровню излучаемых индустриальных радиопомех УЧПУ относится к оборудованию класса А по ГОСТ 30805.22-2013 (CISPR 22:2006).

1.1.3 Обозначение УЧПУ при заказе потребителем или запись его в документации другой продукции, в которой оно может быть применено, должно иметь вид:

«Устройство числового программного управления NC-210 ТУ 4061-014-47985865-2015»,

- где
- **NC** буквенное обозначение, принятое на предприятии изготовителе;
- **210** серия устройства.

1.2 УЧПУ должно эксплуатироваться в закрытых помещениях с соблюдением следующих требований к условиям эксплуатации:

- а) режим работы:
- температура окружающей среды от 5 до 40°С**\***;
- относительная влажность воздуха от 40 до 80%**\*\*** при 25°С;
- -
- б) режим хранения:
- температура окружающей среды от 5 до 40°С;
- относительная влажность воздуха не более 80% при 25°С.

#### **Примечания**

1. **\***Верхнее значение температуры окружающего воздуха в рабочем режиме указано с учётом перегрева для УЧПУ, встраиваемых в другое оборудование, содержащее источники тепла. При этом температура воздуха внутри УЧПУ не должна более чем на 20˚С превышать температуру окружающего воздуха, подаваемого для его охлаждения, а температура внутри УЧПУ не должна быть выше 60˚С.

2. **\*\***Для УЧПУ, предназначенных для эксплуатации в неотапливаемых помещениях, значения повышенной относительной влажности окружающего воздуха не должно превышать 98% при 25˚С.

1.3 Нормальные климатические условия эксплуатации:

- температура окружающего воздуха (20+5)°С;
- относительная влажность воздуха (60+15)%;
- атмосферное давление от 84 до 107 кПа (630-800 мм рт. ст.).

1.4 В зоне эксплуатации УЧПУ должны быть приняты меры, исключающие попадание на внешние поверхности и внутрь УЧПУ пыли, влаги,

масла, стружки, охлаждающей жидкости, паров и газов в концентрациях, повреждающих металл и изоляцию, в том числе, во время технического обслуживания.

1.5 Вибрация в рабочей зоне производственного помещения, действующая на УЧПУ вдоль его вертикальной оси, не должна иметь частоту выше 25 Гц и амплитуду перемещения более 0,1мм.

1.6 Питание УЧПУ должно осуществляться однофазным напряжением переменного тока (~220 +22/-33)В, частотой (50+1)Гц.

1.7 Подключение УЧПУ к промышленной сети должно производиться только через развязывающий трансформатор мощностью не менее 300ВА.

1.8 Подводка питающей сети к УЧПУ должна быть проведена с соблюдением требований по защите её от электромагнитных помех, прерываний и провалов напряжения в соответствии с ГОСТ 26642 «Устройства числового программного управления для металлообрабатывающего оборудования. Внешние связи со станками».

Не следует подключать к этой сети энергетические системы, работа которых может вызвать нарушения в работе данной сети по допустимым уровням значений питающего напряжения, уровню и спектру помех, длительности прерываний и провалов питающего напряжения.

## *2 ТЕХНИЧЕСКИЕ ХАРАКТЕРИСТИКИ УЧПУ*

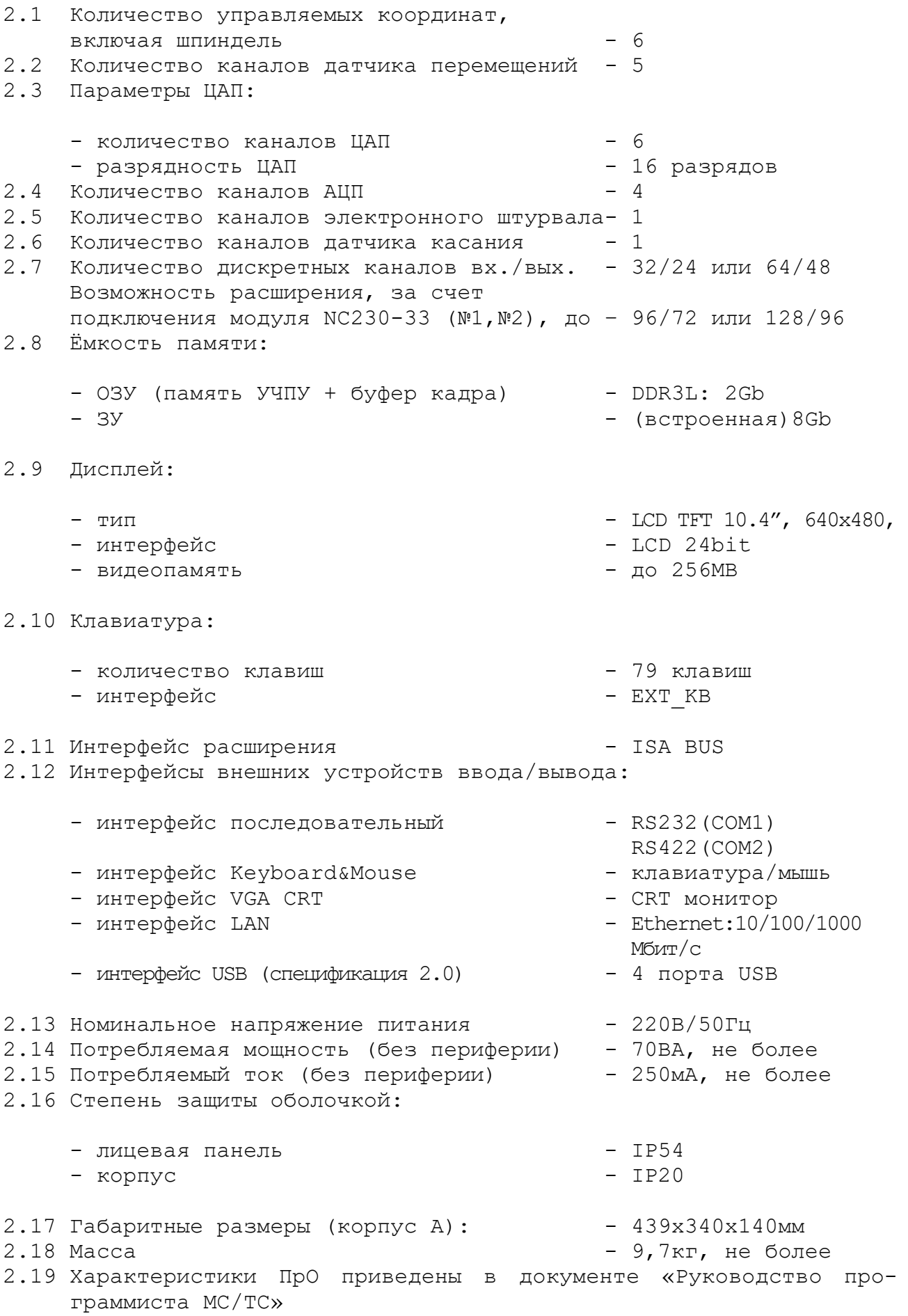

## *3 СОСТАВ УЧПУ*

#### **3.1 Структурная схема УЧПУ**

3.1.1 УЧПУ является программно управляемым устройством, имеет аппаратную и программную части. Структурная схема УЧПУ представлена на рисунке 3.1. Структура УЧПУ включает БУ, ПО и БП. Связь между структурой УЧПУ и элементами конструкции, а также краткая характеристика составных частей представлены в таблице 3.1.

3.1.2 БУ управляет работой УЧПУ и внешнего подключаемого оборудования. БУ включает модули **CPU ECDA, I/O** и модуль шины УЧПУ **BUSMB**. Ядром БУ является плата **CPU.** Взаимодействие плат **CPU** и **ECDA** в модуле **CPU ECDA** обеспечивают сигналы внешней локальной шины процессора **ISA BUS.** Сигналы интерфейса УЧПУ формируются в плате **ECDA**, где расположен контроллер периферии, который управляет всеми каналами связи с объектом управления.

Модуль шины **BUSMB** представляет собой конструктивное решение интерфейса УЧПУ**.** Модуль шины конструктивно и электрически объединяет периферийные модули **CPU ECDA** и **I/O,** через каналы которых осуществляется связь БУ с объектом управления, а также модуль шины обеспечивает связь БУ с ПО и БП.

Через каналы платы **ECDA** осуществляется управление периферийным оборудованием:

- следящими электроприводами подач и главного движения (управление по входу аналоговым напряжением +10В) с обратной связью;
- преобразователями угловых перемещений фотоэлектрического типа в качестве ДОС (напряжение питания плюс 5В, тип выходного сигнала - прямоугольные импульсы);
- электронным штурвалом фотоэлектрического типа (напряжение питания плюс 5В, тип выходного сигнала - прямоугольные импульсы);
- датчиком касания.

По каналам входа/выхода модуль **I/O** обеспечивает двунаправленную связь между УЧПУ и электрооборудованием управляемого объекта. Обмен информацией происходит под управлением ПрО.

Управление дополнительными устройствами ввода/вывода производится процессором **CPU** через интерфейсы внешних устройств: **RS-232**, **RS-422, USB1/2, USB3/4, VGA**, **LAN**, **SSB, AD.**

3.1.3 ПО обеспечивает выполнение всех функций управления и контроля в системе «ОПЕРАТОР-УЧПУ-ОБЪЕКТ УПРАВЛЕНИЯ». Структура ПО включает блок дисплея, блок клавиатуры, плату переключателей, плату индикации, сетевой и аварийный выключатели.

Сигналы управления от **CPU** на дисплей поступают через интерфейс **LCD 24bit** по внутреннему кабелю. Связь блока клавиатуры с платой **CPU** осуществляется сигналами интерфейса клавиатуры **EXT\_KB** через плату **ECDA,** модуль шины и кабель. Управление платой переключателей производится контроллером периферии.

3.1.4 БП обеспечивает УЧПУ необходимым набором питающих напряжений. Напряжение от источника питания поступает в модуль ши-

10

ны УЧПУ **BUSMB**, а затем через разъёмы подаётся на составные части УЧПУ.

3.1.5 Связь УЧПУ с объектом управления и внешними устройствами ввода/вывода осуществляется через внешние разъёмы. Перечень внешних разъёмов УЧПУ, их месторасположение, обозначение и назначение указаны в таблице 3.2.

#### **3.2 Конструкция УЧПУ**

3.2.1 Конструктивно УЧПУ представляет собой моноблок встраиваемого исполнения, в котором соединены вместе БУ, ПО и БП. Основные габаритные и установочные размеры УЧПУ указаны на рисунке 3.2. Вид задней панели УЧПУ представлен на рисунке 3.3.

Корпус УЧПУ состоит из лицевой панели и кожуха. Лицеая панель УЧПУ имеет пластмассовую накладку. С обратной стороны лицевой панели установлены четыре винта (по 2 винта сверху и снизу) для крепления моноблока в шкаф или в оборудование объекта управления.

 3.2.2 Основу моноблока представляет металлическая рама с двумя отсеками. В один отсек устанавливается БП, в другой – БУ. Металлические стенки рамы выполняют функцию защитного экрана. Каждый из блоков имеет свою систему вентиляции. В БП установлен один вентилятор 12В/0.13А, в БУ - два вентилятора 12В/0.16А.

Элементы ПО устанавливаются на лицевую панель УЧПУ, которая крепится к раме винтами.

3.2.3 Модуль шины УЧПУ **BUSMB** устанавливается на металлическую перегородку между отсеками БУ и БП. Модули **CPU ECDA** и **I/O** являются конструктивно законченными, имеют лицевые панели с разъёмами для подключения кабелей от управляемого оборудования. Модули устанавливаются в отсек БУ с левой стороны УЧПУ по направляющим до стыковки с разъёмами модуля шины, затем крепятся к раме винтами, установленными на лицевых панелях модулей. Лицевые панели модулей образуют панель разъёмов УЧПУ, как показано на рисунке 3.4.

3.2.4 Элементы ПО на лицевой панели УЧПУ разделены пластмассовой накладкой на 4 секции:

- секция дисплея;
- секция алфавитно-цифровой клавиатуры (АЦК);
- секция функциональной клавиатуры (ФК);
- секция станочной консоли (СК).

Над секцией станочной консоли в верхнем правом углу лицевой панели расположена цветная этикетка с логотипом ООО «Балт-Систем» и обозначением УЧПУ.

3.2.5 Съёмный кожух закрывает всю конструкцию, кроме лицевой панели. Крепление кожуха к раме производится винтами.

Кожух имеет две зоны вентиляционных отверстий. Одна зона (Ø 65мм) расположена на задней стенке кожуха, напротив отсека БП. Вторая зона, состоящая из двух кругов (Ø 60мм), расположена на нижней поверхности кожуха, напротив отсека БУ. На боковых стенках кожуха имеются прорези для вывода нагретого воздуха.

В левой нижней части внешней стороны кожуха установлен винт заземления УЧПУ. Кожух имеет прорези для доступа к разъёмам, которые выведены на заднюю панель УЧПУ, как показано на рисунке 3.3.

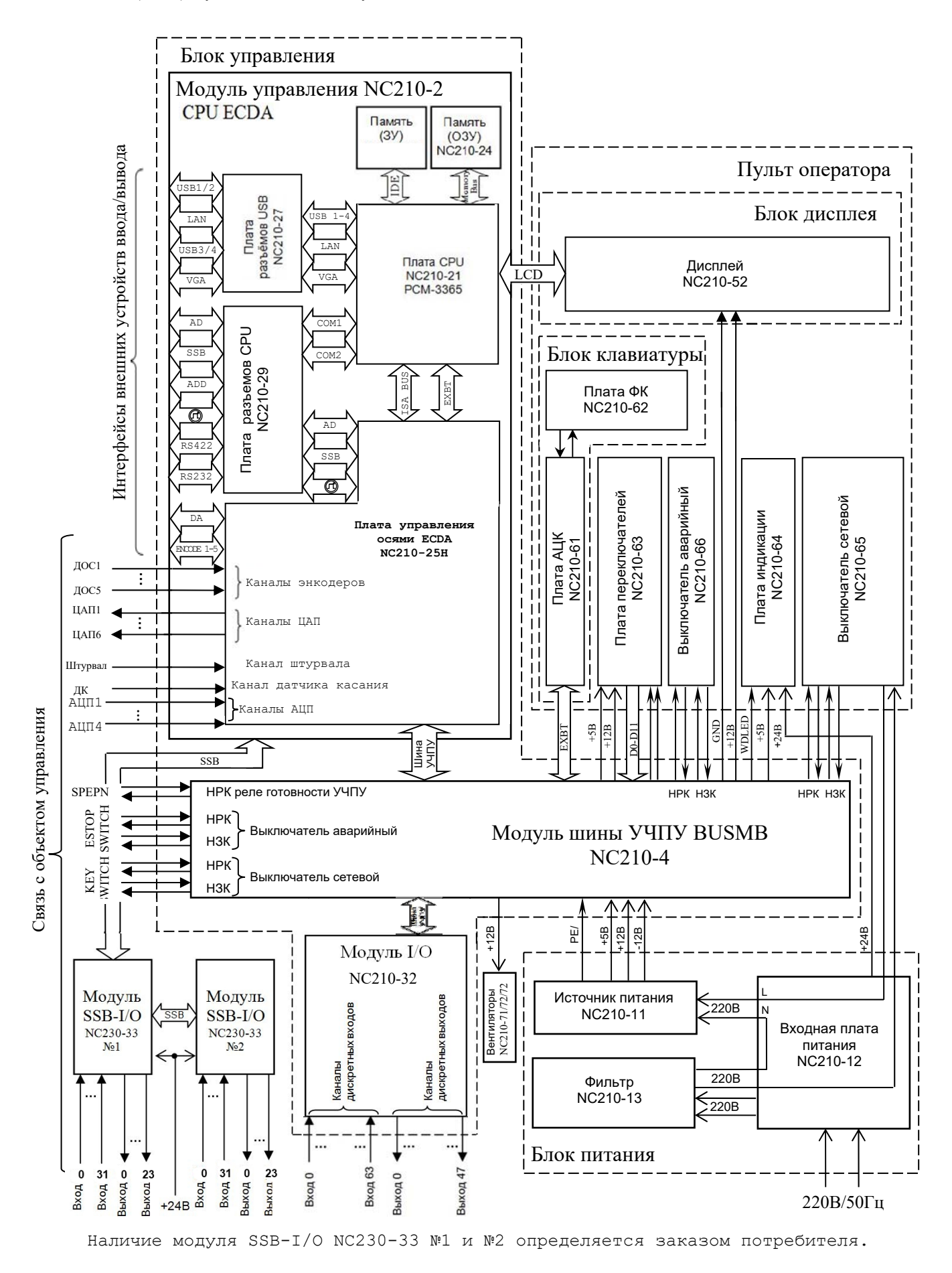

Рисунок 3.1 – Структурная схема УЧПУ NC-210

| Структура  |                                         |                          | Образующие блоки, модули, платы                                                       |
|------------|-----------------------------------------|--------------------------|---------------------------------------------------------------------------------------|
| УЧПУ       | наименование                            | обозначение              | краткая характеристика                                                                |
| Блок пита- | Источник питания                        | NC210-11                 | Выходное напряжение:                                                                  |
| ния (БП)   | HF100W-T                                |                          | +5В, 12А (регулируемое $±0,25B$ );                                                    |
|            |                                         |                          | $+12B$ , 2А (нерегулируемое);                                                         |
|            | Плата питания входная                   | $NC210 - 12$             | -12В, 1А (нерегулируемое).<br>Входное напряжение 220В/50Гц, предохрани-               |
|            |                                         |                          | тель 250В/ЗА. Разъём сетевого питания                                                 |
|            | Фильтр (FT1200-3)                       |                          | $\&220$ VAC 50Hz».                                                                    |
|            |                                         | $NC210 - 13$             | 250В/ЗА, 50/60Гц                                                                      |
| Блок       | Модуль управления CPU                   | $NC210-2$                |                                                                                       |
| управления | ECDA                                    |                          |                                                                                       |
| (BY)       | Плата CPU PCM-3365                      | NC210-21                 | CPU: Intel Atom 1,66GHz; ШИНЫ: BUSMB,<br>PC/104; интерфейсы: EXT KB, USB, LCD, RS-    |
|            |                                         |                          | 232 (COM1), RS-422 (COM2), Ethernet, VGA,                                             |
|            |                                         |                          | Keyboard&Mouse.                                                                       |
|            |                                         |                          |                                                                                       |
|            | Память (ЗУ)                             |                          | (встроенная) 8Gb                                                                      |
|            | Память (ОЗУ)                            | $NC210 - 24$             | DDR3L: 2Gb<br>Контроллер периферии. Канал энкодера-5; ка-                             |
|            | Плата управления ося-<br>MM ECDA        | NC210-25H                | нал штурвала-1, канал ЦАП 16р. -6; канал ДК-                                          |
|            |                                         |                          | 1. Разъёмы: энкодеры-«1»-«5», D/A-«6», ка-                                            |
|            |                                         |                          | нал АЦП $-4$ .                                                                        |
|            |                                         |                          |                                                                                       |
|            | Плата разъёмов CPU                      | NC210-29                 | Разъёмы: «AD», «SSB», «ADD», «RS232»,<br>«RS422», « $\bigcap$ ».                      |
|            |                                         |                          |                                                                                       |
|            | Плата разъёмов USB                      | NC210-27                 | Разъёмы: «USB1/2», «USB3/4», «VGA», «LAN»                                             |
|            |                                         |                          |                                                                                       |
|            | Модуль дискретных                       | NC210-31/32              | Каналы входов 12мА/24В - 32/64; каналы вы-                                            |
|            | входов/выходов I/О                      |                          | ходов 50мА/24В - 24/48. Разъёмы: входы -<br>«1», «2»; выходы - «3», «4»               |
|            | Модуль шины BUSMB                       | $NC210-4$                | Обменные сигналы БУ. Реле готовности УЧПУ                                             |
|            |                                         |                          | SPEPN. Схема контроля питания.                                                        |
|            |                                         |                          | Разъёмы: контакты сетевого выключателя «КЕҮ                                           |
|            |                                         |                          | SWITCH», контакты аварийного выключателя                                              |
|            |                                         |                          | «ESP SWITCH», контакты реле готовности УЧПУ                                           |
| Пульт опе- | Дисплей                                 | $NC210 - 52$             | «SPEPN», питание вентиляторов +12В.<br>Цветной, ЖК, с плоским экраном: ТFT 10.4",     |
| ратора     |                                         |                          | 640x480 (NLB104SV01L-01).                                                             |
| (110)      |                                         |                          |                                                                                       |
|            | Блок клавиатуры                         |                          | 79 клавиш.                                                                            |
|            | Плата алфавитно-                        | $NC210 - 61$             | 36 алфавитно-цифровых, 8 функциональных, 25                                           |
|            | цифровой клавиатуры                     |                          | специальных клавиш. Контроллер клавиатуры.                                            |
|            | (АЦК)                                   |                          | 8 функциональных клавиш и 2 специальные                                               |
|            | Плата функциональной<br>клавиатуры (ФК) | $NC210-62$               | клавиши.                                                                              |
|            | Плата переключателей                    | $NC210-63$               | Переключатели: «F», «S», «JOG», «MDI,,                                                |
|            |                                         |                          | RESET»;                                                                               |
|            |                                         | NC210-631                | Кнопка LAS1-A4-11-GRN («ПУСК»);                                                       |
|            |                                         | NC210-632                | Кнопка LAS1-A4-11-RED («СТОП»).                                                       |
|            | Плата индикации                         | NC210-64                 | Индикаторы: сетевое питание - «АС»; питание<br>УЧПУ - «DC»; останов по ошибке - «ER». |
|            |                                         |                          |                                                                                       |
|            | Выключатель сетевой                     | $NC210-65$               | Выключатель сетевого питания УЧПУ (замок с                                            |
|            |                                         |                          | ключом): 240В/ЗА (два НРК и один НЗК).                                                |
|            |                                         |                          | Используется в комплекте с сетевым выключа-                                           |
|            | Ключ                                    | NC210-651                | телем NC210-65.                                                                       |
|            | Выключатель аварийный                   | NC210-66                 | Кнопка-грибок красного цвета: 240В/ЗА (один                                           |
| Вентилято- | Вентилятор 12B/0.13A                    | NC210-71                 | НРК и один НЗК).<br>Тип ВР602512Н-03: 1шт.                                            |
| pы         | Вентилятор 12B/0.16A                    | NC210-72                 | Тип ВР601012М:<br>2шт.                                                                |
| Корпус     | Кожух                                   | $NC210-8$                |                                                                                       |
|            | Панель лицевая                          | NC210-9                  |                                                                                       |
|            | Плёнка АЦК                              | NC210-91                 | Габариты: 439х340х140мм                                                               |
|            | Плёнка ФК                               | NC210-92                 |                                                                                       |
|            | Плёнка СК<br>Наклейка на УЧПУ           | NC210-93<br>$NC210 - 94$ |                                                                                       |
| Внешний    | Модуль расширения                       | $SSB-I/O$                | Каналы входов 12мА/24В -32; каналы выхо-                                              |
| модуль     | входов/выходов                          | $NC230 - 33*$            | дов 50мА/24В -24. Разъёмы: «32IN», «240UT»,                                           |
|            |                                         |                          | «SSB-IN», «SSB-OUT», «+24V». Количество моду-                                         |
|            |                                         |                          | лей-1 или 2 штуки.                                                                    |
|            | Кабель SSB                              | $NC230 - 81*$            | Связь по каналу SSB (1, 2 штуки)                                                      |
|            |                                         |                          | * - наличие определяется заказом потребителя                                          |

Таблица 3.1 – Состав УЧПУ NC-210

 $\mathbf l$ 

УЧПУ NC-210(UEFI). Руководство по эксплуатации

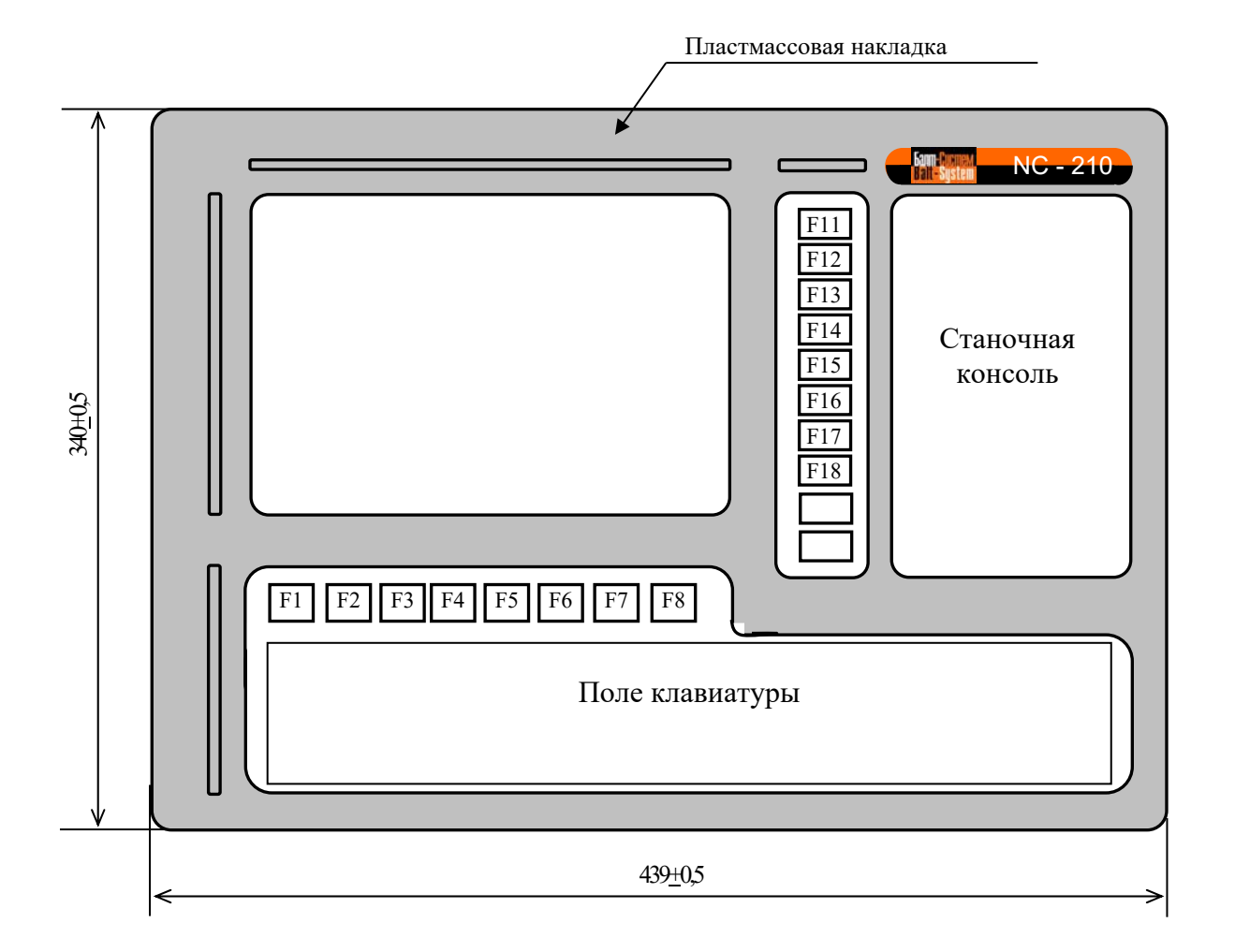

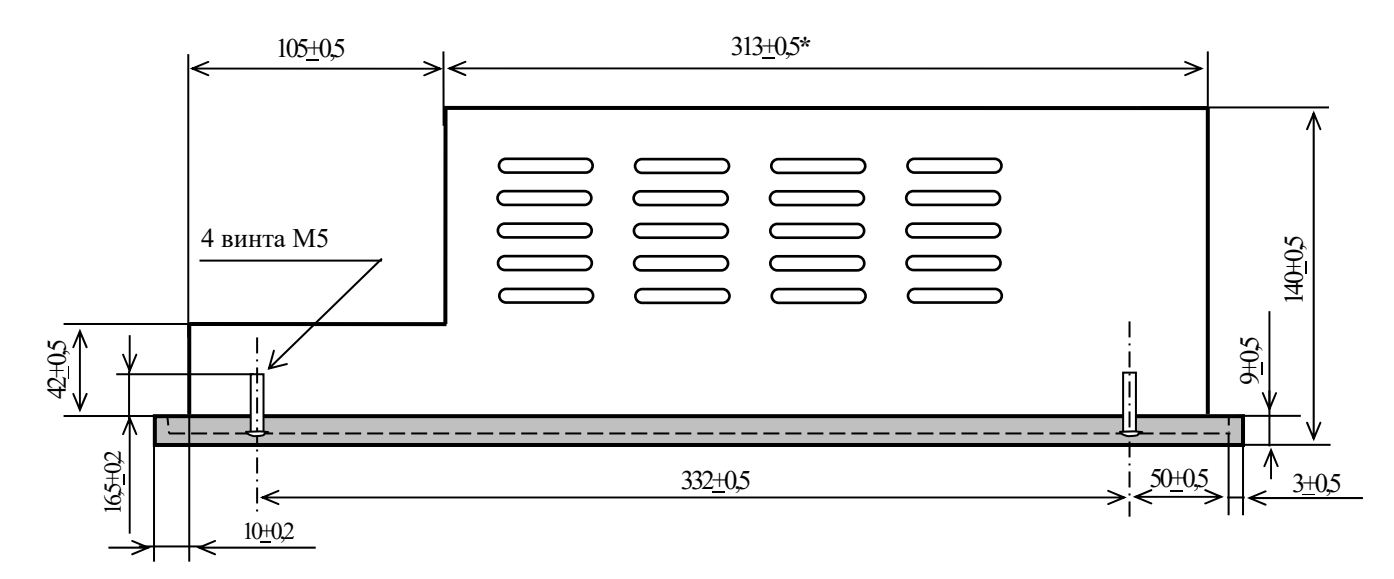

**Примечание** – Размер, отмеченный знаком (**\***), указан без учёта выступа винтов лицевой панели

Рисунок 3.2 – Основные размеры УЧПУ NC-210

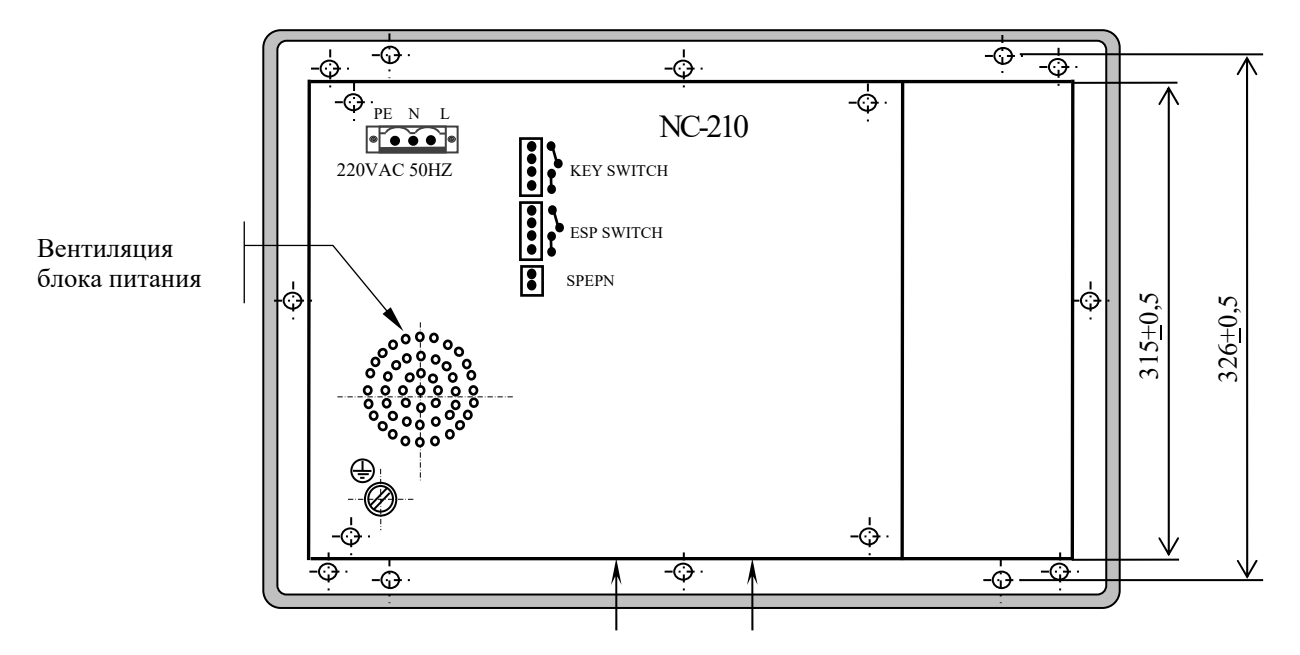

Стрелками показано месторасположение вентиляционных отверстий блока управления в основании кожуха.

Рисунок 3.3 – Вид на заднюю панель УЧПУ NC-210

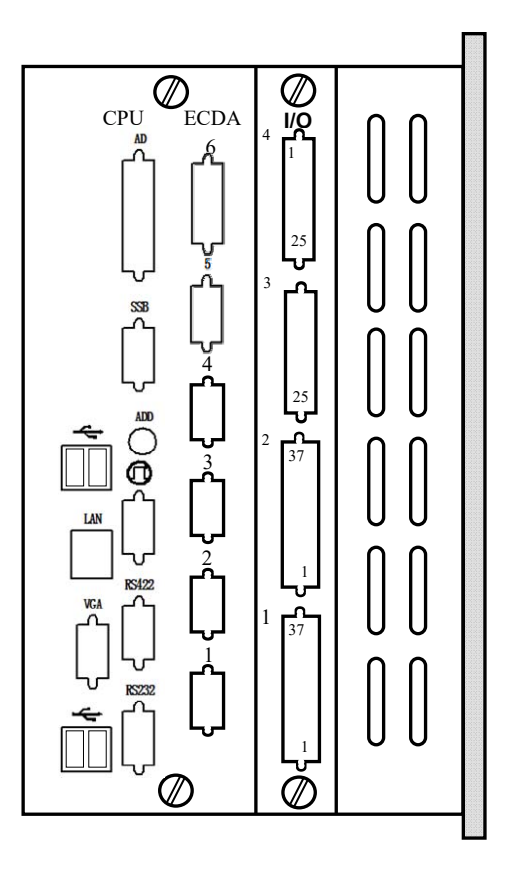

Рисунок 3.4 - Панель разъёмов УЧПУ NC-210

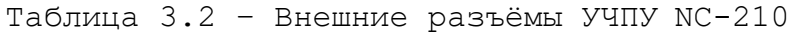

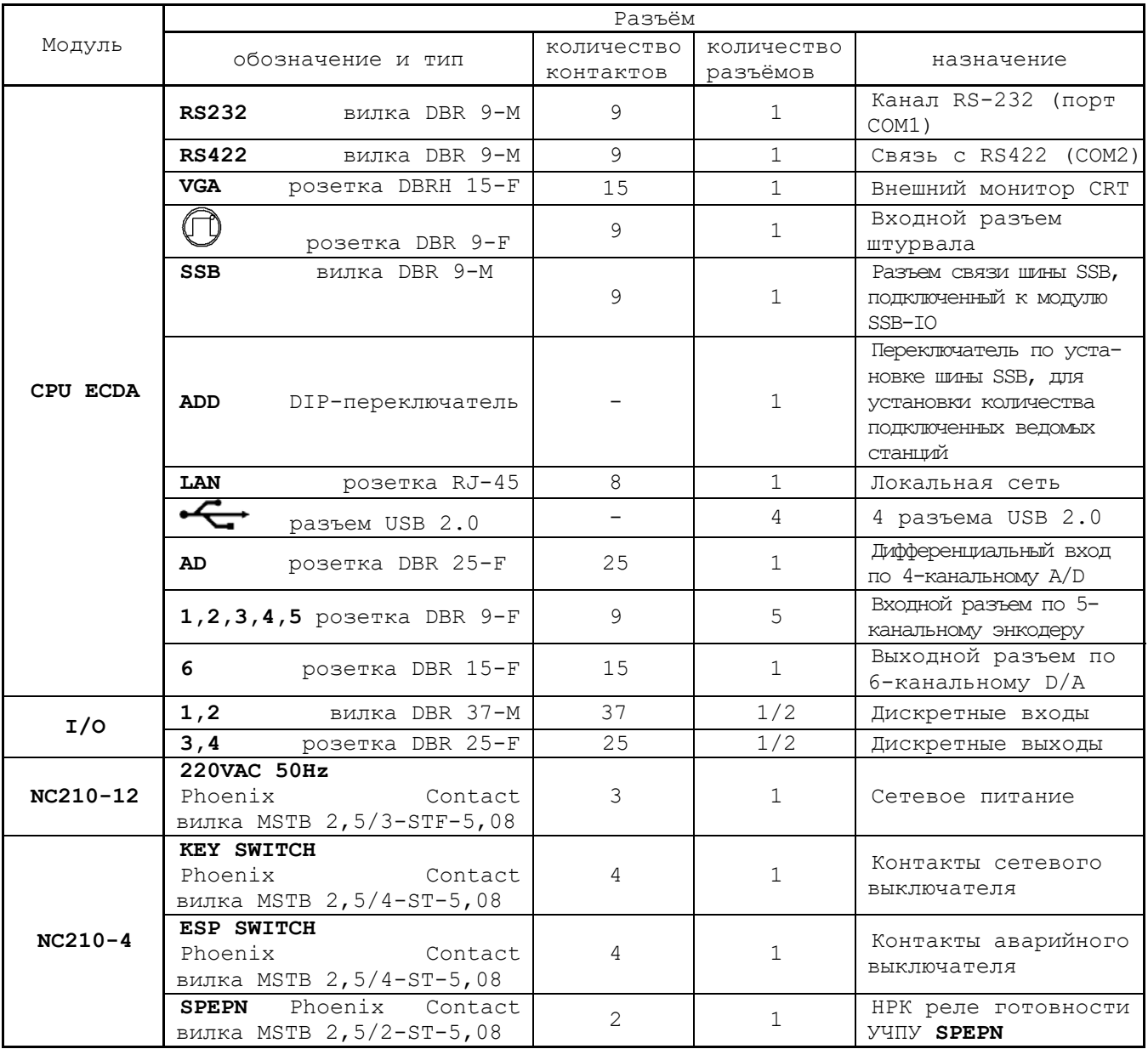

#### **3.3 Программное обеспечение УЧПУ**

3.3.1 Управление оборудованием системы обеспечивает УП, которая составляется программистом-технологом. Правила и методы составления УП изложены либо в документе «Руководство программиста TC» для токарного варианта оборудования, либо в документе «Руководство программиста MC» для фрезерного варианта. Вариант документа «Руководство программиста» подлежит согласованию с изготовителем при оформлении заказа.

3.3.2 Настройка УЧПУ на конкретное оборудование системы происходит в результате характеризации системы. Характеризация заключается в создании и записи файлов, содержащих параметры и характеристики аппаратных и программных модулей, которые полностью определяют конфигурацию УЧПУ конкретного пользователя. Эти файлы содержат информацию, необходимую для функционирования ПрО, управляющего работой оборудования. Создание файлов характеризации приведено в документе «Руководство по характеризации».

3.3.3 Завершающим этапом подготовки УЧПУ к работе является создание ПЛ, которая представляет собой программу управления вспомогательными механизмами конкретного оборудования.

Составление ПЛ требует знания базового программного интерфейса **PLC** и его языка. Язык **PLC** является частью базового ПрО УЧПУ. Базовый интерфейс **PLC** является программным интерфейсом и обеспечивает выполнение протокола связи базового ПрО УЧПУ с ПЛ, причём ПЛ является персональной для каждого объекта управления.

Назначение программного интерфейса **PLC**:

- 1) инициализация сигналов включения/выключения управляемого оборудования;
- 2) выполнение протоколов обмена:

#### **БАЗОВОЕ ПрО ПЛ УПРАВЛЯЕМОЕ ОБОРУДОВАНИЕ**

- 3) обработка сигналов протокола, который определяет выполнение различных режимов работы УЧПУ;
- 4) обеспечение работы устройств безопасности управляемого оборудования;
- 5) выполнение вспомогательных функций.

ПЛ разрабатывается с помощью языка **PLC**. Описание интерфейса **PLC**, его языка, методы составления, отладки, компилирования и активизации ПЛ приведены в документе «Программирование интерфейса PLC».

Создание ПЛ не входит в обязанность разработчика УЧПУ. Пользователю УЧПУ предоставляется возможность самостоятельно разрабатывать ПЛ в соответствии с указанным документом.

3.3.4 ПрО УЧПУ имеет варианты исполнения. Кодирование версии ПрО для УЧПУ приведено в документе «Руководство по характеризации». Версия ПрО подлежит согласованию с изготовителем при оформлении заказа.

Базовое программное обеспечение УЧПУ до версии **3.60Р** имеет 16 разрядную систему, совместимую с операционной системой **MS DOS**. Версия ПрО **3.60Р** и все последующие версии имеют 32 разрядную операционную систему реального времени **RTOS-32**, позволяющую расширить возможности ПрО; например, применять визуальное программирование для создания и редактирования УП, а также применить трёхмерную графику при выводе изображений на экран дисплея. Необходимое требование для использования трёхмерной графики в УЧПУ: ёмкость ОЗУ должна быть не менее 32MB.

При установке базового ПрО в УЧПУ производится его программная регистрация. Надёжная совместная работа аппаратных и программных средств УЧПУ возможна только с версией ПрО, согласованной потребителем при заказе и поставляемой с УЧПУ.

#### **ЗАПРЕЩАЕТСЯ УСТАНАВЛИВАТЬ НЕЛИЦЕНЗИОННОЕ ПРОГРАММНОЕ ОБЕСПЕ-ЧЕНИЕ, А ТАКЖЕ ПРОГРАММНОЕ ОБЕСПЕЧЕНИЕ, НЕ ОТНОСЯЩЕЕСЯ К УЧПУ.**

3.3.5 В состав ПрО УЧПУ входят два редактора: основной редактор и редактор визуального программирования. Правила эксплуатации ПрО УЧПУ изложены в документе «Руководство оператора». Документ состоит из двух частей, каждая часть печатается отдельной книгой. В первой части документа изложены правила работы с основным редак-

тором ПрО УЧПУ, а во второй части документа приведены правила работы с редактором визуального программирования, который используется для создания и редактирования УП УЧПУ.

#### **3.4 Комплект поставки УЧПУ**

3.4.1 Комплект поставки УЧПУ соответствует разделу 4 Формуляра. Обязательный комплект поставки включает УЧПУ с установленной версией ПрО, комплект монтажных деталей, комплект эксплуатационной документации и **USB-FlashDisk 128MB** с резервной копией версии ПрО. 3.4.2 Комплект эксплуатационной документации включает:

- Руководство по эксплуатации;
- Формуляр;
- Руководство оператора;
- Руководство оператора, часть 2. Визуальное программирование;
- Руководство программиста МС/ТС;
- Руководство по характеризации;
- Программирование интерфейса PLC;

3.4.3 Комплект монтажных деталей содержит ответные части выходных разъёмов УЧПУ, указанных в таблице 3.2. Разъёмы используют для изготовления кабелей связи с объектом управления. Перечень поставляемых разъёмов приведён в таблице 3.3.

| Наименование                     | Кол. | Назначение                     |
|----------------------------------|------|--------------------------------|
| Розетка DB 9-F, корпус H9        | 2    | Кабель RS-232 и RS-422         |
| DB $9-M$ ,<br>корпус Н9<br>Вилка |      | Кабель штурвала                |
| DB 9-M,<br>корпус Н9<br>Вилка    | 4    | Кабель ДОС                     |
| Вилка DB 15-M, корпус H15        |      | Кабель ЦАП                     |
| Розетка DB37-F, корпус H37       | 1/2  | Кабель входов                  |
| Вилка DB25-M, корпус H25         | 1/2  | Кабель выходов                 |
| Розетка MSTB 2.5/2-ST-5.08       | 1    | Кабель кразъёму «SPEPN»        |
| POSETKA MSTB 2.5/3-STF-5.08      | 1    | Кабель к разъёму «220VAC 50Hz» |
| Розетка MSTB 2.5/4-ST-5.08       |      | Кабель к разъёму «ESP SWITCH»  |
| Розетка MSTB 2.5/4-ST-5.08       |      | Кабель кразъёму «KEY SWITCH»   |

Таблица 3.3 - Комплект монтажных деталей, поставляемых с УЧПУ

В обязательный комплект поставки входят готовые кабели:

- кабель **USB,** длиной 0,45м.

При заказе кабелей связи с объектом управления в фирмеизготовителе УЧПУ разъёмы изымаются из комплекта монтажных деталей и устанавливаются на кабели.

3.4.4 Резервная копия версии ПрО на **USB-FlashDisk** содержит загрузочный файл и архивные файлы ПрО. Она служит для восстановления ПрО на **FlashDisk** (**DOM**) УЧПУ в случае потери системных файлов. Процедура восстановления ПрО УЧПУ с **USB-FlashDisk** приведена в документе «Руководство по характеризации».

3.4.5 Для крепления УЧПУ в комплект поставки входит отвёртка М5 и комплект крепёжных деталей:

- гайка М5  $4 \text{ mr.}$ ;
- шайба плоская 4 шт.;
	- шайба гроверная 4 шт.

3.4.6 УЧПУ может комплектоваться дополнительным оборудованием, перечень которого приведён в таблице 3.4.

Таблица 3.4 – Дополнительное оборудование, поставляемое по заказу

| Обозначение   | Наименование модуля                                                                | Кол.        | Примечание                                                        |
|---------------|------------------------------------------------------------------------------------|-------------|-------------------------------------------------------------------|
|               | Внешние модули входов/выходов                                                      |             |                                                                   |
| NC210-401     | Модуль релейной коммутациии выходов<br>$(DZB-24OUT)$ :<br>$-24$<br>выходные каналы | $1 - 2$     | Без корпуса.<br>Крепление на DIN                                  |
| $NC210 - 402$ | Модуль индикации входов (DZB-32IN):<br>$-32$<br>входные каналы                     | $1 - 2$     | рейку.                                                            |
|               |                                                                                    |             |                                                                   |
|               | Дополнительные модули                                                              |             |                                                                   |
| NC110-75A     | Электронный штурвал WSA                                                            | 1/2         | $\varnothing$ 80 mm                                               |
| NC310-75A     | Электронный штурвал WSB                                                            | 1/2         | $\varnothing$ 60 mm                                               |
| NC110-78B     | Выносной станочный пульт                                                           | $\mathbf 1$ | 2 селектора на 5<br>положений, штур-<br>вал                       |
| NC110-78I     | Пульт станочный выносной                                                           | $\mathbf 1$ | LCD-дисплей, 16<br>клавиш, штурвал,<br>канал связи -<br>RS422/485 |

### *4 БЛОК ПИТАНИЯ*

#### **4.1 Назначение блока питания**

4.1.1 БП обеспечивает УЧПУ набором питающих напряжений: +5В, +12В, -12В.

4.1.2 Вторичное напряжение от источника питания NC210-11 поступает в БУ на модуль шины NC210-4, откуда распределяется по всем составным частям УЧПУ (см. рисунок 3.1).

В плату **CPU** питание +5В, +12В, -12В поступает через плату **ECDA** NC210-25H и шину **ISA BUS**.

Напряжение питания для вентилятора +12В поступает с модуля шины NC210-4 (**J16**, **J17**, **J6**). В блок дисплея поступает напряжение +5В, +12В; в блок клавиатуры - напряжение +5В, +12В.

Кроме этого, напряжение используется для питания внешнего оборудования, подключаемого к УЧПУ. Через разъём «**J13**» напряжение питания +5В, +12В подаётся на **RS422**. Через разъёмы «**1**»-«**4**» модуля **CPU ECDA** питание +5В подаётся на энкодеры, через разъём « » - на штурвал. Через разъёмы «**USB1/2**» и «**USB3/4**» питание +5В подаётся на внешние устройства ввода/вывода, подключаемые к ним.

#### **4.2 Технические характеристики блока питания**

4.2.1 Входные характеристики:

- диапазон входного напряжения: (187-242)В
- частота входного напряжения: (49-51)Гц

4.2.2 Выходные характеристики:

выходное напряжение:

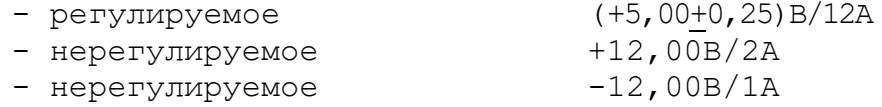

выходная мощность: 100ВА, не более

#### **4.3 Состав блока питания**

4.3.1 Функции блока питания в УЧПУ выполняют следующие составные части:

- входная плата питания NC210-12;
- фильтр сетевой NC210-13;
- источник питания NC210-11.

Схема соединений составных частей БП представлена на рисунке 4.1.

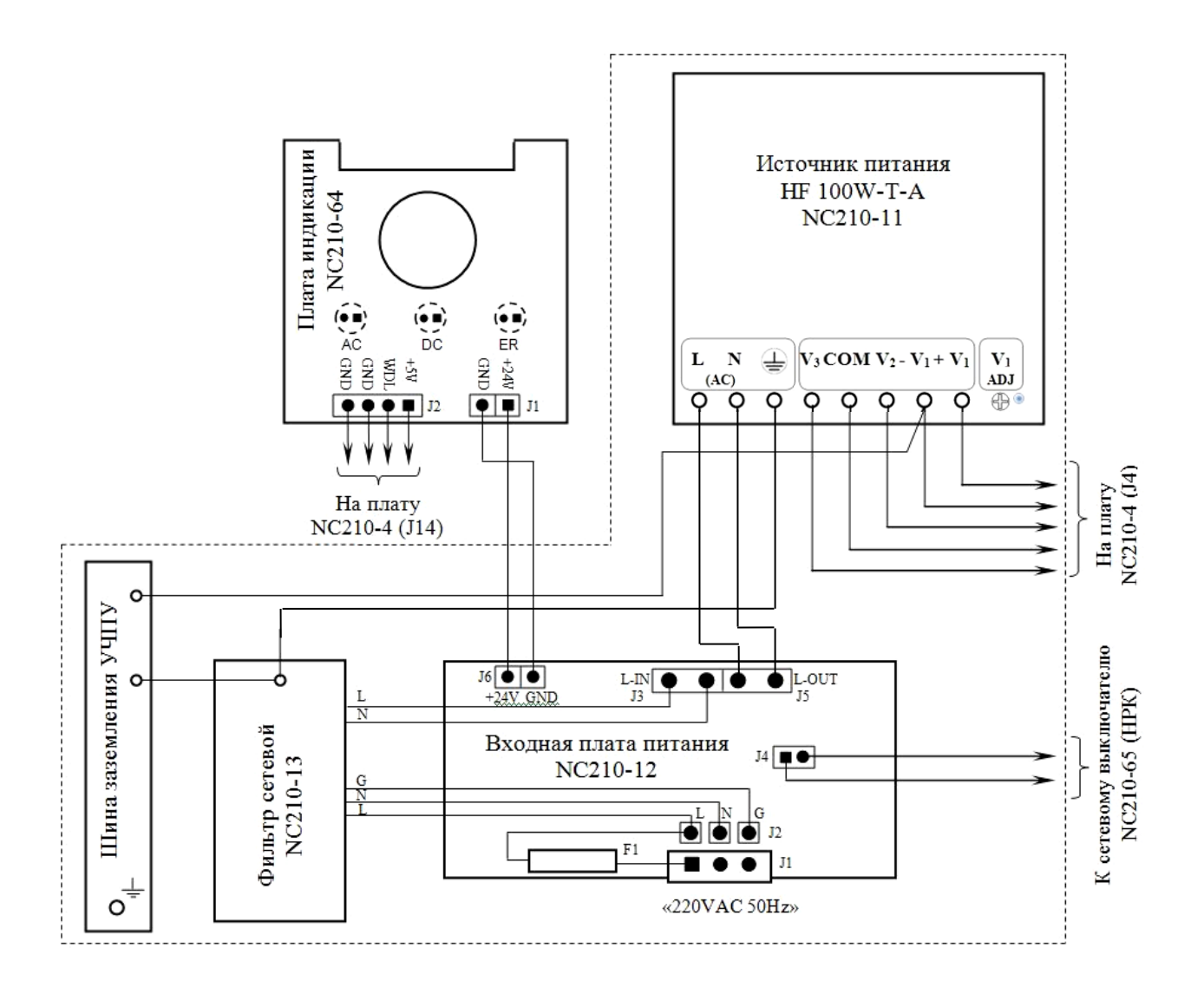

Рисунок 4.1 – Схема соединений блока питания

4.3.2 На входной плате питания NC210-12 установлен разъём сетевого питания УЧПУ **J1,** который имеет маркировку «**220VAC 50Hz**» на задней стенке УЧПУ. Первичная цепь УЧПУ защищена от токов перегрузки и короткого замыкания предохранителем. Предохранитель номиналом 3А установлен в цепь фазного провода **L** первичной цепи.

Фильтр **DZFT 1200-3** NC210-13 (250В/3А, 50/60Гц) в первичной цепи служит для подавления сетевых помех на входе УЧПУ. Фильтр подключается к плате питания NC210-12 через разъёмы **J2** (вход фильтра) и **J3** (выход фильтра).

Цепь фазного провода **L** первичной цепи после фильтра имеет выключатель сетевого питания NC210-65, который установлен на лицевой панели ПО (см. п.8.2). Связь фазного провода **L** с сетевым выключателем осуществляется через разъём **J4**.

В БП установлен импульсный источник питания NC210-11 **HF100W-T-A**. Входное напряжение ~220В на источник питания поступает с разъёма **J5** платы питания NC210-12. Токи и напряжения, вырабатываемые источником питания NC210-11, указаны в п.4.2. Вторичное напряжение с выхода источника питания и импульсный сигнал **PE/** по кабелю питания поступает в модуль шины NC210-4 (**J4**).

4.3.3 Работа источника питания контролируется схемой, которая расположена в модуле шины NC210-4 (см. п.7.2).

Исправность сетевого и вторичного питания УЧПУ индицируется соответственно светодиодами **«AC**» и **«DC**», которые установлены на плате индикации NC210-64 в ПО (см. п.8.2).

Узел стабилизации в плате питания NC210-12 преобразует входное напряжение ~220В в напряжение +24В, которое используется для работы индикатора «**AC**». Питание +24В через разъём **J6** платы питания NC210-12 по кабелю поступает на разъём **J1** платы индикации NC210-64.

Для работы индикатора **«DC**» используется питание +5В, которое поступает на плату индикации NC210-64 (**J2**) по кабелю с модуля шины NC210-4 (**J14**).

## *5 МОДУЛЬ УПРАВЛЕНИЯ CPU ECDA NC210-2*

## **5.1 Состав модуля управления CPU ECDA**

5.1.1 В состав модуля управления **CPU ECDA** входят:

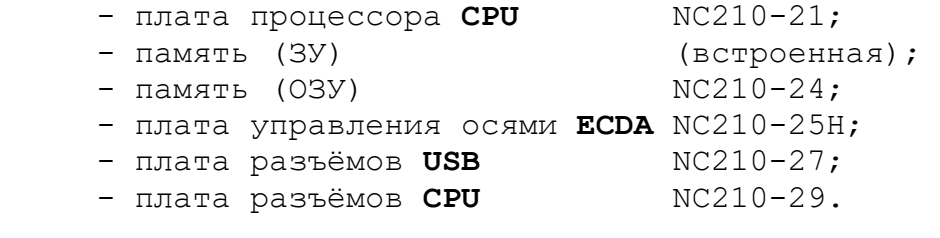

## **5.2 Плата процессора CPU NC210-21**

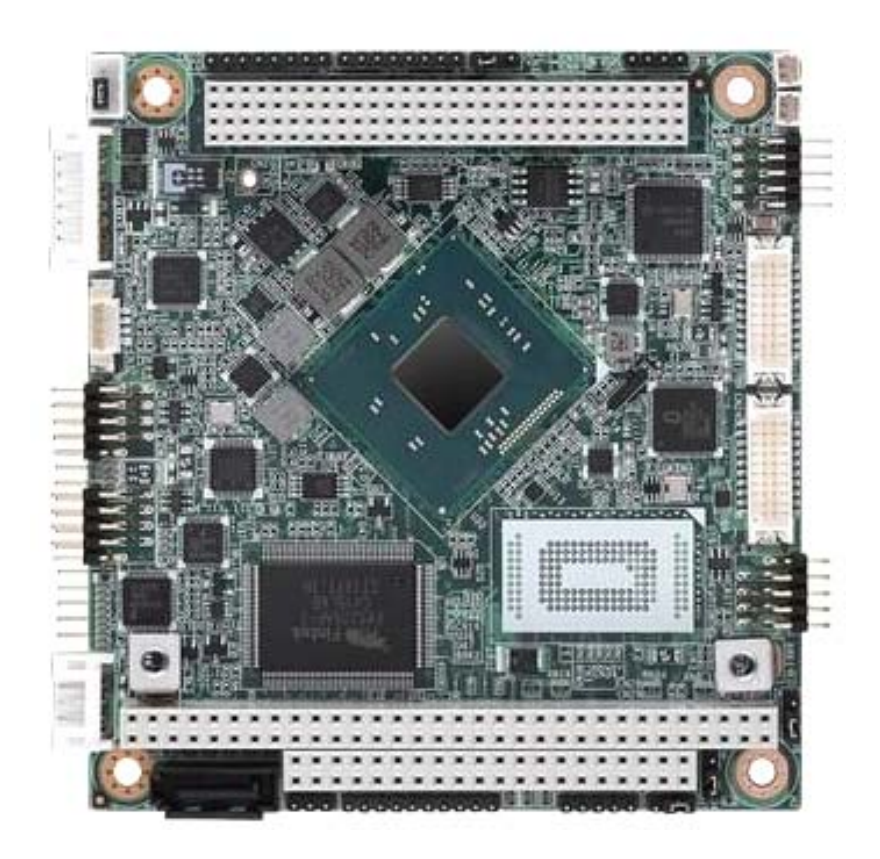

Рисунок 5.1 - Внешний вид платы CPU PCM-3365

## **5.2.1 Технические характеристики платы CPU**

5.2.1.1 Плата **CPU** NC210-21 **PCM-3365** имеет следующие характеристики:

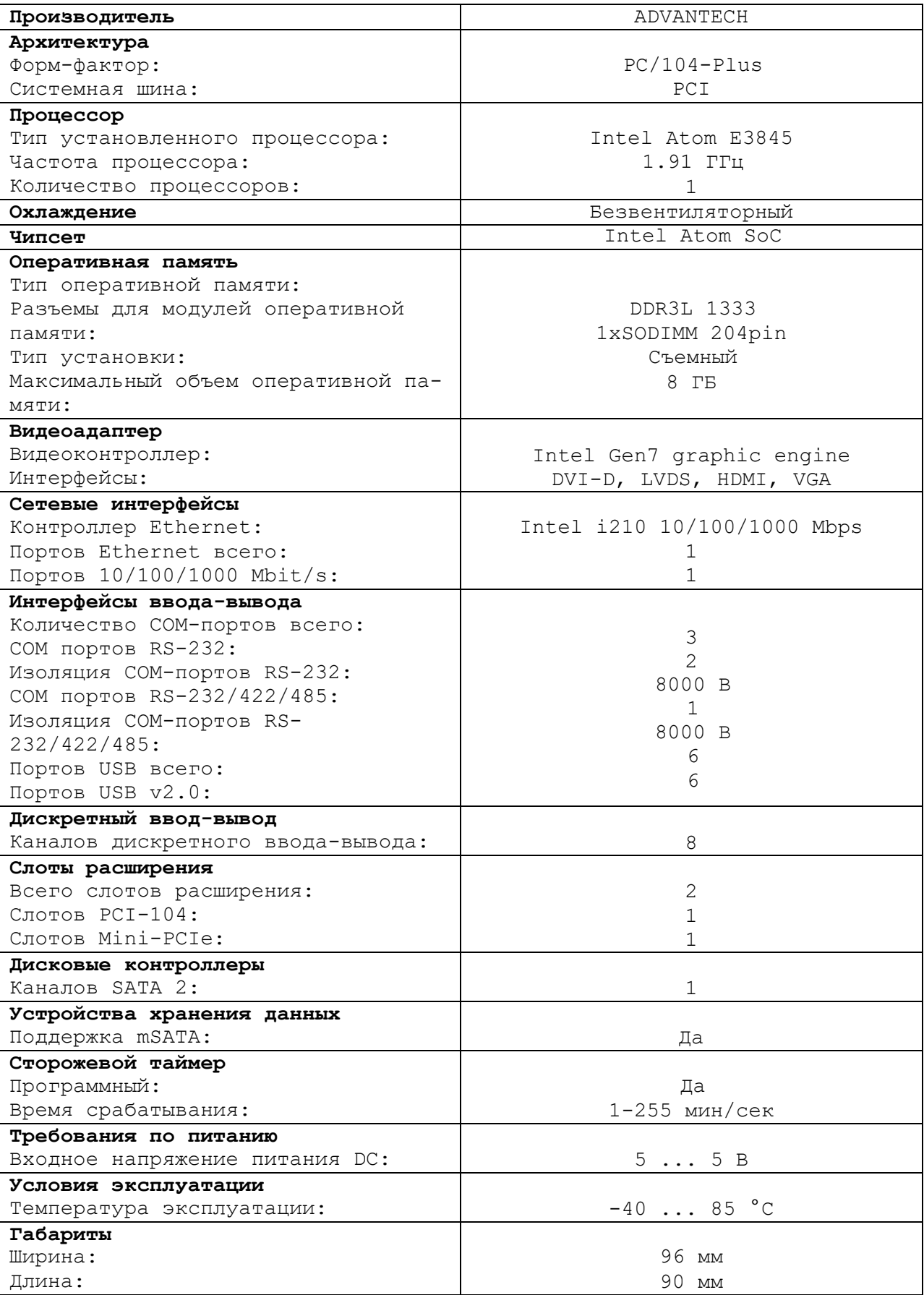

5.2.2 Встраиваемая плата **PCM-3365** имеет форм-фактор **PC/104- Plus** (96х90) с вертикальным расположением контактов системной шины. Это позволяет устанавливать платы друг на друга, получая надежную вертикальную стековую конструкцию, отличающуюся хорошей виброустойчивостью и ударопрочностью. Высокотехнологичный процессор **Intel Atom E3845** с тактовой частотой 1.91 ГГц демонстрирует достойный вычислительный потенциал при низком тепловыделении и энергопотреблении. **L2-cash: 2 МБ. BIOS: AMI UEFI 64 Мбит**.

Процессорная плата **ADVANTECH PCM-3365**, описание и характеристики:

- **SODIMM**-сокет (204 pin) предполагает инсталляцию до 8 ГБ оперативной памяти **DDR3** 1333 МГц. Дисковый контроллер **SATA II** (300 МБ/с) и **Onboard Flash** (до 64 ГБ) формируют хранилище данных.
- Контроллер **Gigabit Ethernet** 10/100/1000 **Base TX** (Intel I210) использует джамбо-кадры (9 КБ) и технологию энергосбережения **IEEE** 802.3az Energy Efficient Ethernet при низкой сетевой активности.
- Слоты расширения: полноразмерный **mini PCIe (mSATA), PC/104, PCI-104**. Последовательные COM-порты (RS-232/422/485, 2хRS-232) надежно защищены от электростатических разрядов (ESD  $8/15$  кВ).
- Встроены 6 **USB**-портов стандарта 2.0 и модуль **GPIO** (8 бит). Графический контроллер **Intel Gen 7** оснащен несколькими видеовыходами для поддержки до трех дисплеев: **VGA, LVDS** (24 бит), **HDMI/DVI**.
- Графическая среда: **DirectX11, OpenGL3.2, OpenCL1.1 Full HW Acceleration**. Кодеки: **H.264, MPEG2/4, VC-1, WMV9**. Encode: **H.264, MPEG2**. ОС: **Windows, Linux Kernel 3.x, VxWorks 6.9.3.3, Android Kit Kat 4.4.**
- ПО: **SUSIAccess, Embedded Software APIs**. Тип источника питания: **AT/ATX**. Напряжение: 5 VDC. Потребляемая мощность: 4.7/7.7 Вт. Управление: **ACPI** (агрессивная политика снижает потребление).

5.2.3 В плате **CPU PCM-3365** в качестве ОЗУ используется память типа **SODIMM DDR3 SODIMM H=5.2mm STD204SMD ASOA626-H2S6-7H.** 

5.2.5 Начальная конфигурация компьютерных средств и установка ПрО производится фирмой-изготовителем УЧПУ. В УЧПУ используется **BIOS** фирмы **AMI,** спецификации **UEFI,** что дает более расрасширенные возможности по управлению загрузкой УЧПУ. Возможности **BIOS/UEFI** и перечень параметров, устанавливаемых фирмой-изготовителем УЧПУ, приведены в приложении **Б**.

5.2.6 Базовое ПрО УЧПУ устанавливают на **Flash Disk**. Работа базового ПрО находится под контролем схемы «**WATCH DOG**». Ошибка, выявленная **«WATCH DOG»,** индицируется светодиодом «**ER**» красного цвета на ПО, при этом происходит снятие сигнала готовности УЧПУ. Причины отсутствия сигнала готовности УЧПУ приведены в таблице 5.1.

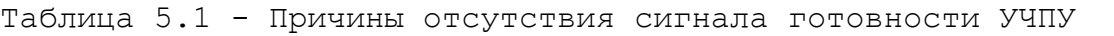

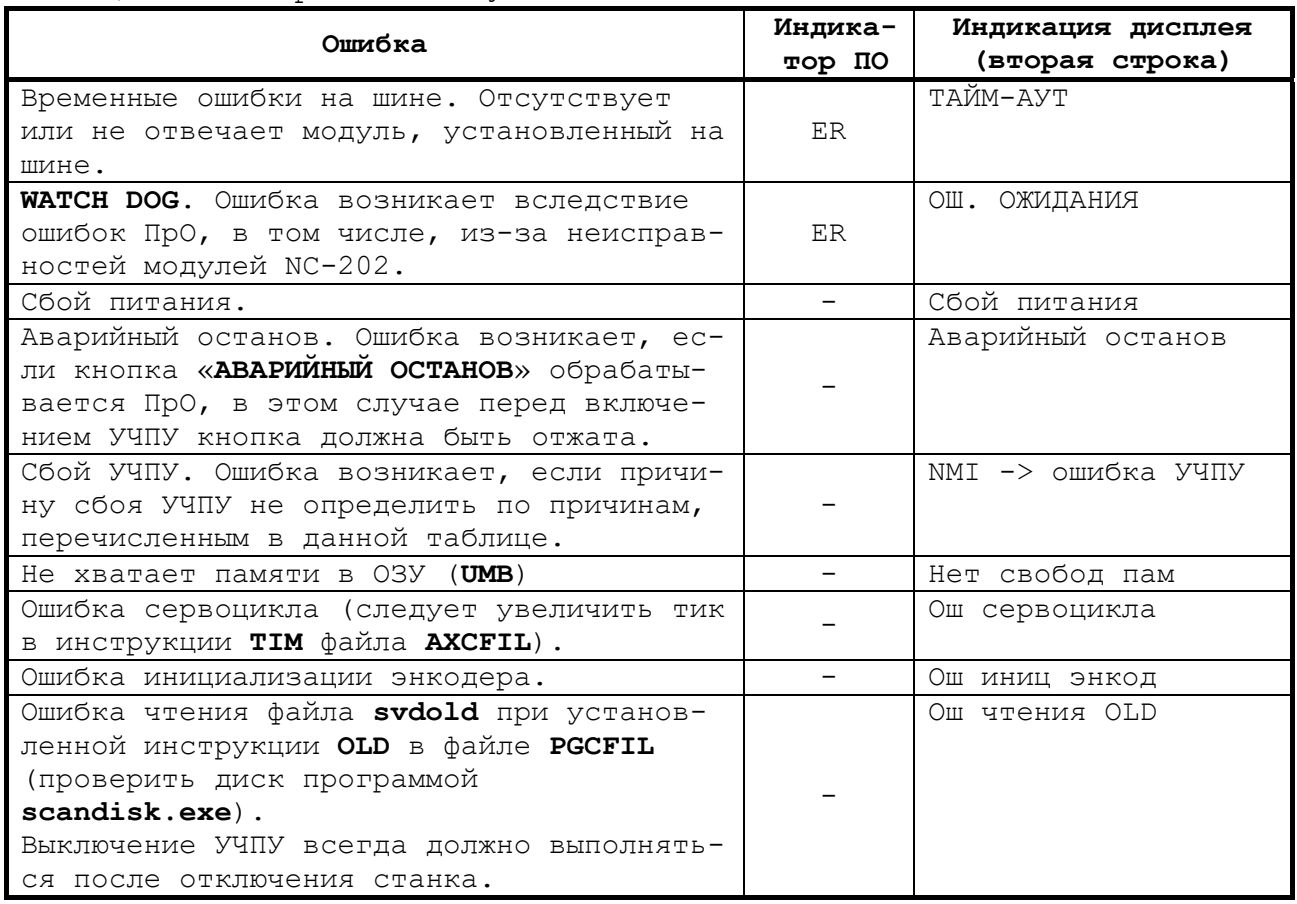

5.2.7 На рисунке 5.2 показано расположение разъемов и перемычек платы **CPU PCM-3365.** 

5.2.8 Плата **CPU PCM-3365** имеет ряд перемычек, которые позволяют настроить систему под ваши требования. В таблице ниже перечислены функции различных перемычек.

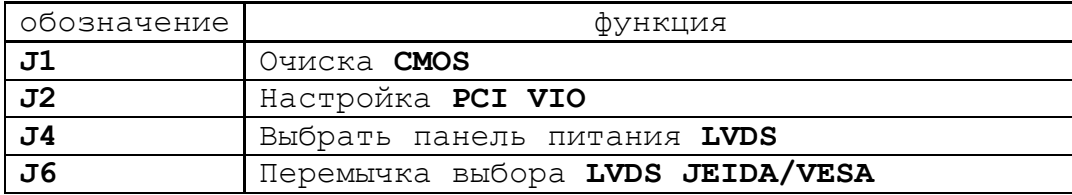

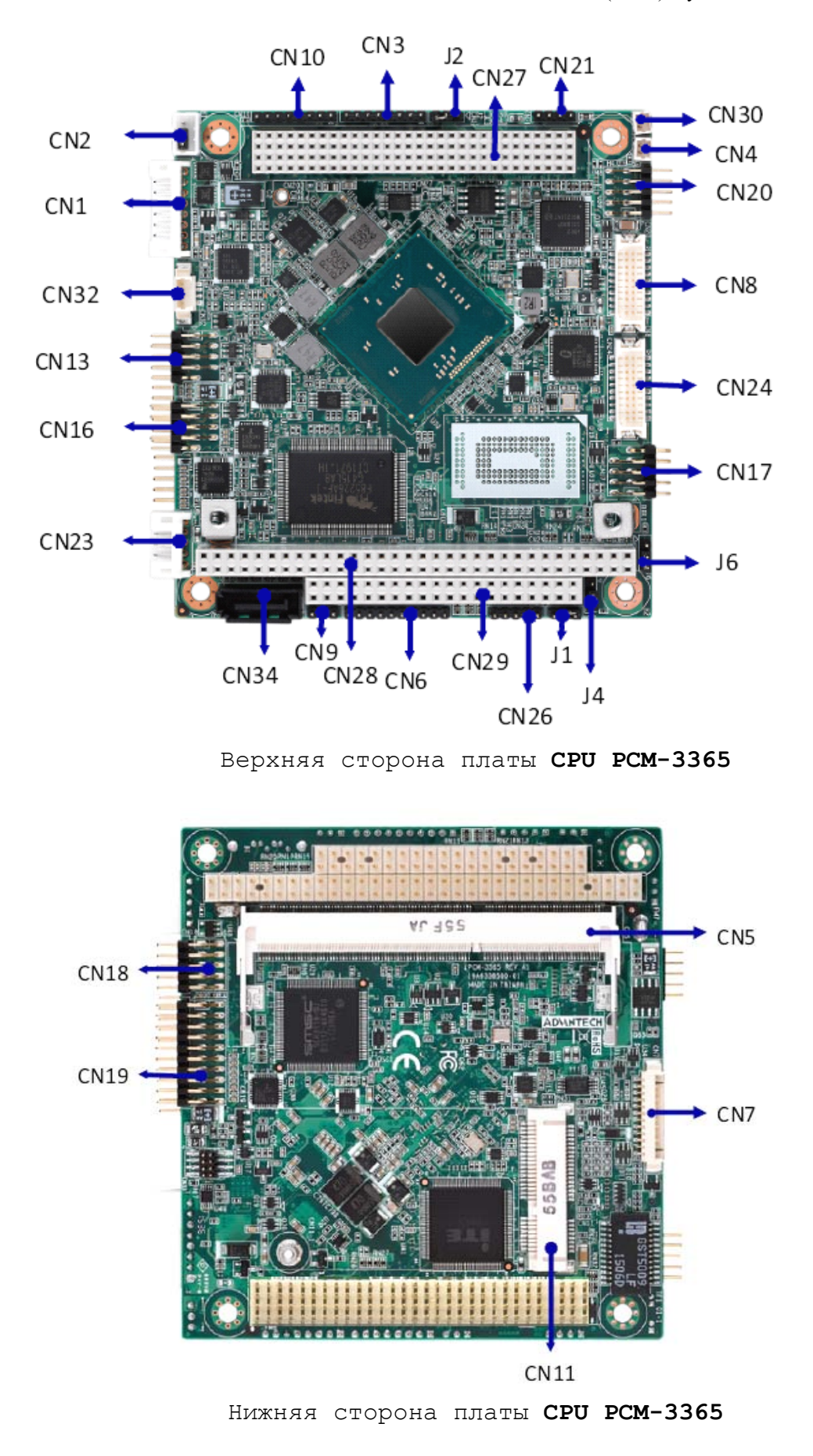

Рисунок 5.2 - расположение разъемов и перемычек платы **CPU PCM-3365** 

5.2.9 Разъемы соединяют **CPU PCM-3365** с внешними устройствами, такими как жесткие диски, клавиатуры, или флоппи-диски. В таблице ниже перечислены функции каждого из разъемов.

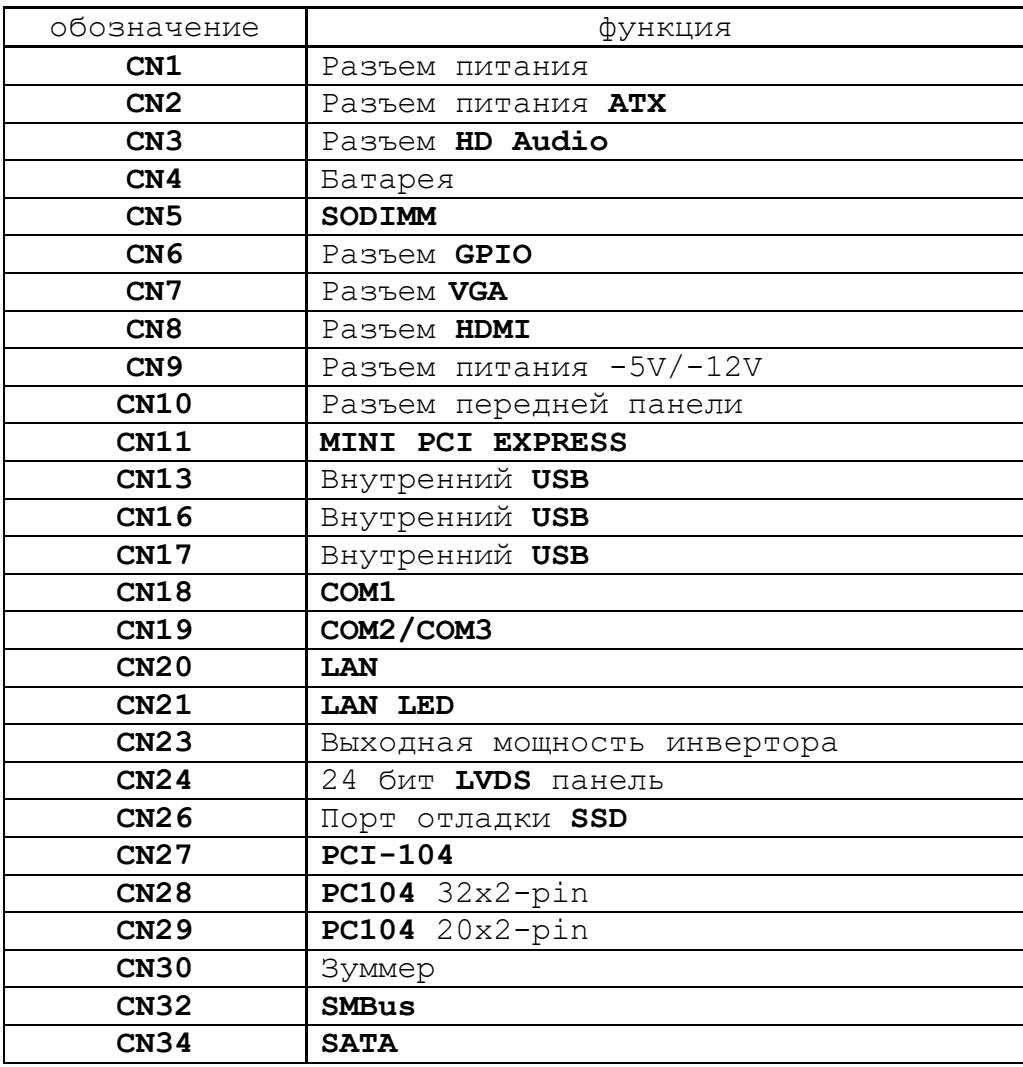

5.2.10 Разъём «**VGA**» предназначен для подключения к УЧПУ внешнего графического монитора **CRT**. Сигналы разъёма приведены в таблице 5.2.

Таблица 5.2 - Сигналы разъёма «**VGA**»

| Контакт | Сигнал       | Контакт | Сигнал |
|---------|--------------|---------|--------|
|         | <b>RED</b>   |         | NC     |
|         | <b>GREEN</b> |         | GND    |
|         | <b>BLUE</b>  |         | NC     |
|         | NC           | $\sim$  | NC     |
|         | GND          | 1 ว     | H SYNC |
|         | GND R        | 14      | V SYNC |
|         | GND G        | 15      | ΝC     |
|         | GND<br>B     |         |        |

5.2.11 На разъём **«RS232»** выведены сигналы последовательного интерфейса **RS-232**(**COM1**). Сигналы разъёма «**RS232**» приведены в таблице 5.3. Схемы соединения УЧПУ с внешним ПК по каналу **RS-232** приведены на рисунке 5.3.

Таблица 5.3 - Сигналы разъёма «**RS232**»

| Контакт | Сигнал     | Контакт | Сигнал     |
|---------|------------|---------|------------|
|         | <b>DCD</b> |         | <b>DSR</b> |
|         | <b>RXD</b> |         | <b>RTS</b> |
|         | TXD        |         | <b>CTS</b> |
|         | <b>DTR</b> |         |            |
|         | GND        | -       |            |

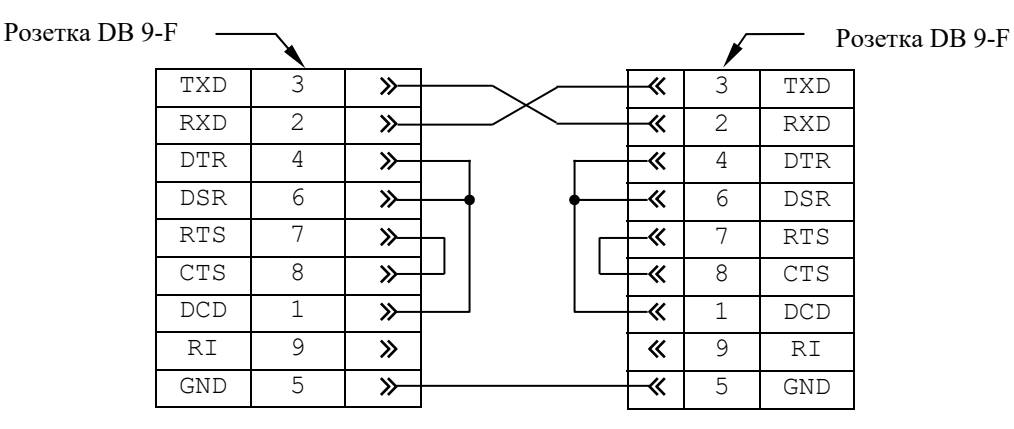

а) минимальный кабель

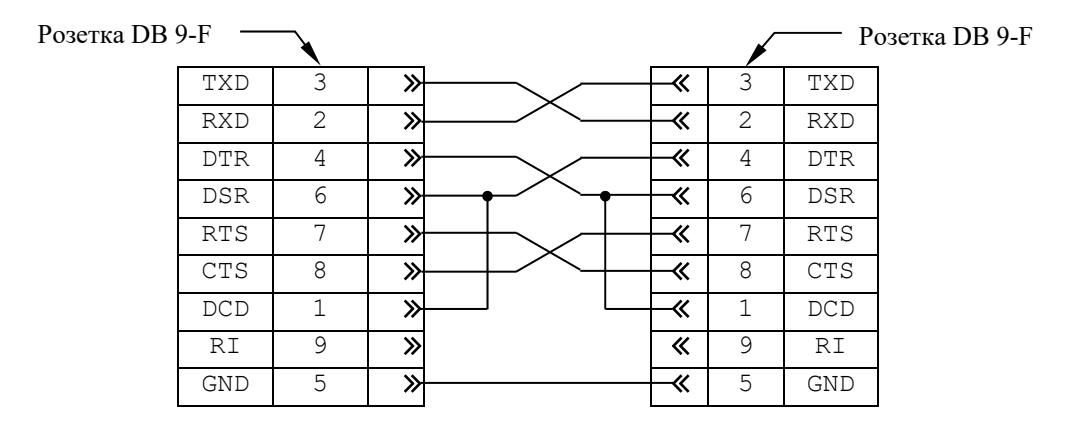

б) полный кабель

Рисунок 5.3 - Схема кабеля RS-232

Порт **COM2** в УЧПУ не используется. Последовательные порты **СОМ1**  и **СОМ2** должны иметь следующие адреса обращения и уровни прерывания для микросхем **UART** в опции «**INTEGRATED PERIPHERALS**» **SETUP**. Пример установки:

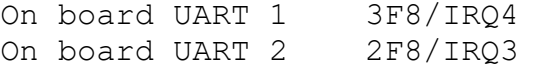

5.2.12 На разъём «**LAN**» выведены сигналы интерфейса **Ethernet.** Интерфейс **Ethernet** соответствует международному стандарту **IEEE 802.3u 100/10Base-T**. Тип разъёма указан в таблице 3.2. Сигналы интерфейса **Ethernet** приведены в таблице 5.4. Процедура подключения УЧПУ к локальной сети описана в документе «Руководство оператора».

Таблица 5.4 - Сигналы разъёма «**LAN**»

| Контакт | Сигнал     | Контакт | Сигнал     |
|---------|------------|---------|------------|
|         | $+5V$      |         | ACTLED-    |
|         | $RX+$      |         | $RX-$      |
|         | LILED-     |         | <b>GND</b> |
|         | No connect |         | GND        |
|         | $TX+$      | 10      | $TX-$      |

5.2.13 Сигналы универсального последовательного интерфейса **USB1/2** и **USB3/4** от платы **CPU PCM-3365** выведены на разъёмы «**USB1/2**», «**USB3/4**» лицевой панели модуля **CPU ECDA** через переходную плату разъёмов **USB** NC210-27 (**J8**, **J7**). Тип разъёма «**USB1/2**», «**USB3/4**» указан в таблице 3.2. Сигналы разъёма **USB1/2, USB3/4** приведены в таблице 5.7.

Таблица 5.7 - Сигналы разъёма «**USB1/2**», «**USB3/4»**

| онтакт   | Назначение | иттакт | Назначение |
|----------|------------|--------|------------|
|          | ъ.         |        | ገ∆ ጥ ኋ -   |
| <u>_</u> | – ∆ יד ∆רי |        | ÷NL        |

Интерфейс **USB1/2, USB3/4** соответствует спецификации 1.0:

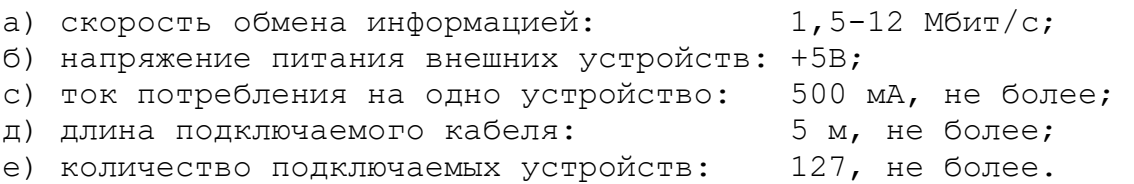

Разъём «**USB1/2**», «**USB3/4»** используют в режиме УЧПУ для работы с внешними устройствами ввода/вывода в тех УЧПУ, которые имеют версию ПрО **3.60** и выше, так как эти версии имеют 32 разрядную операционную систему реального времени **RTOS-32**. Работу канала в этом случае поддерживает ПрО УЧПУ.

#### **5.3 Плата управления осями ECDA NC210-25H**

#### **5.3.1 Назначение и состав платы ECDA**

5.3.1.1 Плата управления осями **ECDA** (энкодер-ЦАП) в своём составе имеет:

- контроллер периферии 1,
- канал ЦАП 16 разр.  $-6$ ,
- канал энкодера 5,
- канал электронного штурвала 1,
- канал датчика касания 1,
- канал АЦП  $-4;$

Плата **ECDA** выполняет следующие функции:

- 1) обеспечивает связь с платой **CPU** NC210-21;
- 2) управляет работой всех каналов связи УЧПУ с объектом управления;
- 3) обеспечивает по каналам, расположенным в плате, связь с аналоговыми приводами и с их датчиками обратной связи, с электронным штурвалом, с датчиком касания;
- 4) формирует сигналы интерфейса УЧПУ.

Внешние разъёмы платы **ECDA** выведены на лицевую панель модуля **CPU ECDA**, как показано на рисунке 3.4. Обозначение разъёмов, их наименование и назначение приведены в таблице 3.2.

Расположение разъёмов и коммутационных перемычек платы **ECDA** NC210-25H, их обозначение и назначение приведено в приложении **А**.

5.3.1.2 Общее управление УЧПУ производится платой **CPU** NC210-21. Связь платы **CPU** NC210-21 (**GF1**) с платой **ECDA** (**J1**) осуществляется через пассивную плату шины **ISA BUS**.

5.3.1.3 Все функции управления периферийным оборудованием УЧПУ выполняет микросхема **ALTERA Cyclone IV EP4CE10** (**U69**), установленная в плате **ECDA.** Микросхема **ALTERA Cyclone IV EP4CE10** представляет собой программируемую логическую матрицу с эксплуатационным программированием (**FPGA**). **FPGA** выполняет функции контроллера каналов энкодера, **ЦАП**, электронного штурвала, датчика касания, входа/выхода, переключателей «**F**», «**S**», «**JOG**», «**MDI**,…,**RESET**», кнопок «**1**» (**ПУСК**) и «**0**» (**СТОП**), управляет работой реле готовности УЧПУ **SPEPN**.

Кроме указанных функций, микросхема **FPGA** обеспечивает в УЧПУ контроль работы источника питания (сигнал **ALI0N/**), контроль работы ПрО схемой **WATCH DOG** (сигнал **WADGN**). Каждый из этих сигналов свидетельствует о сбое в контролируемой системе. При появлениии любого из указанных сигналов микросхема **FPGA** для **CPU** формирует сигнал ошибки канала ввода/вывода **IOCHCK**, снимает сигнал готовности УЧПУ **SPEPN**, и работа УЧПУ прекращается.

5.3.1.4 Часть сигналов обмена (сигналы управления и информационные сигналы шины данных **D0**-**D15**) между контроллером периферии и управляемым оборудованием (модуль **I/O** NC210-31/NC210-32, переключатели «**F**», «**S**», «**JOG**», «**MDI**,…,**RESET**», кнопки «**1**» и «**0**»), а также сигнал индикации ошибки **WADG**-**LED**, сигнал управления реле готовности УЧПУ **SPEPN** и сигналы интерфейса **EXT\_KB** для управления клавиатурой через разъём **J10** платы **ECDA** выводятся в плату модуля шины NC210-4 (**J2**). Через эти же разъёмы в модуль **CPU ECDA** поступает питание +5В, +12В и -12В и сигнал аварии источника питания **ALI0N/** из схемы контроля питания. Эти сигналы в совокупности являются сигналами интерфейса УЧПУ.

5.3.1.5 Плата **ECDA** обеспечивает связь между следящими электроприводами подач и главного движения управляемого оборудования и преобразователями угловых или линейных перемещений фотоэлектрического типа (энкодерами), выполняющими функции ДОС.

Каждому из четырёх каналов ЦАП, который соединён с электроприводом, имеющим обратную связь, должен соответствовать канал энкодера, к которому подключён ДОС. Эта связь устанавливается инструкцией **NTC** в файле **AXCFIL** в соответствии с «Руководством по характеризации». Канал энкодера связывает ДОС с контроллером периферии, который обрабатывает информацию, полученную от ДОС, и результат обработки в виде кода передаёт на ЦАП. ЦАП преобразует код в аналоговое напряжение и передаёт полученное воздействие на электропривод.

5.3.1.6 Один канал ЦАП используют для управления шпинделем. Параметры управления шпинделем задаются в соответствии с документом «Руководство по характеризации».

5.3.1.7 Каналы АЦП используются для подключения к УЧПУ оборудования, которое имеет выходной аналоговый сигнал +10В, например, аналоговых датчиков.

5.3.1.8 Электронный штурвал используют при ручных перемещениях осей. Через канал штурвала к УЧПУ можно подключить один электронный штурвал, который не требует характеризации.

ПрО УЧПУ позволяет подключать штурвал через канал энкодера, а также работать с двумя штурвалами.

Штурвал не входит в обязательный комплект поставки УЧПУ. Информация о штурвалах приведена в приложении **В**.

5.3.1.8 Через канал ДК к УЧПУ можно подключить один ДК. ДК выполняет функцию электронного измерительного щупа, который реализует:

- измерение координат точки в пространстве;
- измерение координат центра и радиуса окружности в плоскости;
- измерение смещений от теоретических точек.

ПрО позволяет также подключать ДК к УЧПУ через дискретный вход модуля **I/O** (сигнал **PLC**). Параметры управления ДК задаются в инструкциях **TAS** или **INU** файла **PGCFIL** в соответствии с документом «Руководство по характеризации».

#### **5.3.2 Канал энкодера**

5.3.2.1 УЧПУ имеет четыре канала энкодера. Каждый канал может работать с преобразователем угловых или линейных перемещений фотоэлектрического типа с прямоугольным импульсным выходным сигналом. Питание энкодеров производится от УЧПУ через их каналы подключения.

Преобразователь угловых/линейных перемещений фотоэлектрического типа преобразует измеряемое перемещение в последовательность электрических сигналов, которая несёт в себе информацию о величине и направлении перемещения.

Два выходных канала преобразователя **А** и **В** выдают периодические импульсные последовательности, сдвинутые относительно друг друга по фазе на (90+3)°. Каждый выходной канал выдаёт дифференциальные сигналы **А+, А-** и **В+, В-**. Кроме этого, преобразователь формирует дифференциальный сигнал **Z** («ноль-метка») или сигнал начала отсчёта. Сигнал «ноль-метка» при правильной фазировке сигналов **А** и **В** должен появляться 1 раз за полный оборот вала, на котором преобразователь установлен.

5.3.2.2 Канал энкодера имеет следующие характеристики:

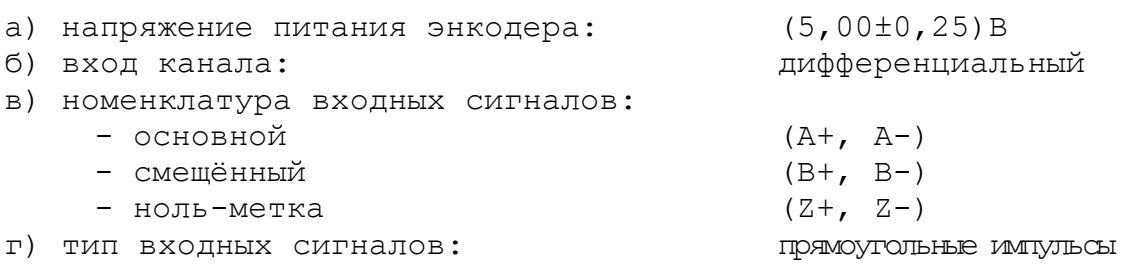

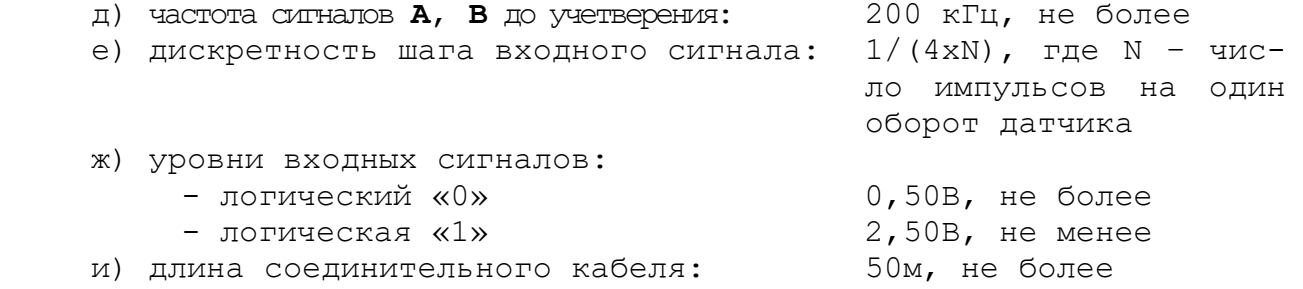

5.3.2.3 Канал энкодера работает с датчиками, которые имеют только дифференциальные выходные сигналы **А+, А-, В+, В-, Z+, Z-**. Временная диаграмма сигналов энкодера с дифференциальными выходными сигналами приведена на рисунке 5.2.

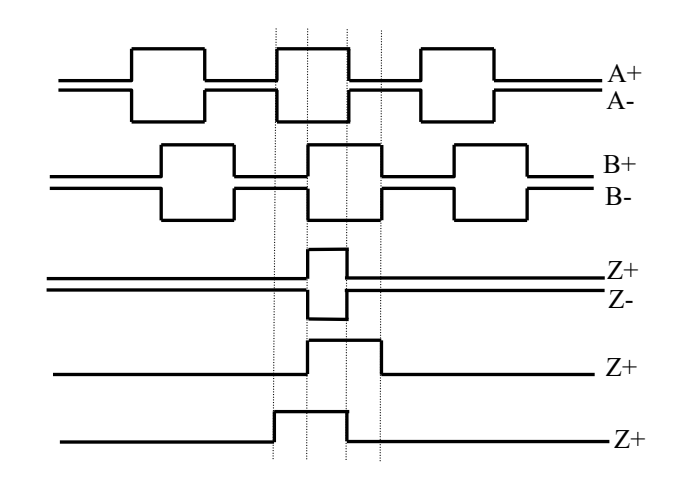

Рисунок 5.2 - Временная диаграмма работы энкодера

5.3.2.4 Джампер **S5** в плате NC210-25H устанавливает аппаратное разрешение контроля обрыва сигналов энкодера и его питания по всем каналам одновременно. Режим устанавливается перемычкой **S5** в соответствии с рисунком 5.6. По умолчанию устанавливают разрешение аппаратного контроля обрыва сигналов энкодера.

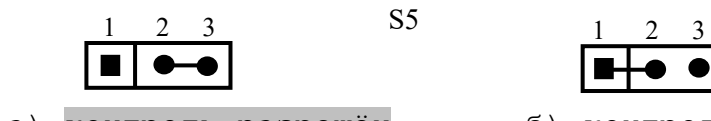

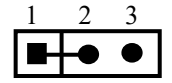

а) контроль разрешён б) контроль запрещён

#### Рисунок 5.6 –Установка аппаратного разрешения контроля обрыва сигналов энкодера

5.3.2.5 Каналы энкодеров выведены на разъёмы «**1**»-«**5**» лицевой панели модуля **CPU ECDA**. Тип разъёмов указан в таблице 3.2. Расположение контактов разъёма показано на рисунке 5.7. Сигналы канала энкодера приведены в таблице 5.9.

|         | $10011140 - 0.5$<br>Chimann Randia Chronopa |
|---------|---------------------------------------------|
| Контакт | Назначение                                  |
|         | $A+$                                        |
| ◠       | $B+$                                        |
|         | $Z+$                                        |
| 4       | $+5V$                                       |
| 5       | (Общий)<br>GND                              |
| 6       | $A -$                                       |
|         | $B -$                                       |
| 8       | $Z -$                                       |
| 9       | $+5V$                                       |

Таблица 5.9 - Сигналы канала энкодера

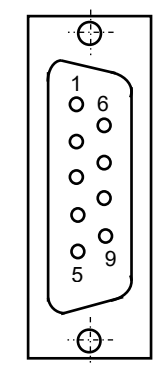

Рисунок 5.7

5.3.2.7 Подключение энкодеров к УЧПУ производится по схеме, представленной на рисунке 5.8.

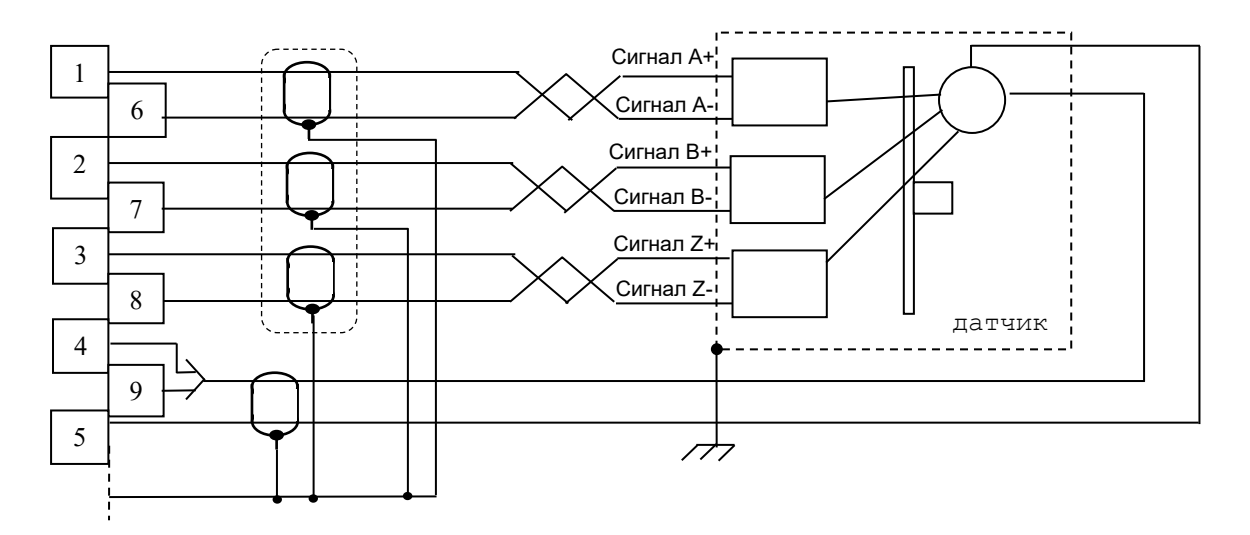

Рисунок 5.8 - Подключение энкодера к УЧПУ

#### **5.3.3 Канал ЦАП**

5.3.3.1 Плата **ECDA** NC210-25H имеет 6 каналов ЦАП (16 разрядов), что позволяет УЧПУ управлять четырьмя приводами, имеющими аналоговый вход управления. Каждый канал ЦАП построен на базе 16 разрядной м/схемы ЦАП AD5453 с последовательным входным интерфейсом. Канал ЦАП имеет следующие характеристики:

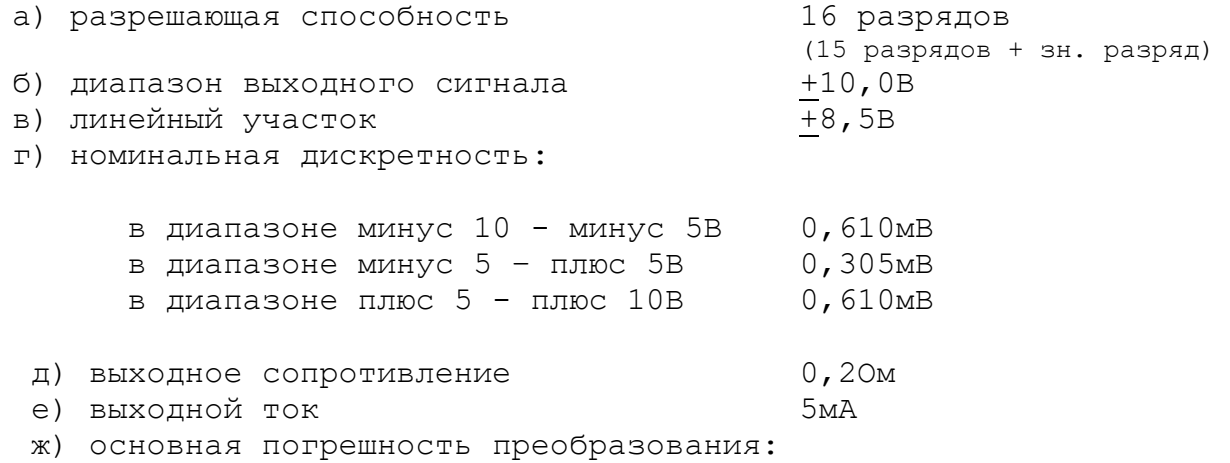

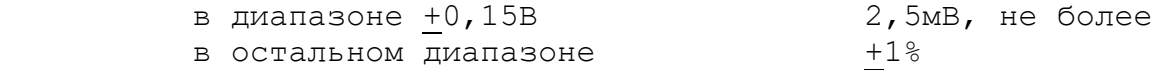

и) дополнительная погрешность преобразования, вызванная изменением температуры окружающего воздуха на каждые  $10^{\circ}$ С: не превышает основную

5.3.3.2 ЦАП может работать как при напряжении питания +12В от источника питания УЧПУ, так и при напряжении +15В, которое получают из +12В через преобразователь напряжения **DC1**. Выбор напряжения питания ЦАП производится перемычками **S8, S9** в соответствии с рисунком 5.9. По умолчанию устанавливают напряжение +12В.

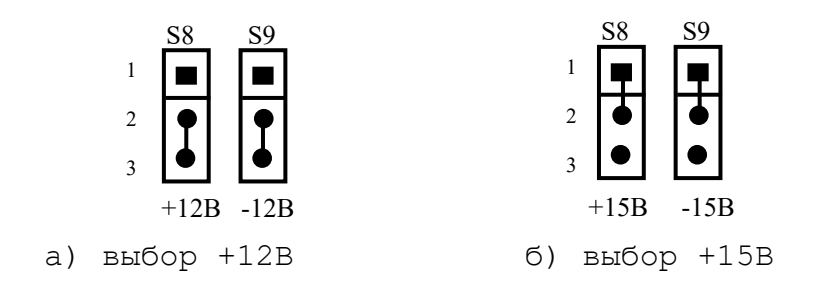

Рисунок 5.9 - Выбор напряжения питания ЦАП

5.3.3.3 ЦАП преобразует корректирующие воздействия, выдаваемые **CPU** в 16 разрядном цифровом коде, в аналоговое напряжение. Напряжение поступает на приводы управляемого оборудования. Соответствие цифровых кодов выходным сигналам ЦАП (16 разр.) приведено в таблице 5.10. График выходного сигнала 16 разрядного ЦАП представлен на рисунке 5.7.

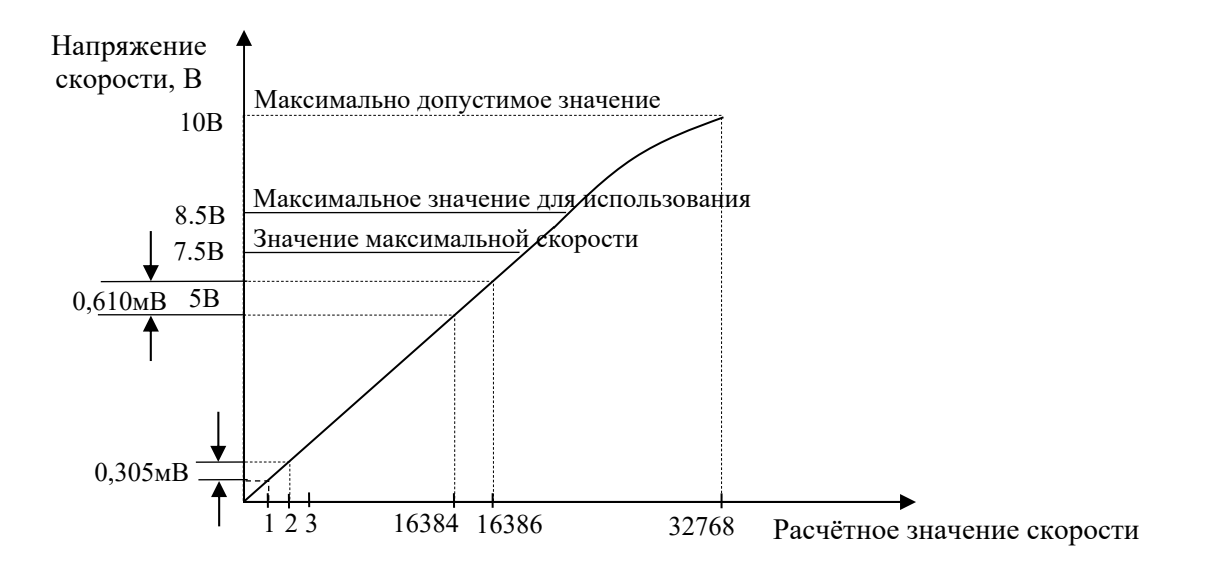

Рисунок 5.10 - График выходного напряжения ЦАП (16 разр.)

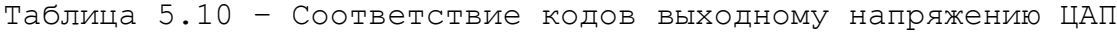

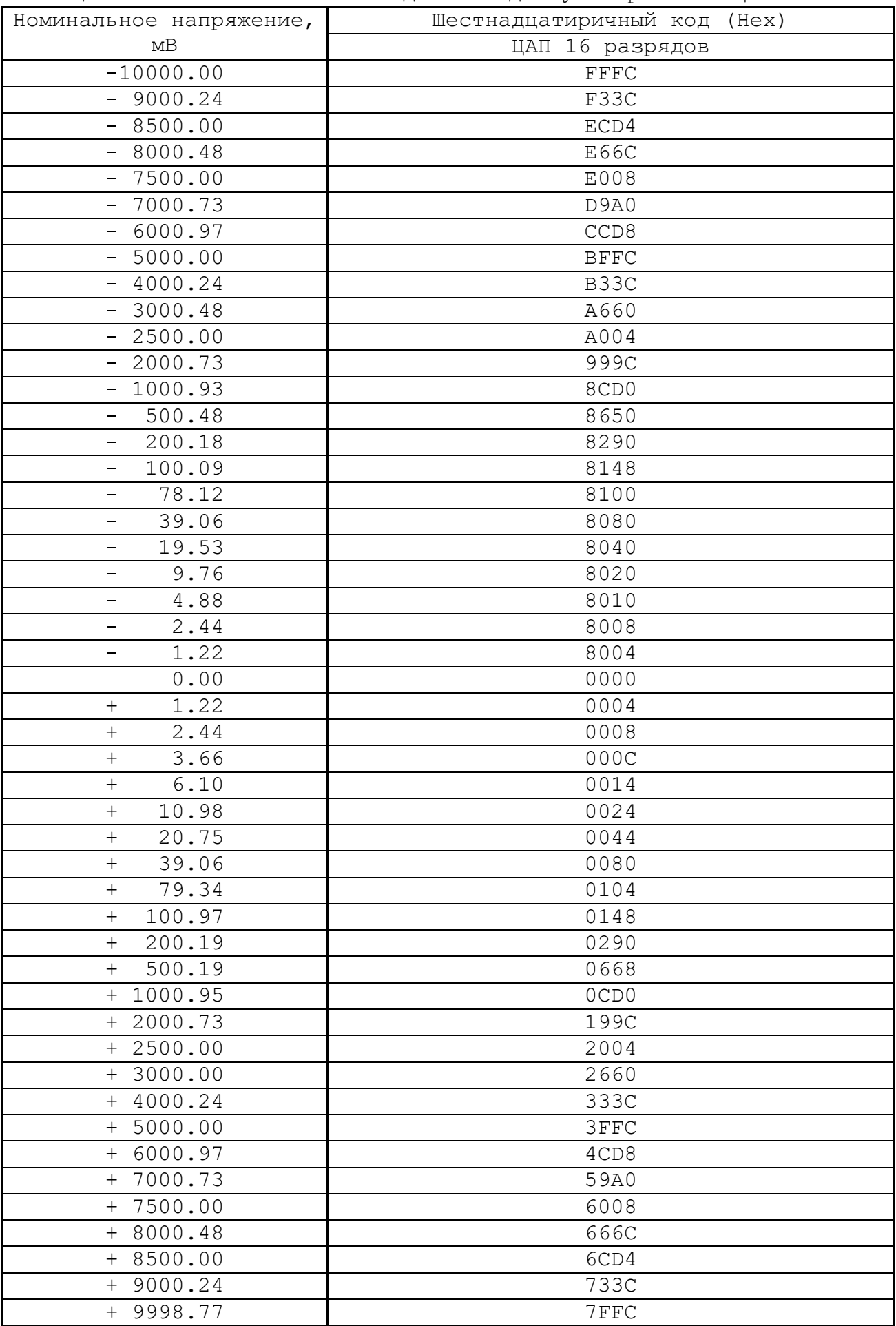
Информация для ЦАП обрабатывается процессором в 16 разрядном коде **D00-D15**. Старший разряд **D15** определяет знак напряжения. Затем 16 разрядный код передаётся в плату **ECDA** NC210-25H на контроллер периферии (**U69**). Контроллер анализирует знаковый разряд **D15** и число, записанное в разрядах **D0-D14**. По результатам контроля выбирается одно из опорных напряжений (-10В, -5В, +5В, +10В), а также формируется 14 разрядный код для подачи на ЦАП.

Если код соответствует напряжению в диапазоне 0-5 В, в ЦАП передаются 14 разрядов данных **D00-D13**, что соответствует дискретности ЦАП – 0,305 мВ/bit.

Если код соответствует напряжению, превышающему 5В, но соответствует диапазону 5-10 В, в ЦАП передаются 14 разрядов **D01-D14**, что соответствует дискретности ЦАП – 0,610 мВ/bit.

5.3.3.4 Каналы ЦАП выведены на разъём **«6»** лицевой панели модуля **CPU ECDA**. Тип разъёма указан в таблице 3.2. Расположение контактов разъёма показано на рисунке 5.11. Сигналы каналов ЦАП приведены в таблице 5.11.

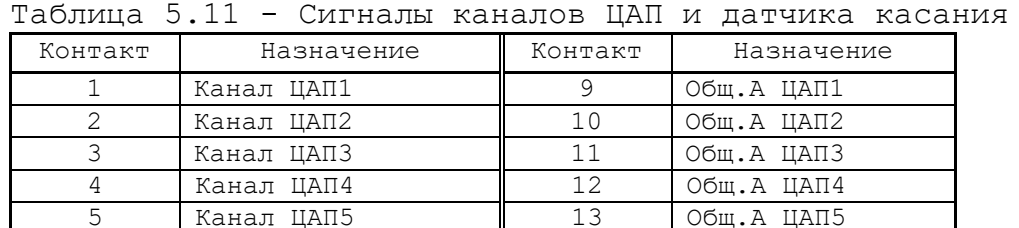

6 Канал ЦАП6 14 Общ.А ЦАП6 7 TT 5V 15 TT COM

8 TT 24V | -

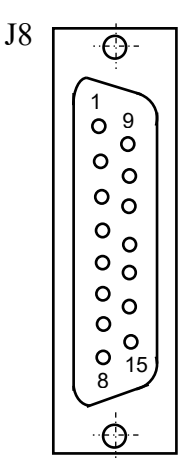

Рисунок 5.11

### **5.3.4 Канал АЦП**

5.3.4.1 Аналого-цифровой преобразователь предназначен для связи УЧПУ с электрическими элементами управляемого оборудования, имеющими аналоговый выходной сигнал +10В.

Информация аналоговых каналов анализируется и обрабатывается **CPU**. По результатам обработки аналоговой информации формируются управляющие воздействия, доступные УП и ПЛ.

5.3.4.2 Технические характеристики АЦП:

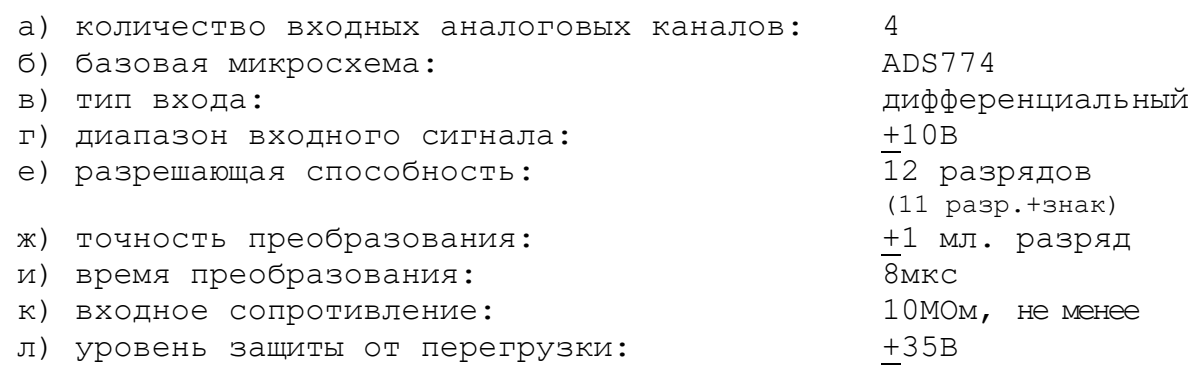

5.3.4.3 Прямые (**АЦП1+,…,АЦП4+**) и инверсные (**АЦП1-,…,АЦП4-**) сигналы каналов АЦП выведены на разъём «**AD**» лицевой панели модуля **CPU ECDА.** Тип разъёма указан в таблице 3.2. Расположение контаков разъёма показано на рисунке 5.12. Распределение сигналов АЦП по контактам разъёма приведено в таблице 5.12.

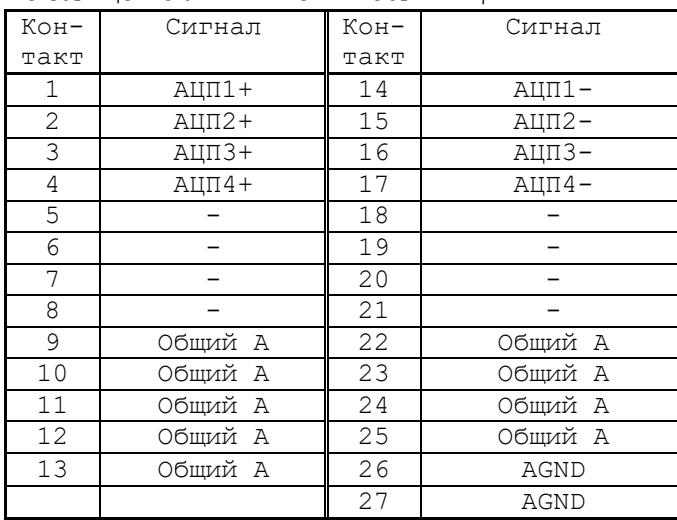

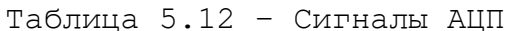

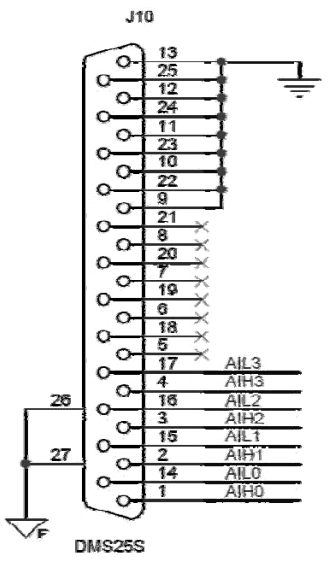

Рисунок 5.12

#### **5.3.5 Канал электронного штурвала**

5.3.5.1 УЧПУ имеет один штатный канал электронного штурвала. Питание штурвала +5В производится от УЧПУ через его канал. 5.3.5.2 Характеристики канала электронного штурвала:

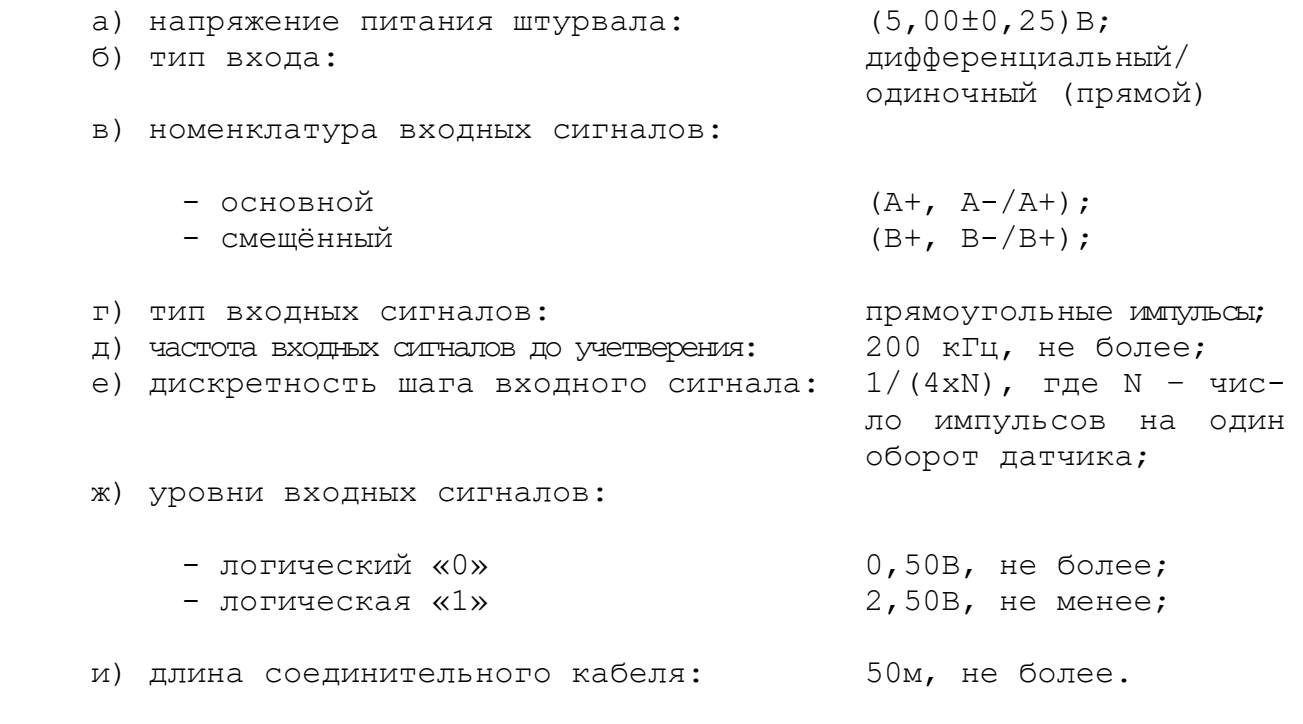

5.3.5.3 Канал штурвала выведен на разъём **« »** лицевой панели модуля **CPU ECDA**. Тип разъёма указан в таблице 3.2. Расположение контактов разъёма показано на рисунке 5.13. Сигналы канала приведены в таблице 5.13.

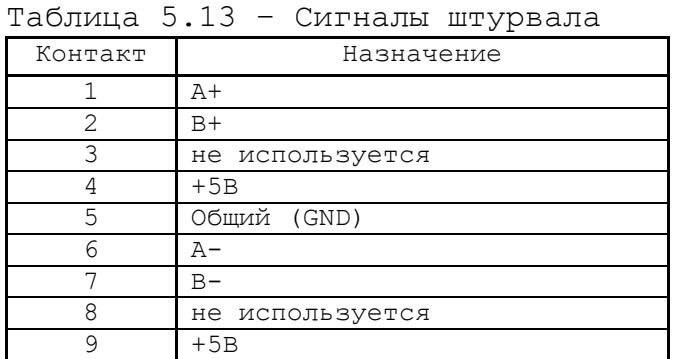

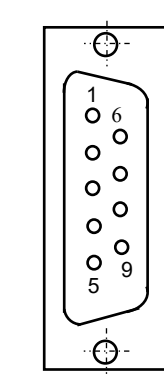

Рисунок 5.13

**ВНИМАНИЕ! ПИТАНИЕ ШТУРВАЛА ПРОИЗВОДИТСЯ ОТ УЧПУ ЧЕРЕЗ ЕГО КА-НАЛ. ПОДКЛЮЧЕНИЕ КАБЕЛЯ СВЯЗИ ОТ УЧПУ К ШТУРВАЛУ ТРЕБУЕТ ПОВЫШЕН-НОГО ВНИМАНИЯ. ПРОВОДА ПИТАНИЯ «+5В» и «ОБЩ» СО СТОРОНЫ ШТУРВАЛА ДОЛЖНЫ БЫТЬ ОПРЕДЕЛЕНЫ ОДНОЗНАЧНО (ЧЁТКАЯ МАРКИРОВКА ИЛИ ЦВЕТОВОЕ РЕШЕНИЕ). НЕДОПУСТИМО МЕНЯТЬ МЕСТАМИ ПРОВОДА ПИТАНИЯ «+5В» и «ОБЩ». НЕСОБЛЮДЕНИЕ ДАННОГО ТРЕБОВАНИЯ ВЕДЁТ К ВЫХОДУ ИЗ СТРОЯ ФОТОЭЛЕМЕНТА И МИКРОСХЕМЫ ШТУРВАЛА.** 

### **5.3.6 Канал датчика касания**

5.3.6.1 Характеристики канала датчика касания (электронного щупа):

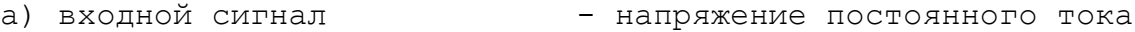

б) уровень входного сигнала:

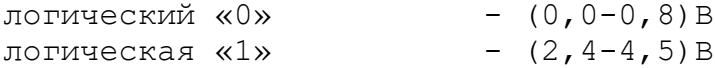

5.3.6.2 Иллюстрация работы датчика касания приведена на рисунке 5.14.

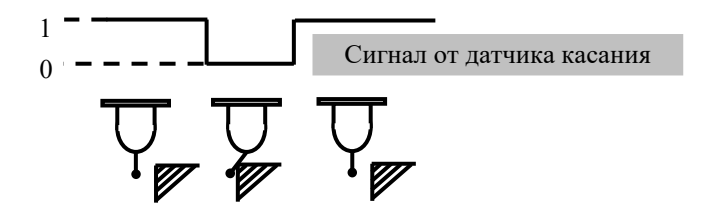

Рисунок 5.14 - Иллюстрация работы датчика касания

5.3.6.3 Подключение щупа к УЧПУ через канал датчика касания требует выделения дискретного входа модуля **I/O** (сигнал пакета «**А**»). Дискретный вход модуля **I/O** предназначен для обеспечения механической безопасности щупа. Адрес входного канала модуля **I/O**, к которому подключается датчик касания, должен быть объявлен в инструкции **TAS** файла характеризации **PGCFIL** для циклов **G72** и/или **G73,** или в инструкции **INU** файла характеризации **PGCFIL** для цикла **G74.** Вопросы характеризации щупа рассмотрены в документах «Руководство по характеризации».

5.3.6.4 Сигналы канала датчика касания выведены на разъём «**6»** лицевой панели модуля **CPU ECDA**. Тип разъёма указан в таблице 3.2. Расположение контактов разъёма показано на рисунке 5.11.

5.3.6.5 Подключение ДК к УЧПУ через канал датчика касания показано на рисунке 5.14.

Адрес входного канала модуля **I/O**, к которому подключается датчик касания, должен быть объявлен в инструкции **TAS** файла характеризации **PGCFIL** для циклов **G72** и/или **G73.** Характеризация щупа указана в документе «Руководство по характеризации».

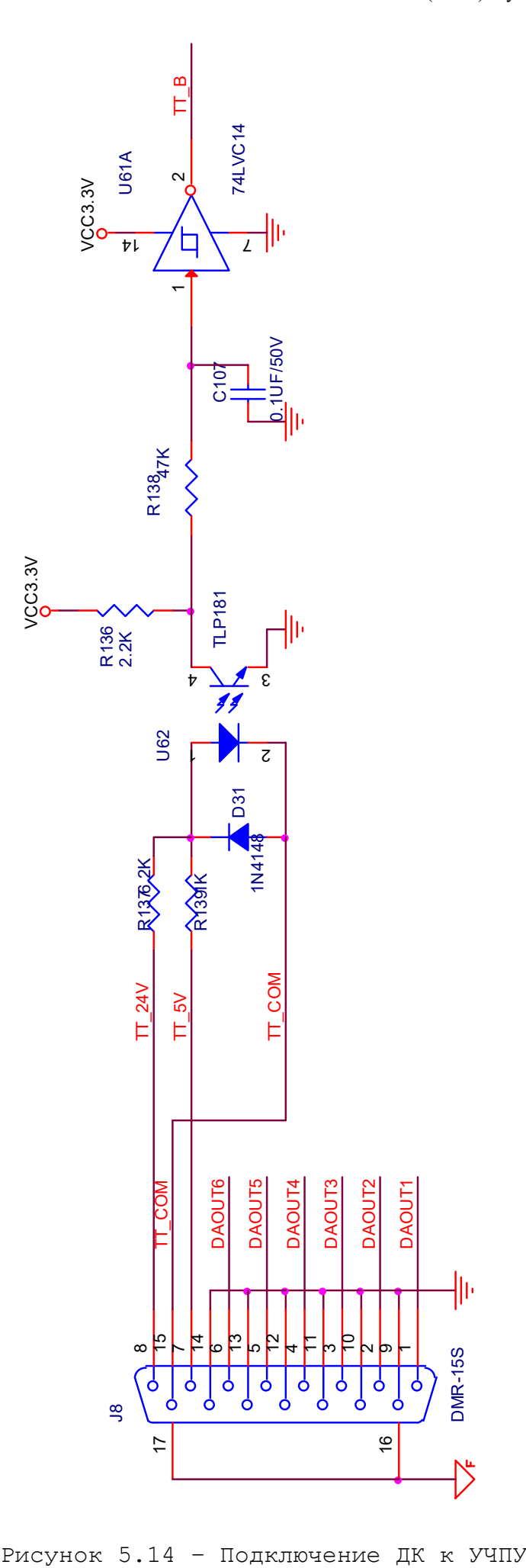

## *6 МОДУЛЬ I/O NC210-31/NC210-32*

### **6.1 Назначение и состав модуля I/O**

6.1.1 Каналы модуля дискретных входов/выходов **I/O** обеспечивают двунаправленную связь (опрос/управляющее воздействие) между УЧПУ и аппаратной частью логики управляемого объекта по каналам дискретных входов/выходов. Обмен информацией происходит под управлением ПрО УЧПУ через интерфейс **PLC,** который описан в документе «Программирование интерфейса PLC». Для реализации взаимодействия между УЧПУ и объектом управления в каждом конкретном случае составляют ПЛ. УП обеспечивает передачу информации как от управляемого оборудования к ПЛ, так и в обратном направлении через интерфейс **PLC**.

6.1.2 Сигналы входа/выхода являются сигналами физического пакета «**А**» - одного из компонентов интерфейса **PLC.** Информация о сигналах пакета «**А**» приведена в документе «Руководство программиста».

За входными сигналами модуля **I/O** программным обеспечением УЧПУ закреплены разъёмы **00, 01** физического пакета «**А**», а за выходными – разъёмы **04**, **05**.

6.1.3 Работа с дискретными каналами входов/выходов требует их характеризации в инструкциях **INn** и **OUn** секции 1 файла **IOCFIL**. Определение параметров модуля **I/O** при характеризации логики управляемого оборудования приведено в документе «Руководство по характеризации».

6.1.4 Модуль **I/O** имеет два варианта исполнения:

- 1) NC210-31: 32 канала входов/24 канала выходов;
- 2) NC210-32: 64 канала входов/48 каналов выходов.

Внешние разъёмы модуля **I/O** выведены на его лицевую панель, как показано на рисунке 3.4. Расположение разъёмов, их обозначение, наименование и назначение приведено в приложении **А**. В модуле **I/O** NC210-31 каналы входов выведены на разъём «**1**», каналы выходов выведены на разъём «**3**». В модуле **I/O** NC210-32 каналы входов выведены на разъёмы «**2**» и «**3**», каналы выходов - на разъёмы «**4**» и «**5**».

6.1.3 Управление каналами входа/выхода модуля **I/O** производится из платы **ECDA** контроллером периферии **U69** через интерфейс УЧПУ. Связь модуля **I/O** с модулем шины УЧПУ NC210-4 (**J3**) осуществляется через разъём **J4** для NC210-31 и **J1** для NC210-32.

## **6.2 Каналы дискретных входов/выходов**

6.2.1 Технические характеристики каналов входа:

а) количество входных каналов:

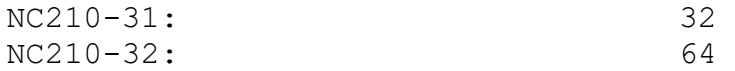

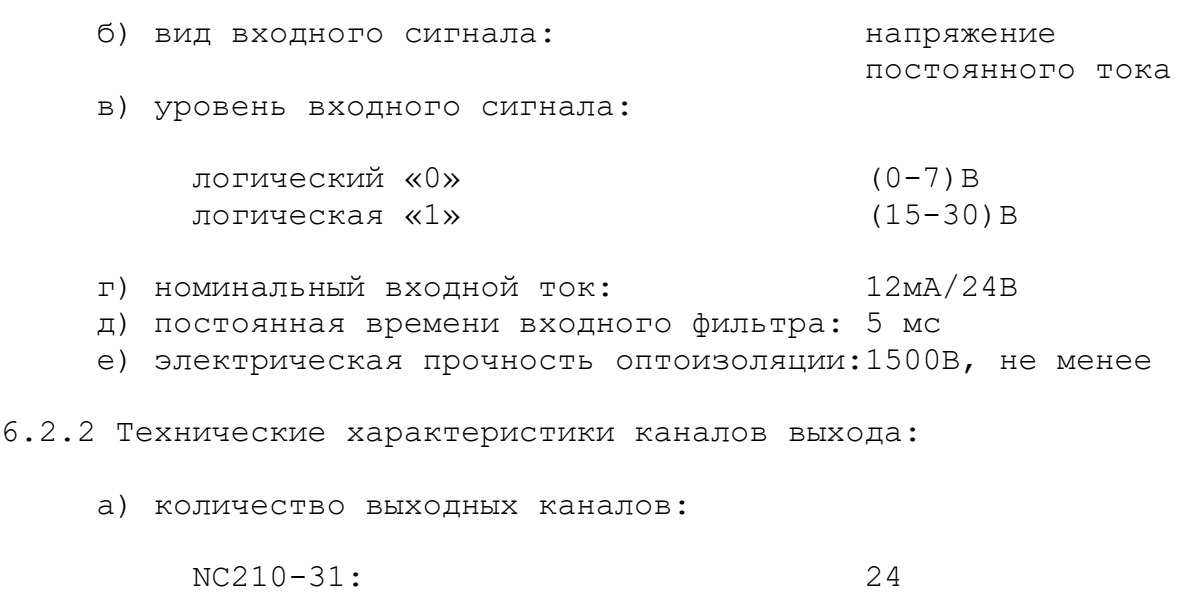

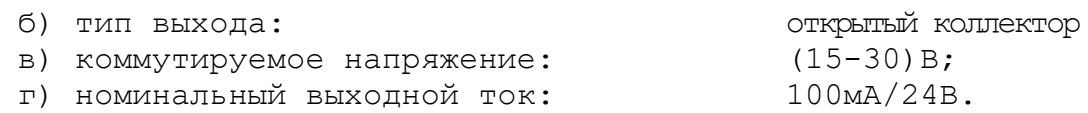

6.2.3 Каналы входов/выходов устанавливают физическую связь УЧПУ с элементами управления, контроля, защиты и т. д. в электрических цепях объекта управления.

NC210-32: 48

Сигналы каналов входа/выхода являются дискретными сигналами и могут принимать значения либо логической «1», либо логического «0». Входные сигналы информируют УЧПУ о состоянии опрашиваемого элемента (лог. «1»/лог. «0») в цепях управления. Выходные сигналы по каналам выхода поступают из УЧПУ в управляемое оборудование для ВКЛ/ВЫКЛ элементов в цепях управления.

6.2.4 Для обеспечения помехозащищённости УЧПУ каждый канал входа/выхода имеет оптронную развязку, позволяющую исключить влияние цепей питания УЧПУ и объекта управления друг на друга. Для обеспечения работы оптронных цепей на плату NC210-31/NC210-32 через разъёмы входов/выходов «**1**»-«**4**» необходимо подать напряжение +24В от внешнего источника питания.

6.2.5 Подключать каналы дискретных входов/выходов УЧПУ к объекту управления и подавать внешнее питание +24В на модуль **I/O** следует через внешние модули входов/выходов. Перечень внешних модулей входов/выходов, разработанных для УЧПУ, их характеристики, схема подключения к УЧПУ и таблицы распайки кабелей связи приведены в приложении **Г**.

**ВНИМАНИЕ! ПИТАНИЕ НА ВНЕШНИЕ МОДУЛИ ВХОДА/ВЫХОДА СО СТОРОНЫ ОБЪЕКТА УПРАВЛЕНИЯ ДОЛЖНО ПОДАВАТЬСЯ ЧЕРЕЗ КОНТАКТЫ РЕЛЕ «SPEPN», ТАК КАК МОМЕНТ ПОДАЧИ/СНЯТИЯ ПИТАНИЯ ЯВЛЯЕТСЯ ПРОГРАММНОУПРАВ-ЛЯЕМЫМ.** 

6.2.6 Распределение сигналов пакета «**А**» интерфейса **PLC** по разъёмам модуля **I/O** приведено в таблице 6.1.

Таблица 6.1 - Распределения сигналов **PLC** по разъёмам модуля **I/O**

| $N^{\circ}$ MO-<br>дуля<br>I/O | Сигналы PLC (пакет «А») |               |                 |                                  |
|--------------------------------|-------------------------|---------------|-----------------|----------------------------------|
|                                | разъём модуля I/O       |               |                 |                                  |
|                                | Входы                   |               | Выходы          |                                  |
|                                |                         |               |                 |                                  |
|                                | I00A00-I00A31           | I01A00-I01A31 | $U04A00-U04A23$ | $U04A24-U04A31$<br>U05A00-U05A15 |
|                                |                         |               |                 |                                  |

6.2.6 Сигналы входных каналов модуля **I/O** (разъёмы «**1**», «**2**») приведены в таблице 6.2.

Таблица 6.2 - Сигналы входных каналов модуля I/O

| Разъём «1»              |                 | Разъём «2»       |                 |  |
|-------------------------|-----------------|------------------|-----------------|--|
| Сигнал                  | Контакт         | Сигнал           | Контакт         |  |
| (IO0A00)<br>Bx0         | $\mathbf{1}$    | Bx32 (I01A00)    | $\mathbf 1$     |  |
| (IO0A01)<br>Bx1         | $\overline{2}$  | Bx33 (I01A01)    | $\overline{c}$  |  |
| (IO0A02)<br>Bx2         | 3               | Bx34 (I01A02)    | $\mathfrak{S}$  |  |
| (IO0A03)<br>Bx3         | $\overline{4}$  | Bx35 (I01A03)    | 4               |  |
| Bx4<br>(IO0A04)         | 5               | Bx36 (I01A04)    | $\overline{5}$  |  |
| Bx5<br>(IO0A05)         | $\overline{6}$  | Bx37 (I01A05)    | 6               |  |
| (100A06)<br>Bx6         | 7               | Bx38 (I01A06)    | 7               |  |
| Bx7<br>(IO0A07)         | 8               | Bx39 (I01A07)    | 8               |  |
| (IO0AO8)<br>Bx8         | $\overline{9}$  | Bx40 (I01A08)    | 9               |  |
| (IO0AO9)<br>Bx9         | 10              | (IO1A09)<br>Bx41 | 10              |  |
| Bx10 (I00A10)           | 11              | Bx42 (I01A10)    | 11              |  |
| Bx11 (I00A11)           | 12              | Bx43 (I01A11)    | 12              |  |
| Bx12<br>(IO0A12)        | 13              | (101A12)<br>Bx44 | 13              |  |
| Bx13<br>(IO0A13)        | 14              | (IO1A13)<br>Bx45 | 14              |  |
| Bx14 (I00A14)           | 15              | Bx46 (I01A14)    | 15              |  |
| Bx15<br>(100A15)        | 16              | (101A15)<br>Bx47 | 16              |  |
| 0B                      | 17              | 0B               | 17              |  |
| 0В                      | 18              | 0 B              | 18              |  |
| 0B                      | 19              | 0B               | 19              |  |
| Bx16 (I00A16)           | 20              | BX48<br>(IO1A16) | 20              |  |
| Bx17 (I00A17)           | 21              | Bx49 (I01A17)    | 21              |  |
| Bx18 (I00A18)           | $\overline{22}$ | Bx50 (I01A18)    | $\overline{22}$ |  |
| Bx19 (I00A19)           | 23              | Bx51 (I01A19)    | 23              |  |
| Bx20 (I00A20)           | 24              | Bx52 (I01A20)    | 24              |  |
| Bx21 (I00A21)           | 25              | Bx53 (I01A21)    | 25              |  |
| Bx22 (I00A22)           | 26              | Bx54 (I01A22)    | 26              |  |
| Bx23<br>(IO0A23)        | 27              | (101A23)<br>Bx55 | 27              |  |
| Bx24<br>(IO0A24)        | 28              | Bx56 (I01A24)    | 28              |  |
| Bx25 (I00A25)           | 29              | Bx57 (I01A25)    | 29              |  |
| Bx26 (I00A26)           | 30              | Bx58 (I01A26)    | 30              |  |
| Bx27 (I00A27)           | 31              | Bx59 (I01A27)    | 31              |  |
| Bx28 (I00A28)           | 32              | Bx60 (I01A28)    | 32              |  |
| Bx29 (I00A29)           | 33              | Bx61 (I01A29)    | 33              |  |
| Bx30<br>(IO0A30)        | 34              | Bx62 (I01A30)    | 34              |  |
| <b>Bx31</b><br>(100A31) | 35              | (IO1A31)<br>Bx63 | 35              |  |
| 0B                      | 36              | 0B               | 36              |  |
| 0В                      | $\overline{37}$ | 0B               | 37              |  |

6.2.7 Сигналы выходных каналов модуля **I/O** (разъёмы «**3**», «**4**») приведены в таблице 6.3.

| Разъём «З»                                  |                | Разъём «4»                       |                |
|---------------------------------------------|----------------|----------------------------------|----------------|
| Сигнал                                      | Контакт        | Сигнал                           | Контакт        |
| (U04A00)<br>$B$ ых $0$                      | 1              | Bыx24<br>(U04A24)                | 1              |
| (U04A01)<br><b>Вых1</b>                     | $\overline{2}$ | B <sub>b</sub> x25 (U04A25)      | $\overline{2}$ |
| (U04A02)<br>$B$ ых $2$                      | 3              | (U04A26)<br>$B$ ых $26$          | 3              |
| <b>Вых3</b><br>(U04A03)                     | $\overline{4}$ | $B$ ых27<br>(U04A27)             | 4              |
| <b>Вых4</b><br>(U04A04)                     | 5              | B <sub>b</sub> x28 (U04A28)      | 5              |
| (U04A05)<br><b>Вых5</b>                     | 6              | B <sub>b</sub> x29 (U04A29)      | 6              |
| Вых 6<br>(U04A06)                           | 7              | (U04A30)<br>$B$ ых $30$          | 7              |
| (U04A07)<br><b>Вых7</b>                     | $\overline{8}$ | B <sub>b</sub> Ix 31<br>(U04A31) | 8              |
| (U04A08)<br><b>Вых8</b>                     | 9              | B <sub>b</sub> x32 (U05A00)      | 9              |
| <b>Вых9</b><br>(U04A09)                     | 10             | B <sub>b</sub> x33 (U05A01)      | 10             |
| B <sub>b</sub> IX <sub>10</sub><br>(U04A10) | 11             | B <sub>b</sub> x34 (U05A02)      | 11             |
| B <sub>bI</sub> x11<br>(U04A11)             | 12             | B <sub>b</sub> x35 (U05A03)      | 12             |
| Вых23<br>(U04A23)                           | 13             | (U05A15)<br>$B$ ых 47            | 13             |
| (U04A12)<br>Bыx12                           | 14             | B <sub>b</sub> x36 (U05A04)      | 14             |
| $B$ ых $13$<br>(U04A13)                     | 15             | B <sub>b</sub> x37 (U05A05)      | 15             |
| (U04A14)<br>B <sub>b</sub> Ix <sub>14</sub> | 16             | (U05A06)<br>B <sub>b</sub> ix 38 | 16             |
| B <sub>b</sub> Ix <sub>15</sub><br>(U04A15) | 17             | B <sub>b</sub> x39 (U05A07)      | 17             |
| (U04A16)<br>B <sub>b</sub> IX16             | 18             | Bыx40<br>(U05A08)                | 18             |
| $B$ ых $17$<br>(U04A17)                     | 19             | (U05A09)<br>$B$ ых41             | 19             |
| (U04A18)<br>B <sub>b</sub> IX <sub>18</sub> | 20             | (U05A10)<br>B <sub>b</sub> Ix42  | 20             |
| (U04A19)<br>B <sub>bI</sub> x19             | 21             | (U05A11)<br>$B$ ых43             | 21             |
| $B$ ых20<br>(U04A20)                        | 22             | (U05A12)<br>Bыx44                | 22             |
| B <sub>bI</sub> x21<br>(U04A21)             | 23             | $B$ ых 45<br>(U05A13)            | 23             |
| Вых22<br>(U04A22)                           | 24             | (U05A14)<br>Вых46                | 24             |
| $+24B$                                      | 25             | $+24B$                           | 25             |

Таблица 6.3 - Сигналы выходных каналов модуля I/O

### *7 МОДУЛЬ ШИНЫ УЧПУ BUSMB NC210-4*

### **7.1 Назначение модуля шины УЧПУ NC210-4**

7.1.1 Модуль управления **CPU ECDA** и модуль дискретных входов/выходов **I/O**, объединённые модулем шины УЧПУ **BUSMB** NC210-4 (**NC210BUSMB VER1.24 9-8-2017**), образуют блок управления. Модуль шины конструктивно и электрически объединяет периферийные модули **CPU ECDA** и **I/O,** а также обеспечивает связь БУ с ПО и БП. Расположение разъёмов модуля шины **BUSMB** NC210-4, их обозначение и назначение приведено в приложении **А**.

7.1.2 Питание и импульсный сигнал **PE/** от источника питания NC210-11 поступают в модуль шины через разъём **J4.** Сигналы интерфейса УЧПУ формируются контроллером периферийного оборудования в плате **ECDA** NC210-25H и через разъём платы **J10** передаются в модуль шины NC210-4 (**J2**).

По плате модуля шины NC210-4 питание и сигналы интерфейса УЧПУ разводятся на промежуточные разъёмы:

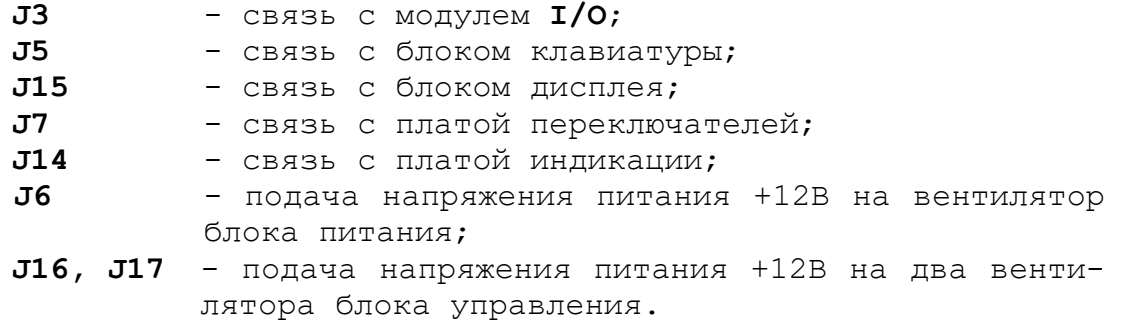

7.1.3 На плате модуля шины NC210-4 расположен узел контроля питания УЧПУ и установлено реле готовности УЧПУ **SPEPN**, НРК которого выведены на разъём **J8**.

Через плату модуля шины NC210-4 осуществляется транзитный вывод на заднюю стенку УЧПУ контактов аварийного выключателя NC210-66 (**J9**, **J10**) и контактов сетевого выключателя NC210-65 (**J11**, **J13**), которые установлены в ПО на лицевой панели УЧПУ (см. п.8.2).

### **7.2 Схема контроля питания УЧПУ**

7.2.1 Схема контроля питания производит контроль напряжений источника питания NC210-11. Вторичное напряжение +5В и импульсный сигнал **PE/** от источника питания используются для формирования сигнала аварии источника питания **ALI0N/**, который через разъём **J2** поступает на плату **ECDA** NC210-25H (**J10**) в контроллер **U69** для анализа.

Исправный источник питания после включения имеет высокий уровень сигнала **ALI0N/,** который показывает, что параметры питания находятся в допустимых пределах. При неисправности питания сигнал **ALI0N/** перейдёт на низкий уровень**,** что приведёт к снятию сигнала готовности УЧПУ **SPEPN** и формированию сигнала прерывания **IOCHCK** для **CPU**, останавливающего работу УЧПУ. На экране дисплея появится информация: «Сбой питания».

7.2.2 Исправность вторичного питания УЧПУ индицируется светодиодом **«DC**», установленным в ПО. Для работы индикатора используется вторичное напряжение +5В, которое через модуль шины NC210-4 (**J14**) поступает в плату индикации NC210-64 (**J2**) на индикатор **«DC**».

### **7.3 Реле готовности УЧПУ SPEPN**

7.3.1 Реле готовности УЧПУ **SPEPN** (**RL1**) имеет пару НРК. НРК реле **RL1** выведены на разъём **J8,** имеющий маркировку «**SPEPN**» на задней стенке УЧПУ, как показано на рисунке 3.3. Тип разъёма указан в таблице 3.2.

НРК реле **SPEPN** должны быть задействованы в цепи включения/выключения управляющего напряжения станка. Выключение управляющего напряжения станка может быть как стандартным, так и аварийным. НРК реле **SPEPN** фиксируют готовность УЧПУ к включению управляющего напряжения станка. Разомкнутые контакты реле означают отсутствие готовности УЧПУ. Контакты реле замкнуты - УЧПУ готово.

7.3.2 Реле **SPEPN** управляется программно сигналом **SPEPN**, который формируется контроллером периферийного оборудования **U69** в плате NC210-25H**.** В процедуре включения/выключения реле **SPEPN** участвуют сигналы интерфейса **PLC**. Размыкание контактов реле производится:

- сигналом **U10K20** (**ASPEPN**) из ПЛ;
- при авариях осей, указанных в слове **W06K3**;
- при блокирующих ошибках **SWE** или **NMI**.

Причины отсутствия сигнала готовности УЧПУ **SPEPN** указаны в таблице 5.1. Алгоритм процедуры и сигналы интерфейса PLC указаны в документе «Программирование интерфейса PLC».

**ВНИМАНИЕ! ДЛЯ ИСКЛЮЧЕНИЯ САМОПРОИЗВОЛЬНОГО ВКЛЮЧЕНИЯ РЕЛЕ НА ВНЕШНИХ РЕЛЕЙНЫХ МОДУЛЯХ НЕОБХОДИМО ЗАДЕЙСТВОВАТЬ КОНТАКТЫ РЕЛЕ SPEPN В ЦЕПИ ПОДАЧИ ПИТАНИЯ 24В ОТ УПРАВЛЯЕМОГО ОБОРУДОВАНИЯ К УЧПУ.**

## *8 ПУЛЬТ ОПЕРАТОРА*

#### **8.1 Элементы управления ПО**

8.1.1 В УЧПУ функции ПО выполняют блок дисплея, блок клавиатуры, плата переключателей NC210-63, плата индикации NC210-64, сетевой выключатель NC210-65 и аварийный выключатель NC210-66.

Все составные части ПО установлены на внутренней стороне лицевой панели УЧПУ. Элементы управления и контроля ПО через отверстия в лицевой панели выведены на её наружную поверхность. Таким образом, лицевая панель УЧПУ представляет собой панель ПО. Расположение элементов ПО показано на рисунке 8.1.

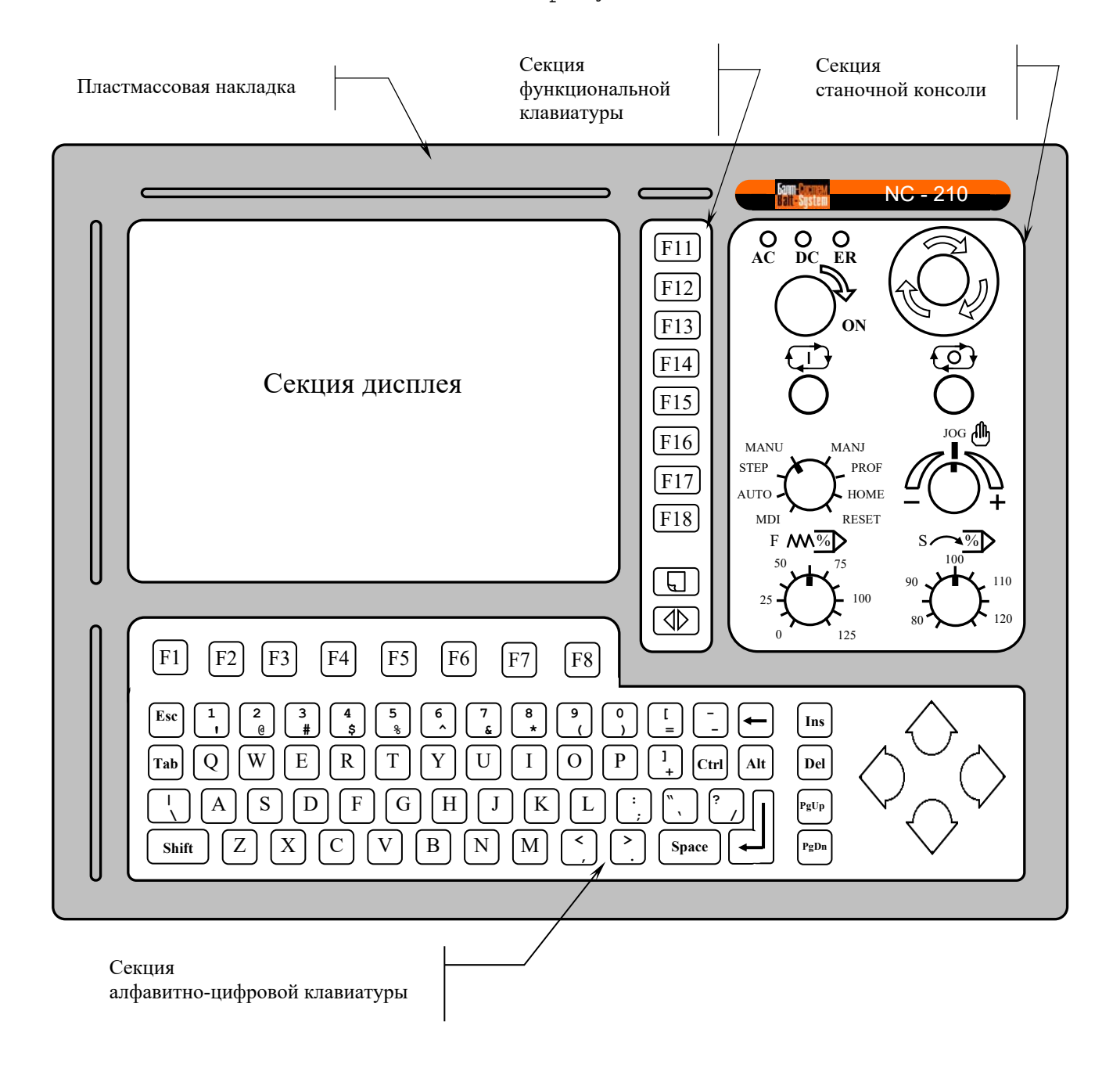

Рисунок 8.1 – Пульт оператора УЧПУ

8.1.2 В качестве элементов управления ПО используются клавиши, кнопки и переключатели, а в качестве элементов контроля – дисплей и светодиоды. Эти элементы позволяют оператору управлять работой системы, вести с ней активный диалог, получать необходимую информацию о ходе управления объектом.

Пластмассовая накладка делит ПО на четыре секции. Элементы ПО расположены в секциях следующим образом:

- секция дисплея:
	- $\blacksquare$  дисплей цветной, плоский экран, LCD TFT 10.4", 640х480 (**LG NLB104SV01L-01**);
- секция алфавитно-цифровой клавиатуры (АЦК):
	- 36 алфавитно-цифровых клавиш;
	- 25 специальных клавиш;
	- 8 функциональных клавиш «**F1**»-«**F8**»;
- секция функциональной клавиатуры (ФК):
	- 8 функциональных клавиш «**F11**»-«**F18**»;
	- 2 специальные клавиши «**ПРОКРУТКА**» и «**ПЕРЕХОД**»;
- секция станочнй консоли (СК):
	- сетевой выключатель УЧПУ (замок с ключом);
	- светодиоды:
		- **AC**  индикатор сетевого питания УЧПУ;
		- **DC**  индикатор вторичного питания УЧПУ;
		- **ER**  индикатор ошибки в работе УЧПУ, выявленной системой «**WATCH DOG**»;
	- кнопка «**1**» (**ПУСК**), обрабатывается базовым ПрО;
	- кнопка «**0**» (**СТОП**), обрабатывается базовым ПрО;
	- аварийный выключатель (кнопка-грибок красного цвета);
	- корректор скорости подачи «**F**»;
	- корректор скорости вращения шпинделя «**S**»;
	- корректор направления и скорости ручных перемещений «**JOG**»;
	- переключатель режимов работы «**MDI,…,RESET**».

8.1.3 Описание назначения всех элементов управления ПО УЧПУ представлено в документе «Руководство оператора».

8.1.4 Секции АЦК, ФК и СК снаружи имеют плёночное покрытие NC210-91, NC210-92 и NC210-93 соответственно. Плёночное покрытие обеспечивает герметизацию клавиатуры ПО, а также обеспечивает необходимую маркировку элементов ПО.

На плёнке АЦК NC210-91 и плёнке ФК NC210-92 нанесена маркировка алфавитно-цифровых и функциональных клавиш, расположенных в этих секциях. На плёнке СК NC210-93 нанесена маркировка сетевого выключателя, стрелкой указано направление поворота ключа в замке в

положение «**ON**» (**ВКЛ**), маркировка индикаторов «**AC**», «**DC**», «**ER**», кнопок «**1**» (**ПУСК**) и «**0**» (**СТОП**), переключателей «**F**», «**S**», «**JOG**» и «**MDI**,…,**RESET**», указаны шкалы переключателей.

### **8.2 Состав пульта оператора**

#### **8.2.1 Блок дисплея**

8.2.1.1 В качестве дисплея в ПО используется цветная жидкокристаллическая панель **TFT** типа **LG NLB104SV01L-01**. Для подсветки экрана применяются две флуоресцентные лампы, установленные внутри дисплея.

#### **8.2.2 Блок клавиатуры**

8.2.2.1 Блок клавиатуры включает плату АЦК NC210-61 и плату ФК NC210-62. Управление клавиатурой производится платой **CPU** NC210– 21 через интерфейса **EXT\_KB**. Расположение разъёмов платы АЦК NC210- 61 показано на рисунке 8.3, а платы ФК NC210-62 – на рисунке 8.4.

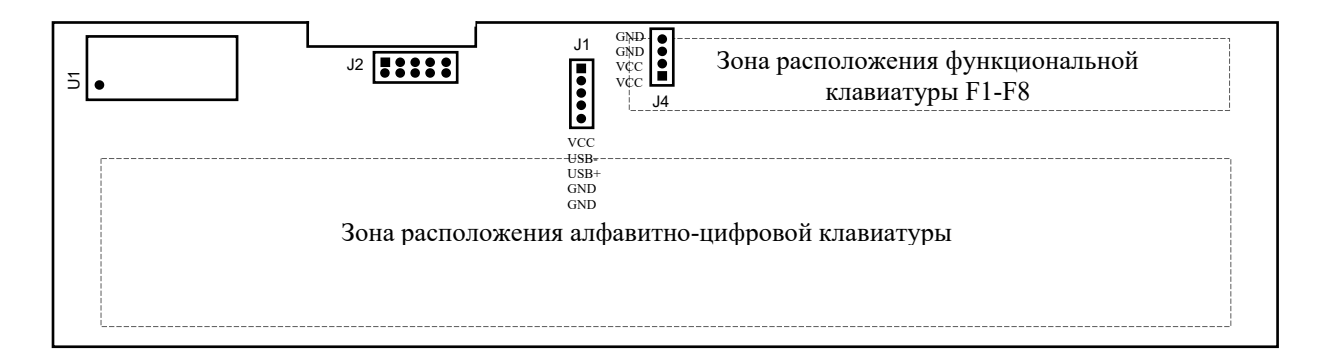

Рисунок 8.3 – Расположение разъёмов платы АЦК NC210-61

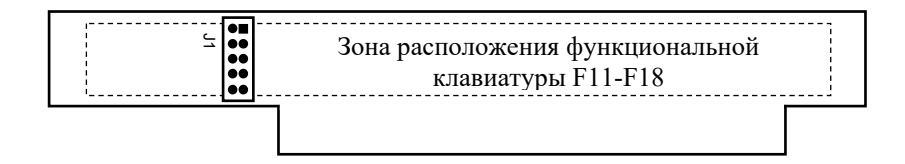

Рисунок 8.4 – Расположение разъёма платы ФК NC210-62

8.2.2.2 На плате АЦК NC210-61 установлены 61 клавиша алфавитно-цифрового наборного поля, 8 функциональных клавиш «**F1**»-«**F8**» и контроллер клавиатуры **U1**. На плате ФК NC210-62 установлены 8 функциональных клавиш «**F11**»-«**F18**» и две специальные клавиши «**ПРОКРУТКА**» и «**ПЕРЕХОД**». На рисунках зоны расположения клавиатуры указаны пунктиром, т. к. клавиатура расположена с обратной стороны платы. Плоский кабель соединяет плату АЦК (**J2**) с платой ФК (**J1**).

8.2.2.3 Контроллер клавиатуры **U1** управляет клавиатурой как платы АЦК, так и платы ФК. Сигналы интерфейса **EXT\_KB** поступают на плату АЦК NC210-61 (**J1**) по кабелю с модуля шины NC210-4 (**J5**).

### **8.2.3 Плата переключателей NC210-63**

8.2.3.1 На плате переключателей NC210-63 установлены переключатели **S4** («**MDI**,…,**RESET**»), **S1** («**JOG**»), **S2** («**F**»), **S3** («**S**»), и две программируемые кнопки **U9** («**1**»), **U8** («**0**»), которые выведены в секцию станочной консоли ПО. Маркировка элементов нанесена на плёночном покрытии секции. Расположение элементов индикации, управления и разъёма платы NC210-63 показано на рисунке 8.5.

Плата NC210-63 (**J1**) плоским кабелем соединяется с модулем шины NC210-4 (**J7**), а затем сигналы платы по печати выходят на разъём интерфейса УЧПУ (**J2**). Управление переключателями и кнопками производится из платы **ECDA** NC210-25H микросхемой **U69** через шину УЧПУ.

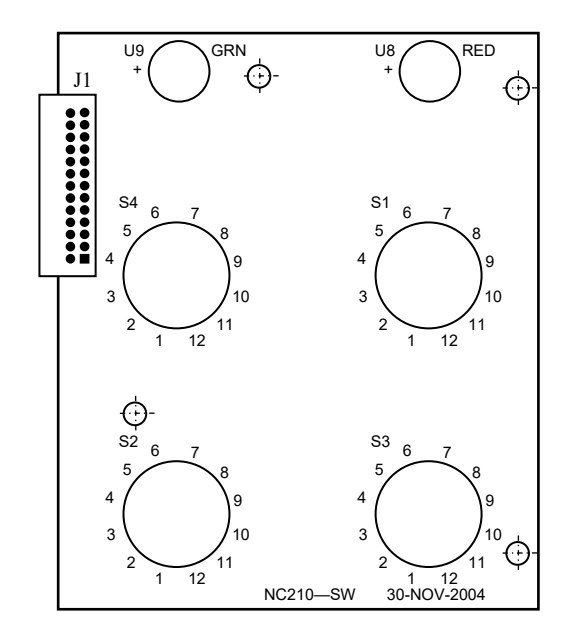

Рисунок 8.5 – Расположение элементов платы переключателей NC210-63

8.2.3.2 Все переключатели имеют 12 положений. В переключателях «**F**», «**S**», «**JOG**» зафиксированы и используются только 11 положений, в переключателе режимов «**MDI**,…,**RESET**» – 8 положений. Каждому из 11 положений переключателя соответствует определённый разряд шины данных от **D0** до **D10** интерфейса УЧПУ.

Каждому переключателю соответствует свой сигнал управления: «**F**» - **SW1**, «**S**» - **SW2**, «**MDI**,…,**RESET**» - **SW3**, «**JOG**» - **SW4**.

8.2.3.3 Каждая из кнопок «**1**» (**ПУСК**) и «**0**» (**СТОП**) имеет встроенную лампочку подсветки. В кнопке «**1**» лампочка закрыта зелёным колпачком (**GRN**), а в кнопке «**0**» – красным (**RED**). Работа каждой кнопки программируется, управление производится базовым ПрО. Для управления работой каждой кнопки используется два управляющих сигнала: сигнал разрешения индикации **ST-LED**(**SP-LED**) и сигнал чтения состояния кнопки **RDST**(**RDSP**). Информация о состоянии каждой кнопки выводится на разряд **D0** шины данных интерфейса УЧПУ.

8.2.3.4 Функции переключателей и кнопок указаны в документе «Руководство оператора».

### **8.2.4 Плата индикации NC210-64**

8.2.4.1 На плате индикации NC210-64 установлены индикаторы «**AC**» «**DC**», «**ER**» и разъёмы связи, их расположение показано на рисунке 8.6.

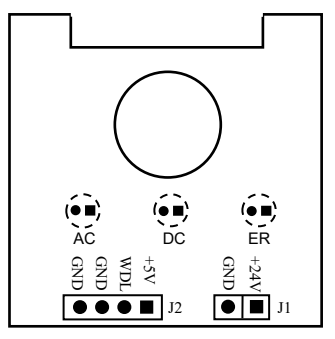

Рисунок 8.6 - Расположение элементов платы индикации NC210-64

Светодиод зелёного цвета «**AC**» служит для индикации исправности сетевого питания УЧПУ ~220В. Для работы индикатора используется напряжение +24В, которое поступает в плату индикации через разъём **J1** с входной платы питания NC210-12 (**J6**).

8.2.4.2 Светодиод зелёного цвета «**DC**» индицирует исправность вторичного питания УЧПУ. Для работы индикатора используется питание +5В.

8.2.4.3 Индикатор красного цвета «**ER**» сигнализирует оператору о наличии ошибки, выявленной системой «**WATCH DOG**». Индикатор «**ER**» работает от сигнала «**WDLED**» (**«WATCH DOG LED**»), который формирует микросхемой **U69** в плате **ECDA** NC210-25H, когда система «**WATCH DOG**» обнаруживает ошибку. Напряжение +5В и сигнал индикации ошибки «**WDLED**» поступают в плату индикации NC210-64 (**J2**) по кабелю из модуля шины NC210-4 (**J14**).

### **8.2.5 Сетевой выключатель NC210-65**

8.2.5.1 Сетевой выключатель УЧПУ NC210-65 представляет собой замок с ключом для вкл./выкл. питания УЧПУ. Устанавливают сетевой выключатель NC210-65 совместно с платой индикации NC210-64. В отверстие платы индикации вставляется сетевой выключатель. Плата индикации совместно с выключателем одевается с внутренней стороны ПО на четыре винта с изолирующими столбиками и крепится гайками. На панель ПО выводится замочная скважина сетевого выключателя, куда вставляется ключ.

8.2.5.2 Сетевой выключатель имеет две пары НРК (контакты 3 и 4) и одну пару НЗК (контакты 1 и 2), которые механически связаны между собой. Одна пара НРК проводами соединяется с входной платой питания NC210-12, где используется в цепи фазного провода **L** для вкл./выкл. питания УЧПУ. Выводы второй пары НРК и выводы НЗК проводами соединяются с модулем шины NC210-4 (**J11**) и по печати выводятся на разъём **J13** модуля шины, который на задней стенке УЧПУ имеет маркировку «**KEY SWITCH»**, как показано на рисунке 3.3.

8.2.5.3 В комплект поставки УЧПУ входят два ключа от замка NC210-651. Включение питания УЧПУ производится поворотом ключа вправо по стрелке до положения «**ON**». Выключается УЧПУ поворотом ключа влево до первоначального положения.

52

#### **8.2.6 Аварийный выключатель NC210-66**

8.2.6.1 Аварийный выключатель NC210-66 представляет собой кнопку-грибок красного цвета. Аварийный выключатель имеет одну пару НРК и одну пару НЗК. Выводы НРК и НЗК проводами соединяются с модулем шины NC210-4 (**J9**) и по печати выводятся на разъём **J10** модуля шины, который на задней стенке УЧПУ имеет маркировку «**ESP SWITCH»**, как показано на рисунке 3.3.

8.2.6.2 Выводы контактов аварийного выключателя необходимо использовать в цепи аварийного отключения станка. Кнопка при нажатии на неё должна отключать управляющее напряжение со станка. Для подготовки повторного включения станка после аварийного отключения необходимо повернуть кнопку до щелчка в направлении, указанном стрелками на кнопке. Действия, выполняемые по данной кнопке на станке, и их порядок обеспечивает разработчик системы.

## *9 УКАЗАНИЕ МЕР БЕЗОПАСНОСТИ*

 9.1 Персонал, допущенный к работе с УЧПУ, должен быть аттестован по технике безопасности.

 9.2 Перед подключением УЧПУ к сети напряжением 220В/50Гц корпус УЧПУ и корпус объекта управления должны быть заземлены.

 9.2.1 Сопротивление между заземляющим элементом (болтом, винтом, шпилькой) и каждой доступной прикосновению металлической нетоковедущей частью УЧПУ, которая может оказаться под напряжением, должно быть не более 0,1Ом.

 9.2.2 Сопротивление заземляющего устройства должно быть не более 4 Ом.

 9.3 Подключение УЧПУ к промышленной сети допускается только через развязывающий трансформатор мощностью не менее 300ВА.

 9.4 Работа на УЧПУ при включенном питании должна осуществляться только после установки кожуха.

9.5 Ремонтные работы, замену модулей, установку переключателей в модулях и **подключение/отключение внешних кабелей УЧПУ необходимо проводить при отключённом питании**, так как скачки напряжения могут вывести из строя электронные компоненты или всё устройство. Необходимо подождать 10 секунд после отключения питания УЧПУ, чтобы устройство вернулось в статическое состояние.

9.6 **ВНИМАНИЕ! ИС СЕМЕЙСТВА МОП, КМОП И Т.Д. ЧУВСТВИТЕЛЬНЫ К СТАТИЧЕСКОМУ ЭЛЕКТРИЧЕСТВУ. ПОЭТОМУ ПРЕЖДЕ, ЧЕМ ДОТРОНУТЬСЯ ДО ЧЕГО-НИБУДЬ ВНУТРИ УЧПУ, ИЛИ ПЕРЕД РАБОТОЙ С МОДУЛЯМИ ВНЕ УСТРОЙСТВА НЕОБХОДИМО КОСНУТЬСЯ ЗАЗЕМЛЁННОГО МЕТАЛЛИЧЕСКОГО КОРПУСА УЧПУ ДЛЯ СНЯТИЯ ЭЛЕКТРОСТАТИЧЕСКОГО НАПРЯЖЕНИЯ С ВАШЕГО ТЕЛА.** 

9.7 Необходимо соблюдать последовательность действий при изъятии модулей УЧПУ из каркаса:

- выключить УЧПУ;
- отключить управляемое оборудование от сети;
- отсоединить УЧПУ от сети;
- отсоединить внешние разъёмы модуля;
- равномерно выкрутить внешние крепящие винты и снять кожух;
- снять с тела электростатическое напряжение;
- аккуратно изъять модуль.

9.8 Монтажные работы в УЧПУ и модулях производить паяльником, рассчитанным на напряжение 36В. Паяльник должен иметь исправную изоляцию токоведущих частей от корпуса. Корпус паяльника должен быть заземлён.

## *1 0 ОСОБЕННОСТИ ПРОКЛАДКИ КАБЕЛЕЙ*

10.1 Надежность работы комплекса «УЧПУ-объект управления» прямым образом зависит от прокладки кабелей между составными частями комплекса. Удалённое размещение УЧПУ от датчиков обратной связи и приводов предполагает прокладку большого количества информационных кабелей, которые будут соседствовать с силовыми кабелями.

10.2 Классификация кабелей.

- 10.2.1 К информационным кабелям следует отнести:
	- кабели связи с ЦАП, ДОС;
	- кабели интерфейсов RS-232, LAN, USB.

10.2.2 К силовым кабелям следует отнести:

- кабели источников напряжения постоянного тока +24В;
- силовые кабели напряжением ~220В, ~380В;
- кабели питания контакторов.

10.3 При прокладке кабелей необходимо руководствоваться требованиям МЭК 550 с учетом следующих рекомендаций:

1) расстояние между информационными и силовыми кабелями, прокладываемыми внутри шкафа, должно быть максимальным, минимально возможное расстояние между ними при параллельной прокладке должно быть не менее 20см; в случае невозможности выполнения этого требования необходимо обеспечить прокладку кабелей в экранирующих заземленных кабельных каналах, либо использовать экранирующие металлические коробки или перегородки;

2) внешние кабели, соединяющие составные части комплекса, должны прокладываться около стенок шкафов, каких-либо металлических конструкций или металлических шин; держатели кабелей должны быть заземлены;

- 3) информационные и силовые кабели не должны:
	- проходить рядом с устройствами, имеющими сильное внешнее электромагнитное излучение;
	- проходить рядом с кабелями, транслирующими импульсные сигналы;

4) информационные кабели должны быть экранированы и должны иметь специальные разъёмы, обеспечивающие соединение экрана с корпусом на обоих концах кабеля; исключением являются кабели аналоговых сигналов ЦАП +10В, когда соединение экрана с корпусом производится только со стороны УЧПУ, что повышает помехоустойчивость;

5) в случае разрыва экранированного информационного кабеля место разрыва должно быть экранировано, экраны кабеля должны быть соединены между собой;

6) жилы кабеля дискретных сигналов входа/выхода (напряжение постоянного тока) могут располагаться между собой вплотную;

7) длина кабелей должна быть технологически оправданной; для повышения устойчивости к влиянию индуктивных и емкостных воздействий кабели не должны иметь избыточную длину, но они также не должны иметь натяжения в местах соединения и изгибов;

8) в информационных кабелях необходимо обеспечить выравнивание потенциалов дополнительным проводом, например, в кабеле, соединяющем УЧПУ и удаленный ПК; необходимо также обеспечить надёжное заземление этих устройств.

## *1 1 ПОРЯДОК УСТАНОВКИ, ПОДГОТОВКА К РАБОТЕ, ПОРЯДОК РАБОТЫ УЧПУ*

 11.1 Обеспечить выполнение требований к условиям эксплуатации в части климатических и механических воздействий, а также требования к питающей сети в соответствии с требованиями раздела 1.

 11.2 Принять меры для подавления помех от индуктивных нагрузок электроавтоматики в соответствии с МЭК 550.

 11.3 Установить УЧПУ в шкаф (корпус) со степенью защиты IP54. Габаритные размеры УЧПУ приведены на рисунках 3.2 и 3.3.

11.3.1 Закрепить УЧПУ вертикально или под углом к оператору.

 11.3.2 Разместить блоки с повышенным тепловыделением выше УЧПУ.

 11.3.3 Отвод тепла, выделяемого УЧПУ, должен осуществляться за счёт систем вентиляции шкафа или кожуха с учётом требований раздела 1. (Примечание).

 11.4 Заземлить устройство в соответствии с рекомендуемой схемой приложения **Ж** с учётом требований п.9.2. Сечение заземляющего проводника:

- гибкий провод -  $(0, 75-1, 00)$  мм<sup>2</sup>;<br>- другой провод -  $(1, 00-2, 50)$  мм<sup>2</sup>.

 11.5 Подготовить кабели, соединяющие УЧПУ с управляемым оборудованием. Для изготовления кабелей использовать разъёмы, входящие в комплект поставки УЧПУ (таблица 3.3). Таблицы распайки выходных разъёмов модулей УЧПУ приведены в данном руководстве.

 11.6 Произвести соединение УЧПУ и управляемого оборудования кабелями, пользуясь таблицей 3.2, рисунками 3.3, 3.4. При прокладке соединительных кабелей учесть требования, изложенные в разделе 10.

 11.7 Подключить разъём «**SPEPN**» в схему включения управляемого оборудования. Обеспечить подачу +24В от источника питания управляемого оборудования через разъём «**SPEPN**» на внешние релейные модули.

 11.8 Подключить аварийный выключатель (кнопка-грибок красного цвета) в цепь аварийного отключения станка.

 11.9 Ознакомиться с порядком включения/выключения УЧПУ и правилами управления УЧПУ с ПО, которые приведены в документе «Руководство оператора».

 11.10 Подать сетевое питание на сетевой разъём, при этом на лицевой панели УЧПУ должен загореться светодиод «**AC**».

 11.11 Включить питание УЧПУ поворотом ключа в замке на ПО в положение «**ON**», при этом загорается индикатор «**DC**», включается вентилятор, запускается автодиагностика УЧПУ, загружается операционная система.

Далее предлагается в течение двух-трёх секунд выбрать из меню режим работы **DEBUG/CNC32**. По умолчанию УЧПУ автоматически загружается в режиме **CNC32,** и на экране монитора появляется видеостраница **#1**.

 11.12 В дальнейшей работе с УЧПУ пользоваться документом «Руководство оператора».

#### *ПРИЛОЖЕНИЕ А*

*(обязательное)* 

*РАЗЪЁМЫ И ПЕРЕМЫЧКИ БЛОКА УПРАВЛЕНИЯ*

## **А.1 Плата ECDA NC210-25H**

А.1.1 Расположение разъёмов и перемычек платы **ECDA** NC210-25H (V1.18) показано на рисунке А.1.

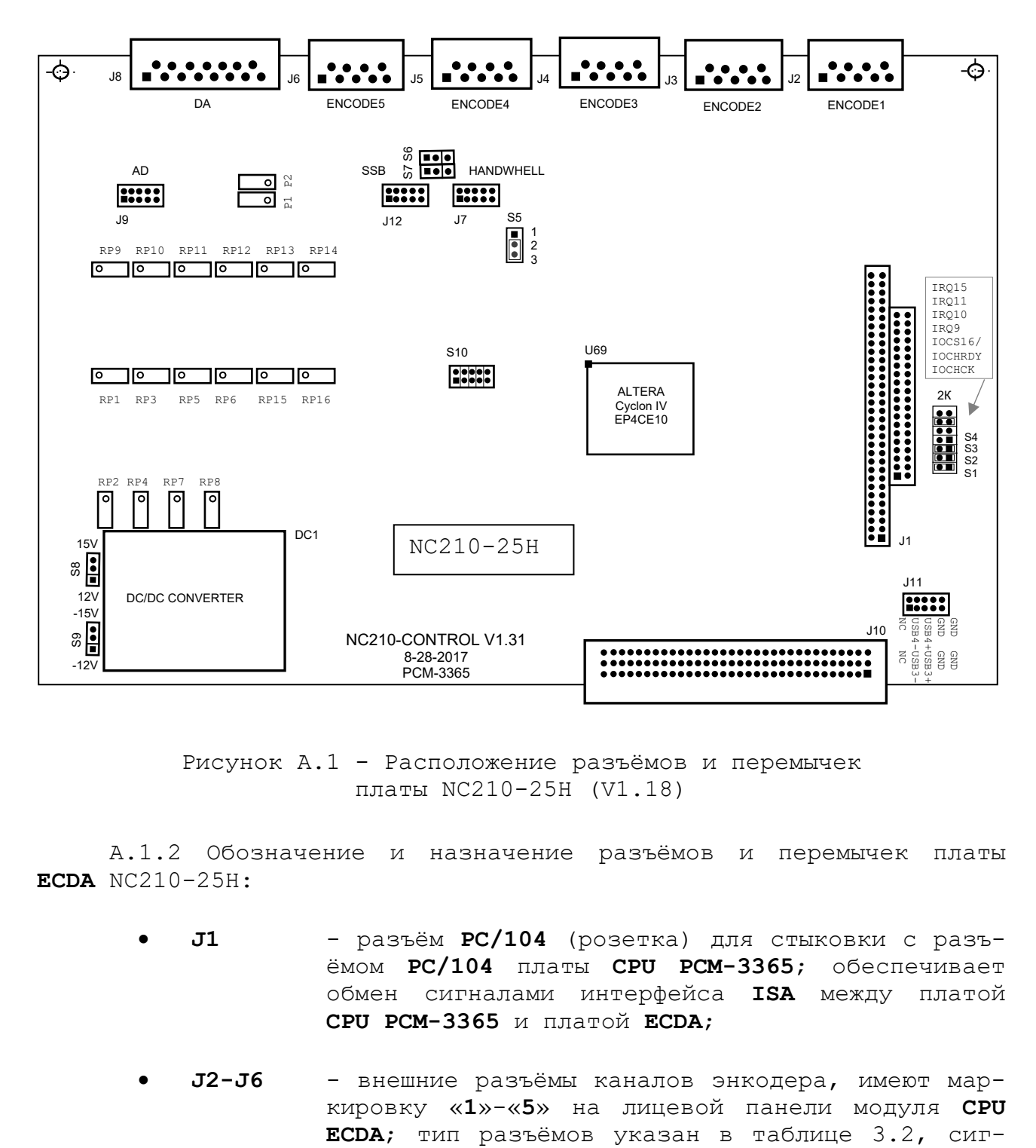

Рисунок А.1 - Расположение разъёмов и перемычек платы NC210-25H (V1.18)

А.1.2 Обозначение и назначение разъёмов и перемычек платы **ECDA** NC210-25H:

- **J1** разъём **PC/104** (розетка) для стыковки c разъёмом **PC/104** платы **CPU PCM-3365**; обеспечивает обмен сигналами интерфейса **ISA** между платой **CPU PCM-3365** и платой **ECDA**;
- **J2-J6** внешние разъёмы каналов энкодера, имеют маркировку «**1**»-«**5**» на лицевой панели модуля **CPU**

налы канала энкодера приведены в таблице 5.9;

- **J8** выходной разъем 6-канального **D/A**, имеет маркировку «**6»** на лицевой панели модуля **CPU ECDA**;
- **J10**  разъём интерфейса УЧПУ (вилка **CM96abcR**), обеспечивает связь с модулем шины УЧПУ NC210-4 (**J2**)**;**
- **J7**  переходной разъем интерфейса **HANDWHELL** для связи с платой разъемов **CPU NC210-29 (J8**);
- **J9** переходной разъем интерфейса **AD** для связи с платой разъемов **CPU NC210-29 (J9**);
- **J12** переходной разъем интерфейса **SSB** для связи с платой разъемов **CPU NC210-29 (J5**)**;**
- **J11** переходной разъем, обеспечивает связь с платой **CPU PCM-3365 (CN16**)**;**
- **RP1**-**RP16** переменные сопротивления для регулировки 16 разрядного ЦАП;
- **2K, S1-S4**  технологические перемычки для наладки системы;

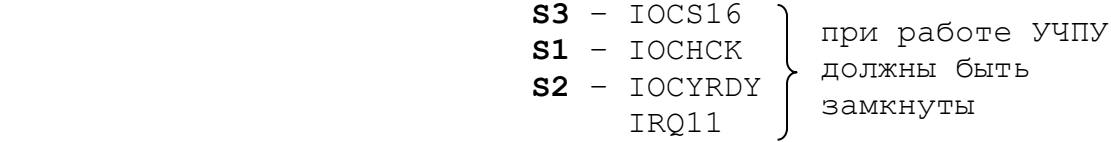

- **S5**  перемычка устанавливает аппаратное разрешение контроля обрыва сигналов и питания энкодера: - **S5:** 1-2 замкнуто–контроль запрещён; - **S5**: 2-3 замкнуто–контроль разрешён;
- **S6, S7** технологические перемычки, должны быть замкнуты 1-2;
- **S8, S9**  перемычками выбирают напряжение питания ЦАП;
- **S10**  технологическая перемычка, не используется;
- **U69** программируемая логическая матрица с эксплуатационным программированием **EP1K30**, выполняет функции контроллера периферии.

## **А.2 Плата разъемов USB NC210-27**

А.2.1 Расположение элементов платы разъёмов **USB** NC210-27 показано на рисунке А.2.

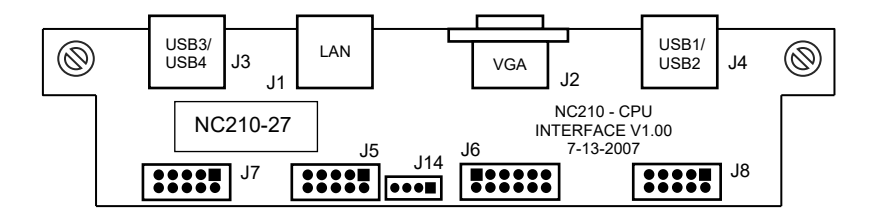

Рисунок А.2 - Расположение разъёмов платы NC210-27

А.2.2 Обозначение и назначение элементов платы разъёма **USB** NC210-27**:**

 **J1** - внешний разъём интерфейса **Ethernet** (стандартная розетка **RJ-45** с индикацией); имеет маркировку «**LAN**» на лицевой панели модуля **CPU ECDA**; обеспечивает подключение УЧПУ к локальной сети; сигналы разъёма «**LAN**» приведены в таблице A.1.

Таблица A.1 – Сигналы разъёма J1 («LAN») платы NC210-27

| Контакт                  | Сигнал | Контакт | Сигнал                |
|--------------------------|--------|---------|-----------------------|
|                          | $TX+$  |         | COMM4                 |
|                          | TX-    |         | $(LED+)$<br>Vcc LAN   |
|                          | $RX+$  | 10      | $(LED-)$<br>ACT LED   |
|                          | COMM1  | 11      | $(LED2+)$<br>Vcc LAN  |
|                          | COMM2  | 12      | $(LED2-)$<br>LINK LED |
|                          | $RX-$  | 13      | PE1                   |
| $\overline{\phantom{0}}$ | COMM3  | 14      | PE2                   |

- **J2** внешний разъём интерфейса **VGA;** имеет маркировку «**VGA**» на лицевой панели модуля **CPU ECDA**;
- **J6** переходной разъем интерфейса **VGA** для связи с платой **CPU PCM-3365 (CN-7);**
- **J5**  переходной разъём интерфейса **LAN** (вилка **BH 10-G**); обеспечивает связь с разъёмом интерфейса **Ethernet** платы **CPU PCM-3365** (**CN20**); сигналы разъёма **J5** приведены в таблице A.2;

Таблица A.2 – Сигналы разъёма J5 платы NC210-27

| .       | -----------   |         |                        |
|---------|---------------|---------|------------------------|
| Контакт | Сигнал        | Контакт | Сигнал                 |
|         | +5V (Vcc LAN) |         | ACT LED                |
|         | $RX+$         |         | RX-                    |
|         | LINK LED      |         | TEMPLANE<br>(GND LAN)  |
|         |               |         | RTEMPLANE<br>(GND LAN) |
|         | TX+           |         | TX-                    |

- **J14** переходной разъем интерфейса **LAN**, **LAN LED** обеспечивает связь с разъемом **CN21** платы **CPU PCM-3365**;
- **J4** выходной разъём порта **USB1/USB2** от платы **CPU** NC210-21**,** имеет маркировку « » на лицевой панели модуля **CPU ECDA**; тип разъёма указан в таблице 3.2, сигналы разъёма приведены в таблице 5.7;
- **J8** переходной разъём канала **USB1/USB2** (вилка 10 конт.), обеспечивает связь по кабелю с платой NC210-21;
- **J7** переходной разъём канала **USB3/USB4** (вилка 10 конт.), обеспечивает связь по кабелю с платой NC210-21;
- **J3** выходной разъём порта **USB3/USB4** платы **CPU** NC210-21, имеет маркировку « •< • > на лицевой панели модуля **CPU ECDA**; тип разъёма указан в таблице 3.2. Сигналы разъёма приведены в таблице 5.7.

## **А.3 Плата разъемов CPU NC210-29**

А.3.1 Расположение элементов платы разъёмов **CPU** NC210-29 показано на рисунке А.3.

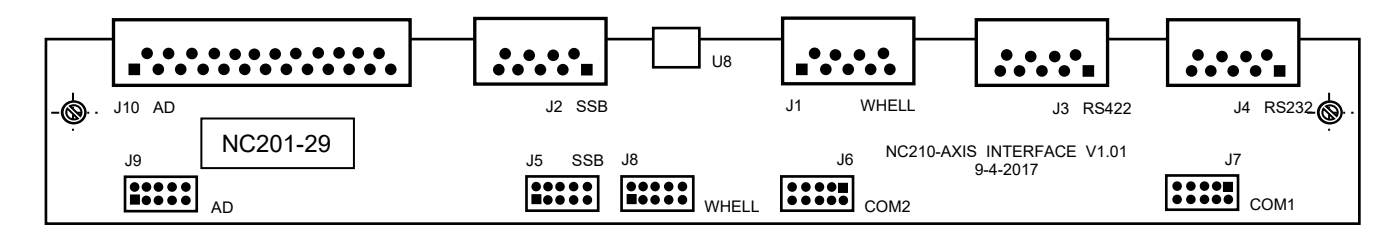

Рисунок А.3 - Расположение разъёмов платы NC210-29

- **J1** внешний разъем штурвала, имеет маркировку «  $\cap$  » на лицевой панели модуля CPU ECDA; тип разъема указан в таблице 3.2;
- **J2**  внешний разъем канала **SSB**, имеет маркировку «**SSB»** на лицевой панели модуля **CPU ECDA**; тип разъема указан в таблице 3.2;
- **J3**  внешний разъем для вывода сигналов интерфейса **RS422**; имеет маркировку «**RS422**» на лицевой панели модуля **CPU ECDA**; тип разъема указан в таблице 3.2;
- **J4**  внешний разъем для вывода сигналов интерфейса **RS232**; имеет маркировку «**RS232**» на лицевой панели модуля **CPU ECDA**; тип разъема указан в таблице 3.2;
- **J10**  внешний разъем дифференциального входа по четырехканальному **A/D**; имеет маркировку «**A/D**» на лицевой панели модуля **CPU ECDA**;
- **U8**  переключатель по установке шины **SSB**, для установки количества подключенных ведомых станций. Имеет маркировку «**ADD**» на лицевой панели модуля **CPU ECDA**. «**0**» означает «нет подключения ведомых станций». Цифра на переключателе должна соответствовать количеству фактически подключенных ведомых станций, иначе возникает ошибка связи с модулем расширения. Дальнейшая работа системы будет не возможна;

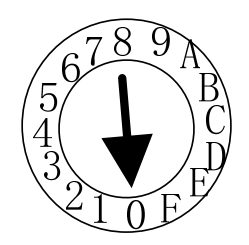

- **J5**  переходной разъем канала **SSB** для связи с платой NC210-25H **(J12**);
- **J6**  переходной разъем канала **СОМ2** для связи с платой **CPU** NC210-21 **(CN19);**
- **J7** переходной разъем канала **СОМ1** для связи с платой **CPU** NC210-21 **(CN18);**
- **J8**  переходной разъем штурвала для связи с платой NC210-25Н **(J7);**
- **J9** переходной разъем канала **A/D** для связи с платой NC210-25Н **(J9).**

# **А.4 Разъёмы модулей I/O**

### **А.4.1 Разъёмы модуля I/O NC210-31**

А.4.1.1 Расположение разъёмов модуля **I/O** NC210-31 показано на рисунке А.4.

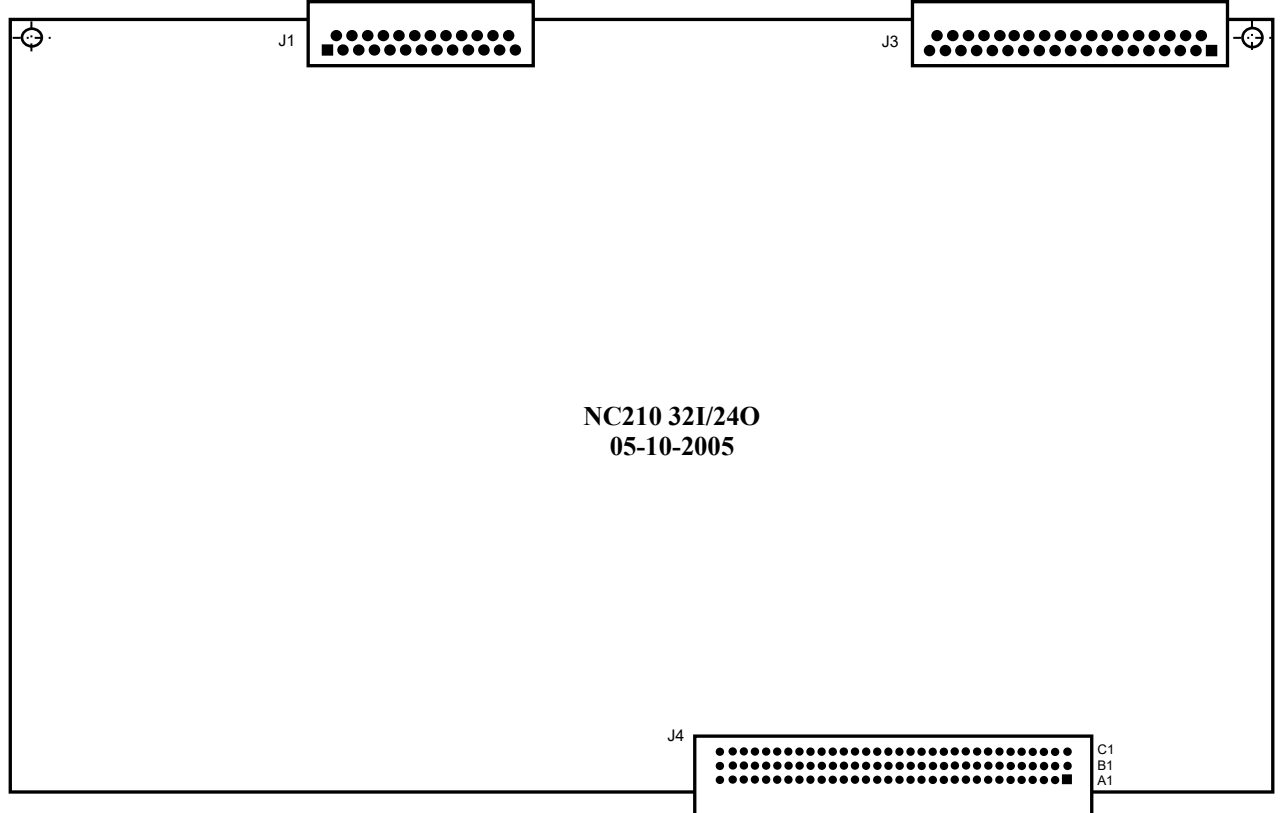

Рисунок А.4 - Расположение разъёмов модуля NC210-31

А.4.1.2 Обозначение и назначение разъёмов модуля **I/O** NC210-31:

- **J1** разъём каналов выхода**,** имеет маркировку «**3**» на лицевой панели модуля **I/O**; тип разъёма указан в таблице 3.2, сигналы канала приведены в таблице 6.3;
- **J3** разъём каналов входа**,** имеет маркировку «**1**» на лицевой панели модуля **I/O**; тип разъёма указан в таблице 3.2, сигналы канала приведены в таблице 6.2;
- **J4** разъём интерфейса УЧПУ (вилка **CM96abcR**), обеспечивает связь с модулем шины УЧПУ NC210-4 (**J3**).

#### **А.4.2 Разъёмы модуля I/O NC210-32**

А.4.2.1 Расположение разъёмов модуля **I/O** NC210-32 показано на рисунке А.5.

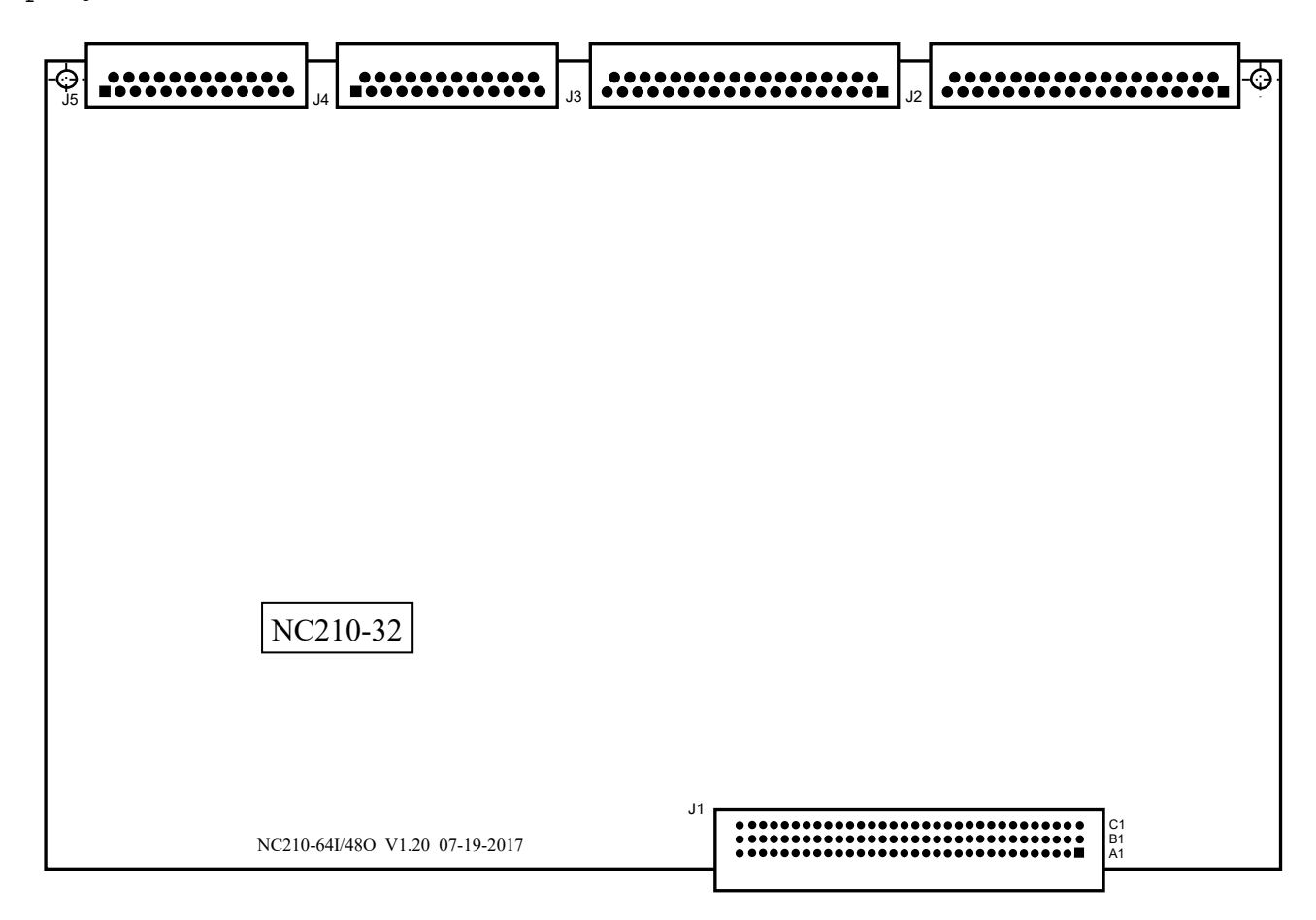

Рисунок А.5 - Расположение разъёмов модуля NC210-32

А.4.2.2 Обозначение и назначение разъёмов модуля **I/O** NC210-32:

- **J2, J3** разъёмы каналов входа**,** имеют маркировку «**1**» и «**2**» на лицевой панели модуля **I/O**; тип разъёмов указан в таблице 3.2, сигналы каналов входа приведены в таблице 6.2;
- **J4, J5** разъёмы каналов выхода**,** имеют маркировку «**3**» и «**4**» на лицевой панели модуля **I/O**; тип разъёмов указан в таблице 3.2, сигналы каналов выхода приведены в таблице 6.3;
- **J1** разъём интерфейса УЧПУ (вилка **CM96abcR**), обеспечивает связь с модулем шины УЧПУ NC210-4 (**J3**).

## **А.5 Разъёмы модуля шины УЧПУ BUSMB NC210-4**

А.5.1 Расположение разъёмов модуля шины УЧПУ **BUSMB** NC210-4 показано на рисунке А.6.

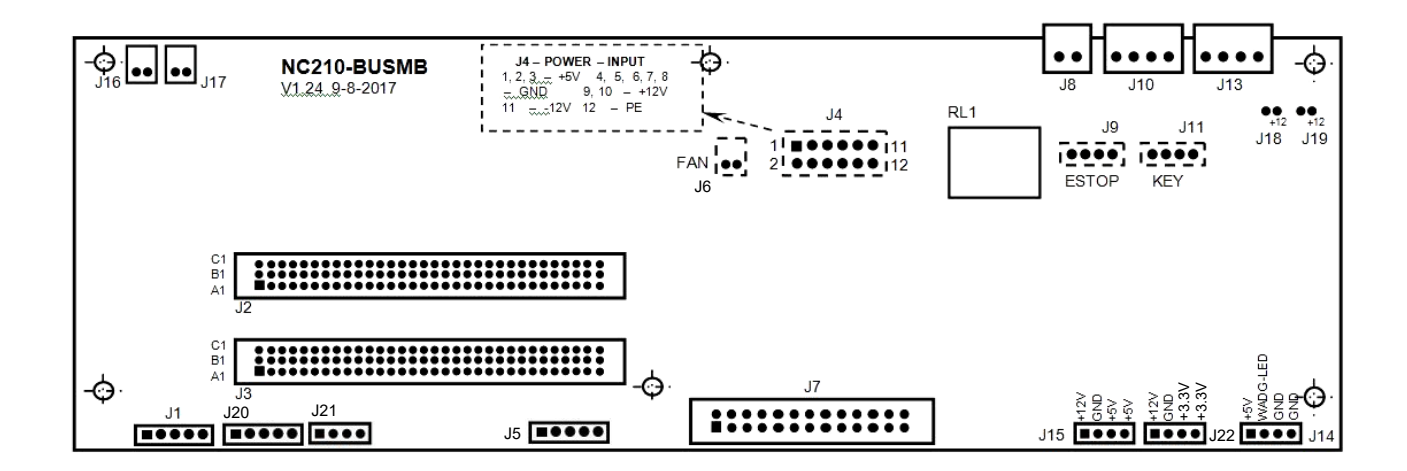

Элементы, изображённые пунктиром, установлены с обратной стороны платы

Рисунок А.6 - Расположение разъёмов модуля шины УЧПУ NC210-4

А.5.2 Обозначение и назначение разъёмов модуля шины УЧПУ NC210-4:

- **J5** разъём интерфейса **EXT\_KB** (вилка **PW 10-5-M**); обеспечивает связь с платой АЦК NC210-61 (**J1**);
- **J2** разъём интерфейса УЧПУ (розетка **CF96abcT**) для связи с платой **ECDA** NC210-25H (**J10**)**;**
- **J3** разъём интерфейса УЧПУ (розетка **CF96abcT**) для связи с платой **I/O** (**J4** для NC210-31 и **J1**  для NC210-32)**;**
- **J4** разъём питания УЧПУ (вилка **MF 12-M**) для связи с источником питания NC210-11;
- **J1**  разъём (вилка 10 конт.) не используется;
- **J7** разъём (вилка **LBH 26-G**) для связи с платой переключателей NC210-63 (**J1**);
- **J8** внешний разъём выводов НРК реле готовности УЧПУ (вилка **MSTB 2,5/2-G-5,08**), имеет маркировку «**SPEPN**» на задней стенке УЧПУ;
- **J9** разъём (вилка 4 конт.) для связи с аварийным выключателем NC210-66;
- **J10** внешний разъём выводов НРК и НЗК аварийного выключателя (вилка **MSTB 2,5/4-G-5,08**), имеет маркировку «**ESP SWITCH**» на задней стенке УЧПУ;
- **J11** разъём связи с сетевым выключателем NC210-65 (вилка 4 конт.);
- **J13** внешний разъём выводов НРК и НЗК сетевого выключателя NC210-65 (вилка **MSTB 2,5/4-G-5,08**), имеет маркировку «**KEY SWITCH**» на задней стенке УЧПУ;
- **J14** разъём связи (вилка 4 конт.) с платой индикации NC210-64 (**J2**);
- **J15** разъём (вилка 4 конт.) для питания платы конвертора TFT NC210-51;
- **J16, J17** разъёмы питания +12В двух вентиляторов БУ NC210-72 (вилка 2 конт.);
- **J18, J19** разъёмы питания +12В (вилка 2 конт.); не установлены;
- **J6 FAN,** разъём питания +12В вентилятора БП NC210-71 (вилка 2 конт.);
- **J20** разъём (вилка 10 конт.) не используется;
- **J21** разъём (вилка 4 конт.) не используется;
- **J22** разъём (вилка 4 конт.) не используется;
- **RL1** реле готовности УЧПУ «**SPEPN**».

# **ПРИЛОЖЕНИЕ Б**  (справочное) **BIOS AMI UEFI**

## **Б.1 BIOS. Общая информация**

Б.1.1 **BIOS** (Basic Input/Output System) – базовая система ввода/вывода, является важным элементом системной платы устройства. **BIOS** представляет собой аппаратно встроенное в системную плату программное обеспечение (набор подпрограмм), которое доступно без обращения к диску. Программный код **BIOS** записывают в микросхему ПЗУ (**ROM** – Read Only Memory) системной платы, он необходим для управления клавиатурой, видеокартой, дисками, портами и другими аппаратными компонентами. При отключении питания устройства ПЗУ сохраняет занесённую в него информацию. Такая технология позволяет обеспечить постоянную доступность **BIOS** независимо от работоспособности внешних, по отношению к системной плате, аппаратных компонентов (например, загрузочных дисков).

Б.1.2 В системной плате **PCМ-3365**, которая входит в состав УЧПУ, используется **BIOS** фирмы **AMI** спецификации **UEFI 64Mbit. UEFI - Unified Extensible Firmware Interface -** унифицированный интерфейс расширяемой прошивки. **UEFI** – это интерфейс между микропрограммой, встроенной в материнскую плату, и непосредственно самой операционной системой **RTOS32**, встроенной в программное обеспечение УЧПУ. Режим загрузки **UEFI** дает более широкие возможности, он поддерживает жёсткие диски большего объёма, быстрее грузится, более безопасен, обладает графическим интерфейсом и поддерживает работу с клавиатурой и компьютерной мышью.

**ВНИМАНИЕ! Загрузка УЧПУ для работы н а станке, н а базе платы CPU PCM-3365, должна выполняться исключительно в режиме UEFI.** 

Фирмой-изготовителем УЧПУ ООО «Балт-Систем», устройство уже настроено на загрузку в режиме **UEFI.** В УЧПУ должно быть установлено ПрО, номере версии которого должен быть записан индекс «**UEFI»,**  например: «**3.90.11Р-UEFI**». Далее описаны настройки **UEFI,** при не соблюдении которых, работа УЧПУ в режиме реального времени не гарантируется.

# **Б.2 Назначение BIOS**

Б.2.1 **BIOS** выполняет несколько функций:

- запускает устройство и процедуру самотестирования по включению питания **POST** (Power On-Self-Test);
- настраивает параметры устройства с помощью программы **BIOS**;
- поддерживает функции ввода/вывода с помощью программных прерываний **BIOS**.

Б.2.2 Первое устройство, которое запускается после включения питания УЧПУ – блок питания. Если все питающие напряжения окажутся в норме, вступает в работу центральный процессор (**CPU**), который считывает содержимое м/схемы **BIOS** и начинает выполнять записанную в ней процедуру самотестирования **POST**.

Если в процессе тестирования **POST** выявляет ошибку, на экран дисплея выводится сообщение об этой ошибке. Ошибки могут быть критическими (непреодолимыми) или не критическими. При не критической ошибке на экране обычно появляется инструкция: «**press <F1> to Resume**» (нажать клавишу <**F1**> для продолжения). Следует записать информацию об ошибке и нажать клавишу <**F1**> для продолжения загрузки.

После того, как успешно завершилась процедура **POST**, запускается поиск загрузочного сектора, который может находиться на жёстком диске или сменном носителе, и производится загрузка ОС.

Б.2.3 Все необходимые установки для работы программ с аппаратными компонентами УЧПУ содержатся в **BIOS**. Однако существует некоторая информация об устройстве, которая может меняться, это информация о конфигурации устройства.

Параметры конфигурации устройства, которые могут меняться, заносятся в специальную микросхему памяти **CMOS** (далее - **CMOS**), которая расположена на системной плате и представляет собой ОЗУ (**RAM** – Random Access Memory) с низким энергопотреблением. При отключении питания УЧПУ **CMOS** сохраняет занесённую в неё информацию за счёт встроенной в системную плату литиевой батареи 3V/196mAH. Срок службы литиевой батареи > 3 года.

Во время выполнения процедуры **POST** производится проверка конфигурации УЧПУ на соответствие параметрам, установленным в **CMOS**. Параметры конфигурации устройства, установленные в **CMOS**, в случае необходимости можно переустанавливать. Изменяя эти параметры, пользователь может настроить работу отдельных устройств и системы в целом по своим потребностям. Программа (утилита), которая выполняет редактирование параметров конфигурации устройства и их запись в **CMOS**, входит в состав **BIOS** и называется «**Setup Utility**» (далее - **Setup**).

Б.2.4 Установка параметров конфигурации УЧПУ в **CMOS** производится фирмой-изготовителем УЧПУ ООО «Балт-Систем»**.**

#### **ВНИМАНИЕ!**

- **1. В ПОСЛЕДУЮЩИХ РАЗДЕЛАХ ПРИ ОПИСАНИИ ОПЦИЙ ГЛАВНОГО МЕНЮ SETUP НА РИСУНКАХ УКАЗАНЫ ПАРАМЕТРЫ CMOS, УСТАНОВЛЕННЫЕ ФИРМОЙ-ИЗГОТОВИТЕЛЕМ УЧПУ.**
- **2. В ОПИСАНИИ ОПЦИЙ SETUP МЫ НЕ БУДЕМ ОСТАНАВЛИВАТЬСЯ НА ВСЕХ ПУНКТАХ МЕНЮ ОПЦИЙ SETUP.**

## **Б.3 Вход в Setup. Главное меню BIOS «CMOS Setup Utility».**

Б.3.1 Вход в **BIOS Setup** возможен только при включении УЧПУ, следующим образом: включить УЧПУ и сразу же нажать клавишу <**Del**>. Удерживать клавишу <**Del**> в нажатом состоянии до момента входа в программу, пока на экране дисплея не появится окно главного меню утилиты **BIOS** «**Setup Utility**» в соответствии с рисунком Б.1.

Б.3.2 Главное меню утилиты **Setup** включает 6 опций, расположенных вверху. При входе в главное меню курсор автоматически устанавливается на первой опции: первая опция выделяется белым цветом.

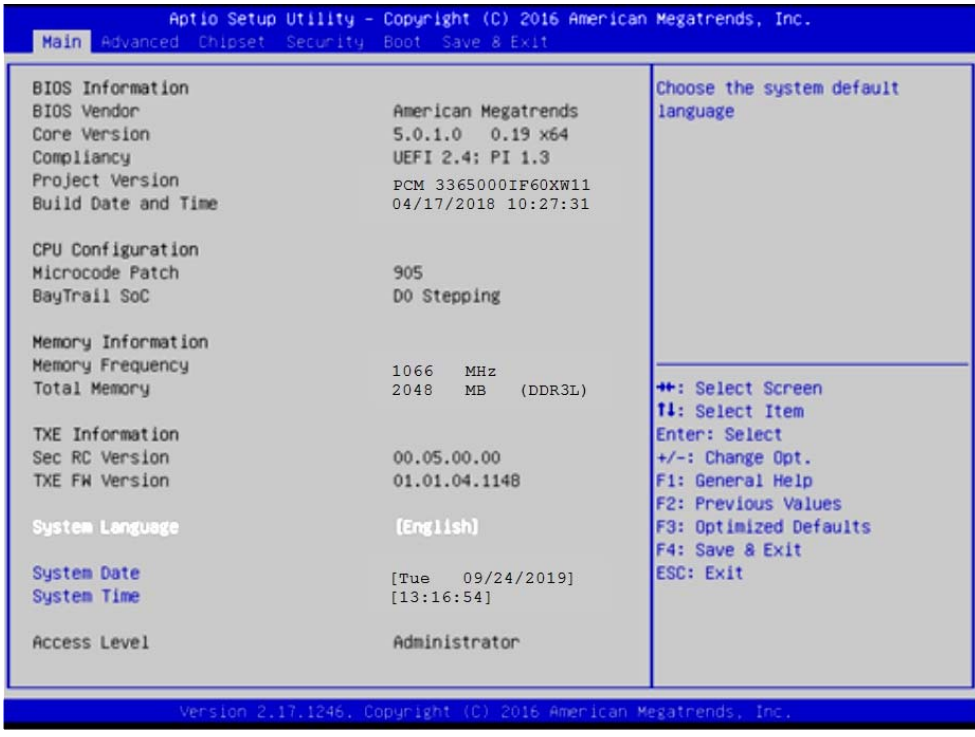

Рисунок Б.1 - Главное меню утилиты BIOS Setup - Main

Б.3.3 Обозначение и назначение клавиш управления в меню опций **Setup**:

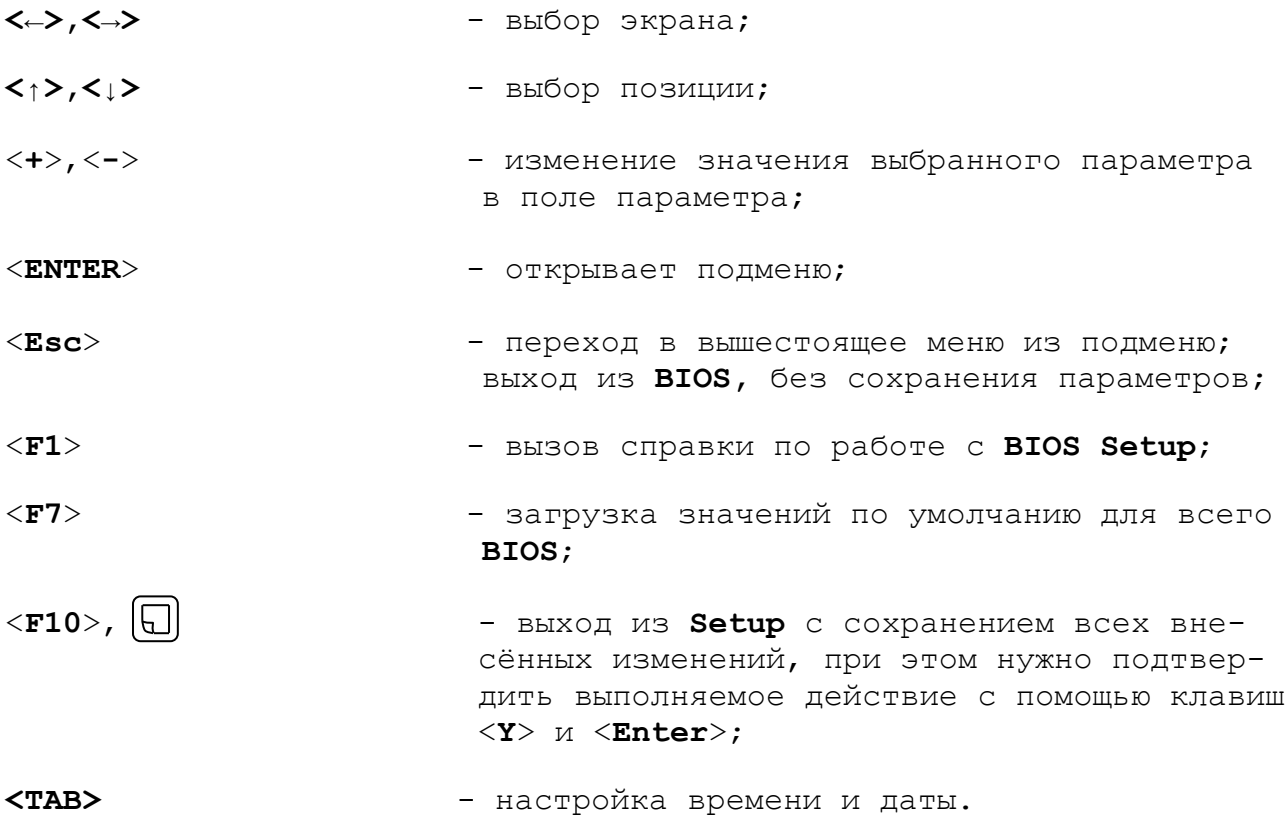

# **Б.4 Меню Advanced Settings.**

Данная функция позволяет конфигурировать параметры загрузки, параметры работы чипсета, перефирии и кеш-памяти. Меню **«Advanced Settings»** приведено на рисунке Б.2. На рисунке Б.3 приведено подменю «**Advanced CSM Configuration»**.

| Aptio Setup Utility – Copyright (C) 2016 American Megatrends, Inc.<br>Main Advanced Chipset Security Boot Save & Exit                                                                                                    |                                                                                                    |
|----------------------------------------------------------------------------------------------------|----------------------------------------------------------------------------------------------------|
| ▶ ACPI Settings<br>SCH3114 Super IO Configuration<br>SCH3114 HW Monitor<br>$\triangleright$ S5 RTC Wake Settings<br>▶ Serial Port Console Redirection<br>$\blacktriangleright$ CPU Configuration<br>PPM Configuration<br>$\blacktriangleright$ IDE Configuration<br>▶ Miscellaneous Configuration<br>▶ LPSS & SCC Configuration<br>▶ CSM Configuration<br>▶ USB Configuration<br>$\blacktriangleright$ Security Configuration | Hidden Setup item.<br><b>++:</b> Select Screen<br><b>14:</b> Select Item<br>Enter: Select<br>$+/-$ : Change Opt.<br>F1: General Help<br><b>F2: Previous Values</b><br>F3: Optimized Defaults<br>F4: Save & Exit<br><b>ESC: Exit</b> |
| Version 2.17.1246. Copyright (C) 2016 American Megatrends, Inc.                                                                                                    |                                                                                                    |

Рисунок Б.2 – Меню опции Advanced Settings

В подменю опции «**Advanced CSM Configuration»** (рисунок Б.3), в строке

**Boot option filter** должно быть **[UEFI and Legacy]** 

Если это не так, выбрать и перезагрузить УЧПУ.

Проверить и, при не совпадении, установить параметры в соответствии с рисунком Б.3.

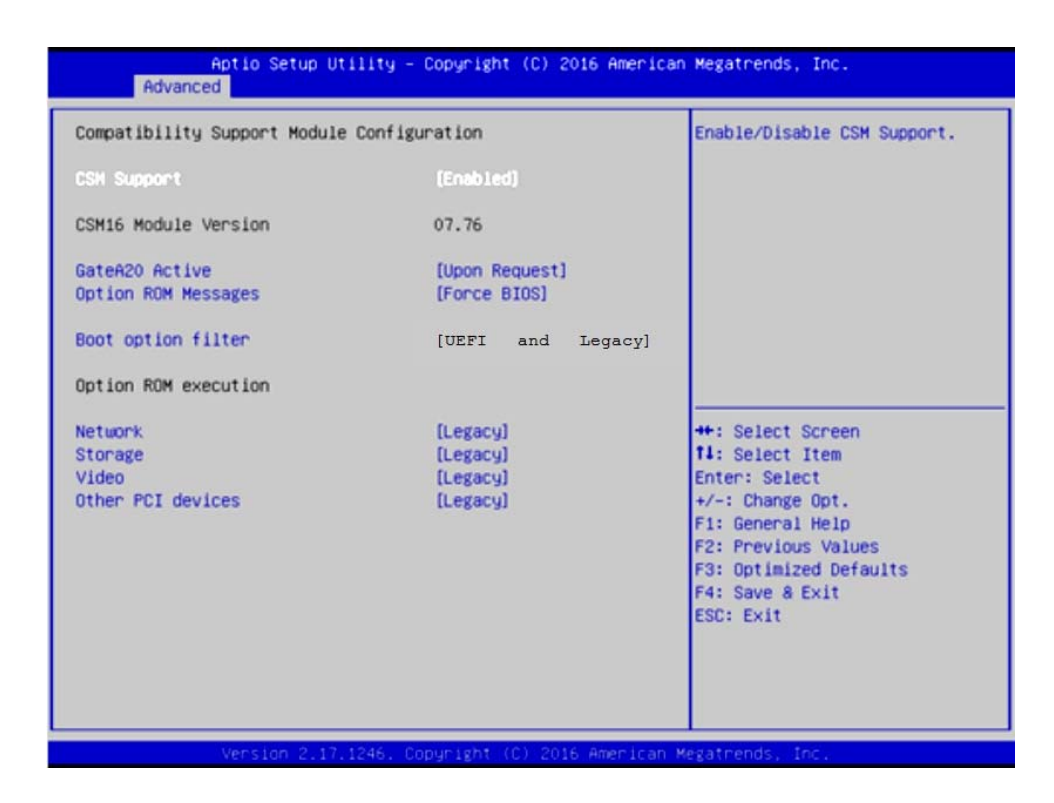

Рисунок Б.3 – Подменю опции Advanced CSM Configuration

Настройка **COM1** для **RS232** выполняется в

#### **Advanced -> SCH3114 Super IO Configuration ->**

следующими параметрами:

**-> Serial Port 1 Configuration -> Change Setings -> [IO=3F8h; IRQ=4]** (рисунки Б.4-Б.6);

**-> Serial Port 2 Configuration -> Change Setings -> [IO=2F8h; IRQ=3]** (аналогично рисункам Б.4-Б.6).

Настройка **COM1** для **RS232** требуется для корректной работы выносного станочного пульта, подключенного по интерфейсу **RS232**.

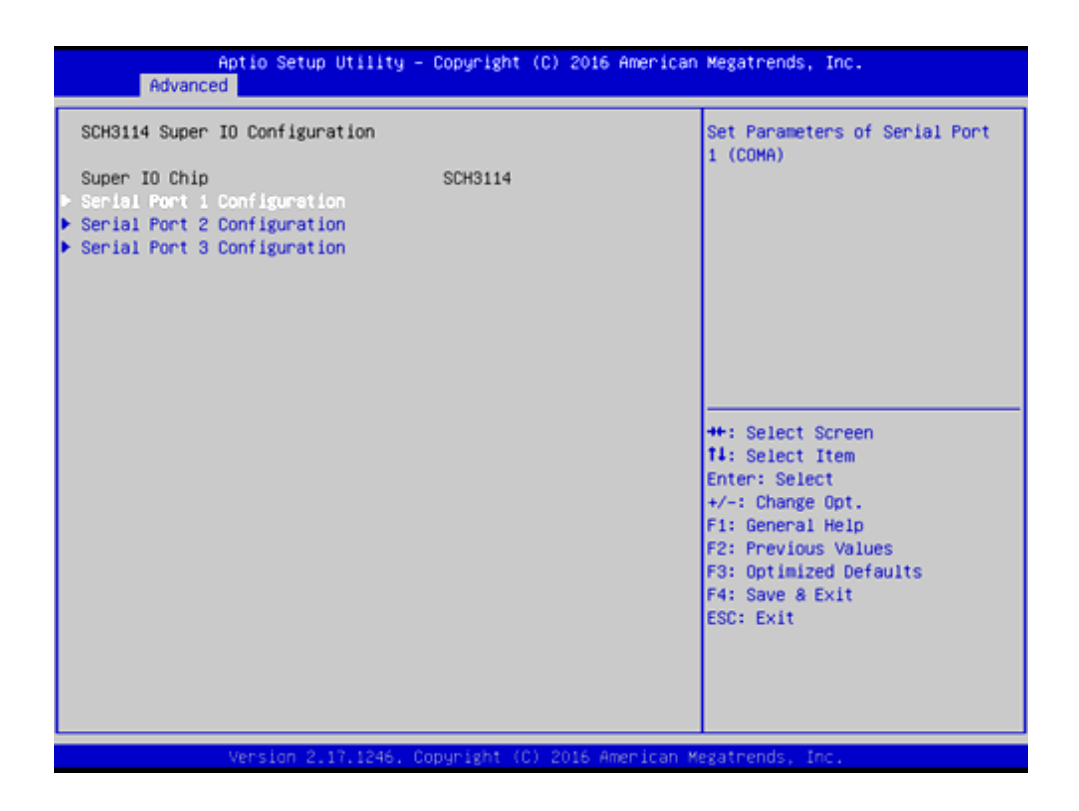

Рисунок Б.4 – Выбор параметра Serial Port 1 Configuration

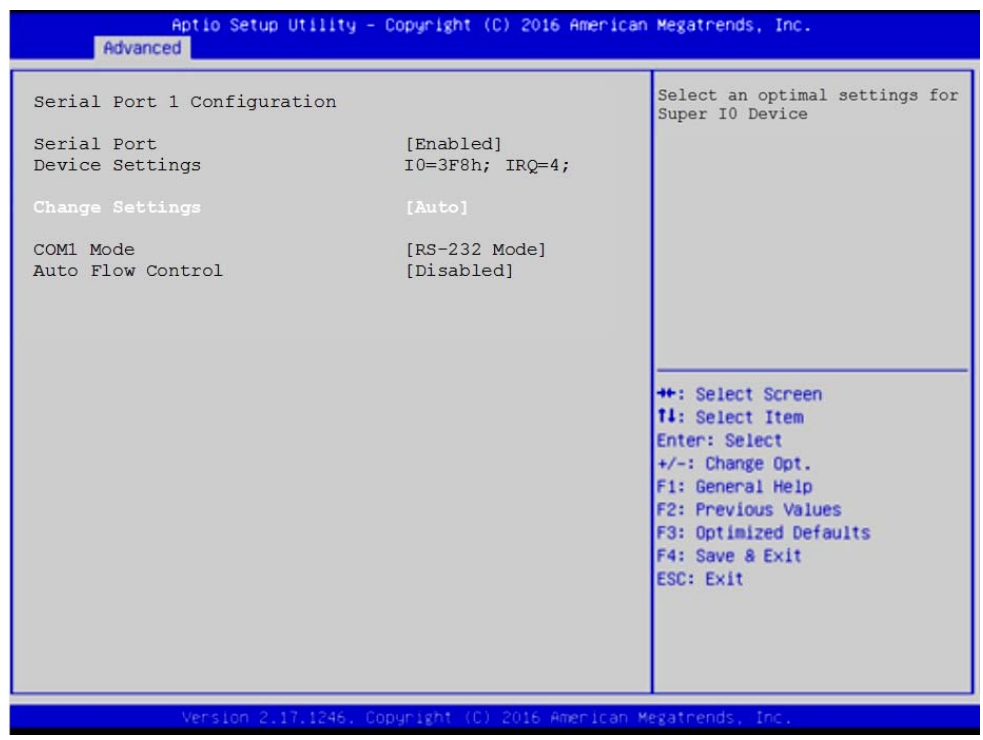

Рисунок Б.5 – Выбор параметра Change Settings

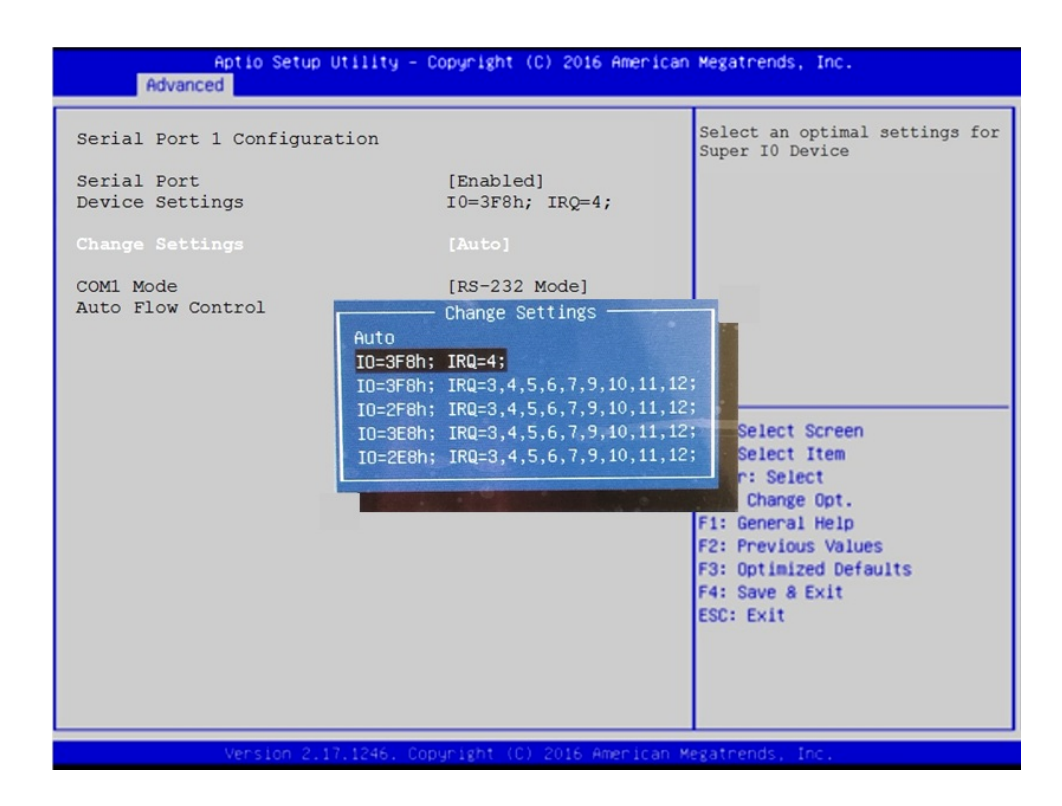

Рисунок Б.6 - Выбор параметра  $[IO=3F8h; IRQ=4]$ 

# **Б.5 Расширенные настройки Chipset**

УЧПУ может иметь экраны с различным разрешением:

- 640x480 /LVDS/18Bit;
- 800x600 /LVDS/18Bit;
- 1024x768 /LVDS/18Bit.

В **SETUP BIOS** в

#### **Chipset -> North Bridge -> LCD Control -> LVDS Panel Type**

для каждого экрана должно быть установлено его разрешение, рисунки Б.7-Б.10.

В случае утери правильного значения **«LVDS Panel Type»** требуется подключить к разъему **VGA**, расположенного на панели разъемов УЧПУ или на плате **CPU**, внешний монитор, включить УЧПУ в **SETUP BIOS** и установить требуемое разрешение экрана.

В случае необходимости вывода изображения одновременно на 2 монитора следует сделать следующие установки:

**Chipset -> North Bridge -> LCD Control:** 

- ‐ **Primary IGFX Boot Display : [LVDS]**
- ‐ **Secondary IGFX Boot Display : [CRT]**
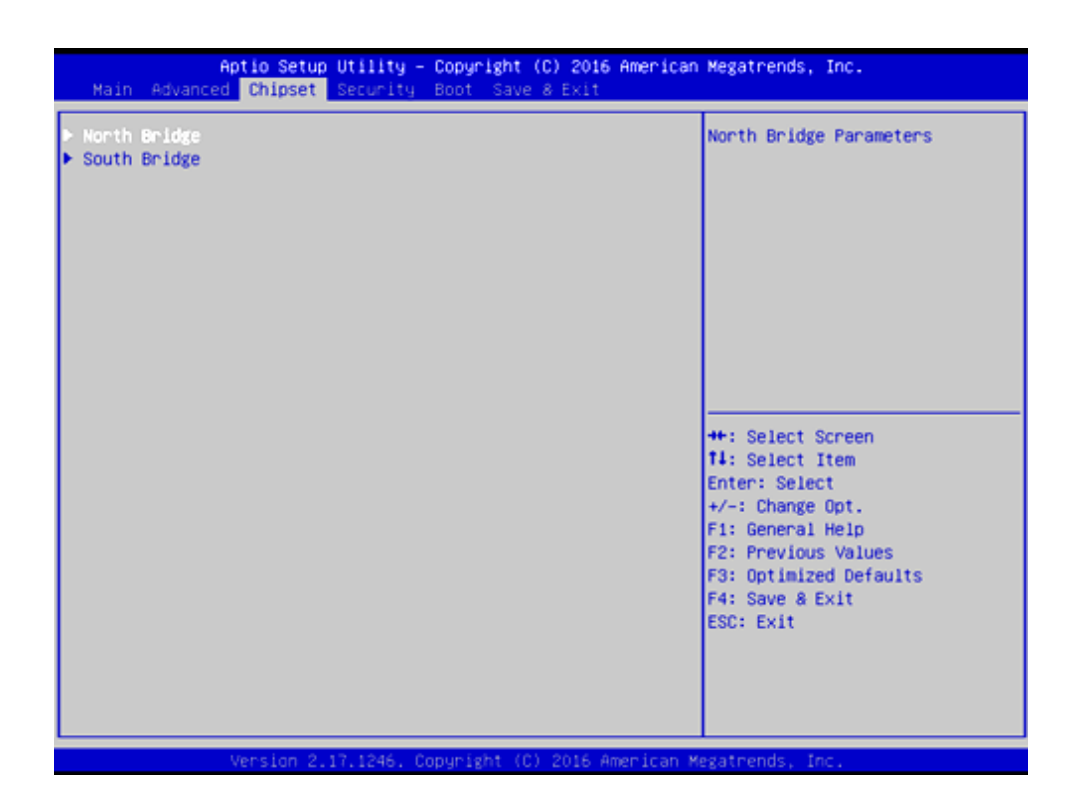

Рисунок Б.7 – Меню Chipset

| Chipset                                                                            | Aptio Setup Utility - Copyright (C) 2016 American Megatrends, Inc. |                                                                                                    |
|------------------------------------------------------------------------------------|--------------------------------------------------------------------|----------------------------------------------------------------------------------------------------|
| Intel IGO Configuration<br>Graphics Power Management Control<br><b>LCD Control</b> |                                                                    | Config Intel IGD Settings.                                                                                                    |
| Memory Information                                                                 |                                                                    |                                                                                                    |
| Total Memory                                                                       | 2048 MB (DDR3L)                                                    |                                                                                                    |
| Memory Slot0                                                                       | 2048 MB (DDR3L)                                                    |                                                                                                    |
| Max TOLUD                                                                          | [Dynamic]                                                          |                                                                                                    |
|                                                                                    |                                                                    | <b>++:</b> Select Screen<br><b>14:</b> Select Item<br>Enter: Select<br>$+\prime -$ : Change Opt.<br>F1: General Help<br>F2: Previous Values<br>F3: Optimized Defaults<br>F4: Save & Exit<br>ESC: Exit |
|                                                                                    | Version 2.17.1246. Copyright (C) 2016 American Megatrends, Inc.    |                                                                                                    |

Рисунок Б.8 – Подменю настройки северного моста. Выбрать параметр LCD Control.

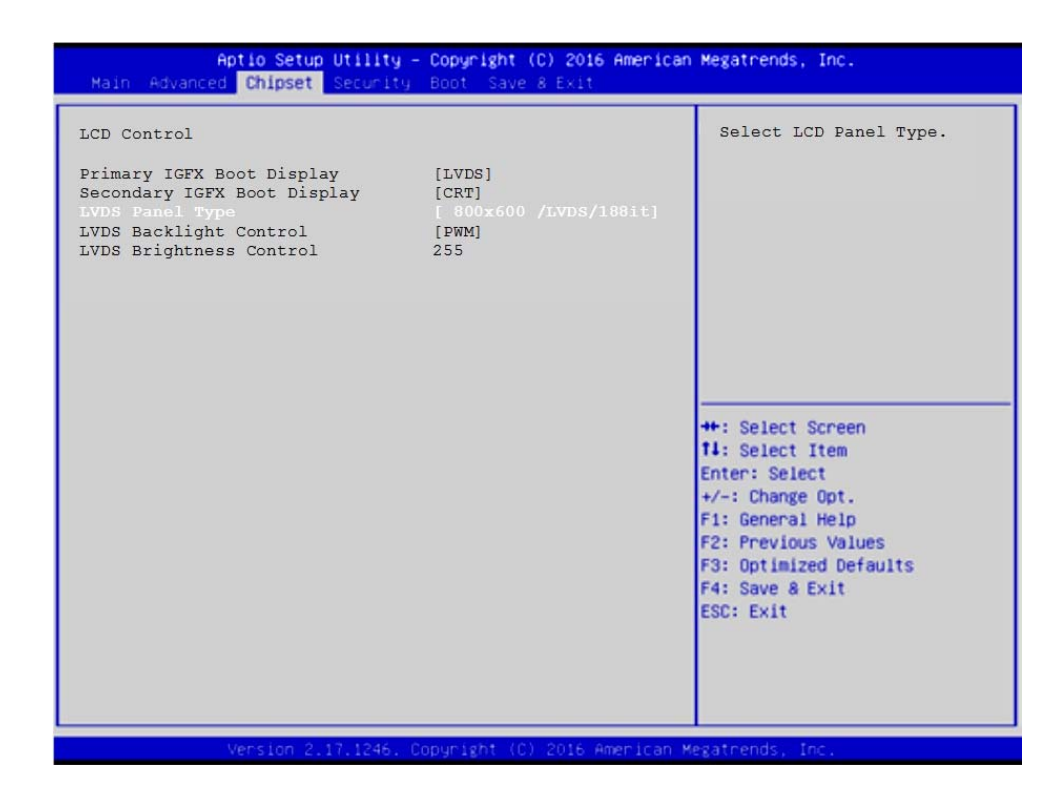

Рисунок Б.9 – Выбор параметра LVDS Panel Type

| Aptio Setup Utility - Copyright (C) 2016 American Megatrends, Inc.<br>Main Advanced Chipset Security Boot Save & Exit                                                                                                    |                                                                                                    |
|----------------------------------------------------------------------------------------------------|----------------------------------------------------------------------------------------------------|
| LCD Control<br>Primary IGFX Boot Display<br>[LVDS]<br>Secondary IGFX Boot Display<br>[CRT]<br>[ 800x600 / LVDS/188it]<br>LVDS Panel Type<br>LVDS Backlight Control<br>- LVDS Panel Type -<br>LVDS Brightness Control<br>Disabled<br>Customize 1<br>Customize 2<br>640×480 /LVDS/18Bit<br>800x480 /LVDS/18Bit<br>800x600 /LVDS/18Bit<br>1024x600 /LVDS/18Bit<br>1024x768 /LVDS/18Bit<br>1280x800 /LVDS/18Bit<br>800x480 /LVDS/24Bit<br>800x600 /LVDS/24Bit<br>1024x768 /LVDS/24Bit<br>1366x768 /LVDS/24Bit | Select LCD Panel Type.<br><b>++:</b> Select Screen<br><b>14:</b> Select Item<br>Enter: Select<br>$+\prime -$ : Change Opt.<br>F1: General Help<br><b>F2: Previous Values</b><br>F3: Optimized Defaults<br>F4: Save & Exit<br>ESC: Exit |
| Version 2.17.1246. Copyright (C) 2016 American Megatrends, Inc.                                                                                                    |                                                                                                    |

Рисунок Б.10 – Выбор разрешения экрана

# **Б.6 Меню настройки безопасности**

Опция главного меню **Setup «Security Settings»** позволяет ограничить доступ, одновременно, в систему и в **Setup,** или только в **Setup.** Меню данной опции показано на рисунке Б.11.

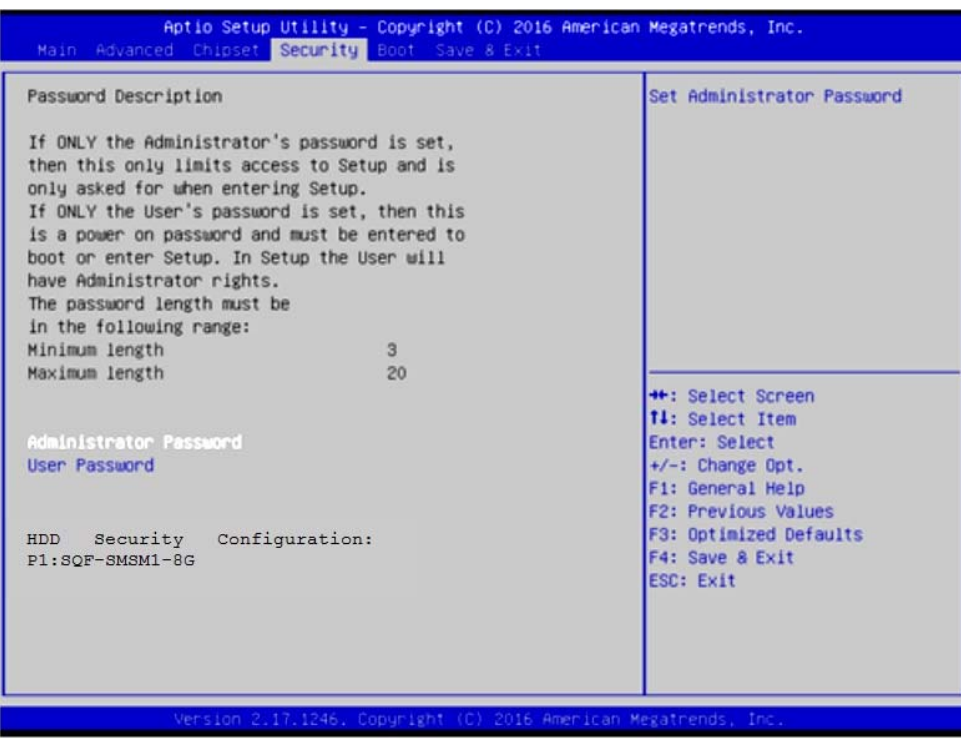

Рисунок Б.11 – Меню Security Settings

#### **ВНИМАНИЕ!**

При ошибке введения пароля, доступ к **BIOS** будет закрыт. Для разблокировки **BIOS** свяжитесь со службой поддержки в ООО «Балт-Систем». Без крайней необходимости пароль на **BIOS** не задавать! Установка пароля не ограничивает возможность загрузки со сторонних **USB-FLASH**.

## **Б.7 Основное меню загрузки системы**

Основное меню загрузки системы **«Boot Settings»** показано на рисунке Б.12.

Где, в строке

**Boot Option #1** должно быть -

**[UEFI OS (P1: SQF-SMSM2-8G-S9C)]** 

Если это не так, то надо это выбрать, как показано на рисунке Б.13.

Если нужно подключить **USB-FLASH**, то в меню **«Boot Settings»**  должна быть строка **«Hard Drive BBS Priorities»**, рисунок Б.12. Если ее нет, это значит, что в подменю **«Advanced CSM Configuration»** не выбрано **[UEFI and Legacy]**, рисунок Б.3.

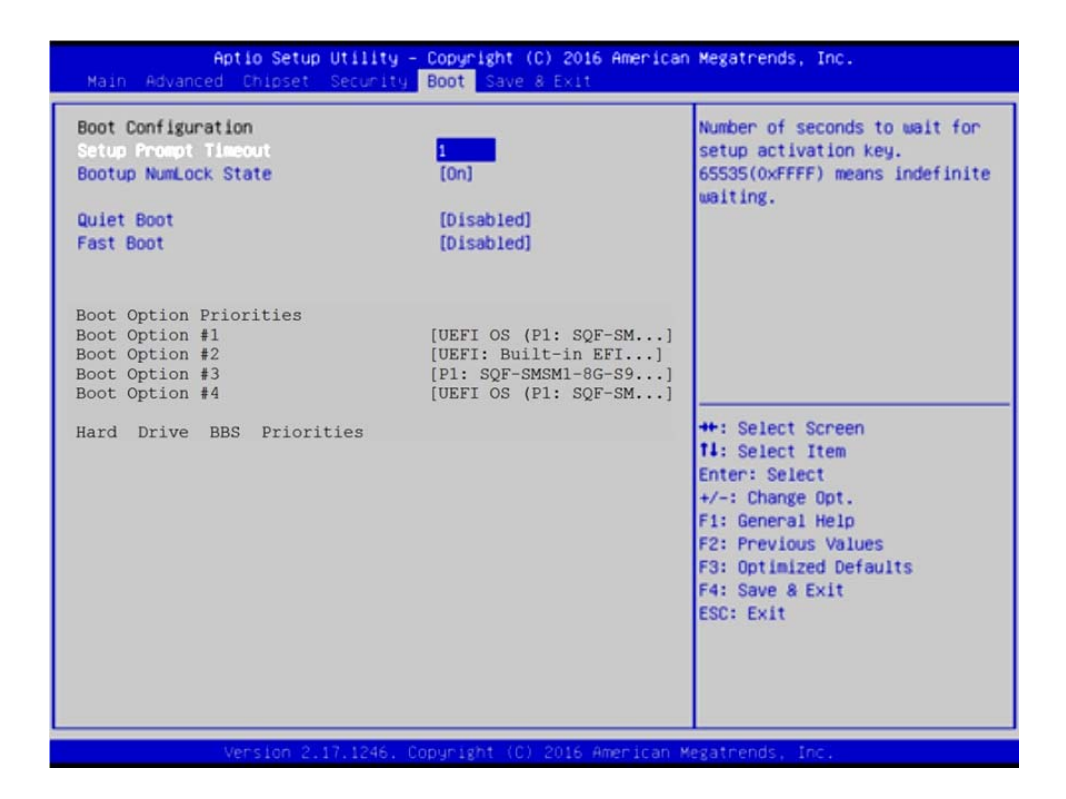

Рисунок Б.12 – Меню Boot Settings

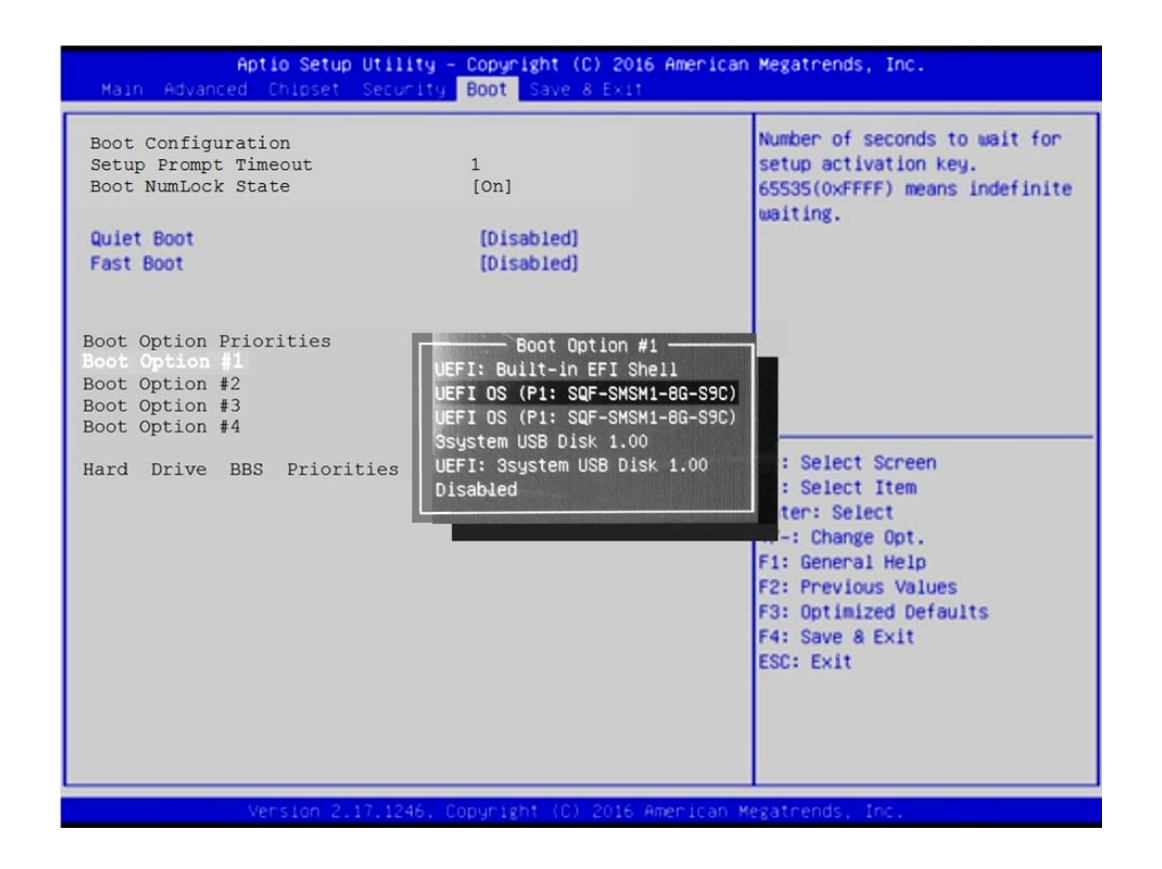

Рисунок Б.13 – выбор параметра [UEFI OS (P1: SQF-SMSM2-8G-S9C)]

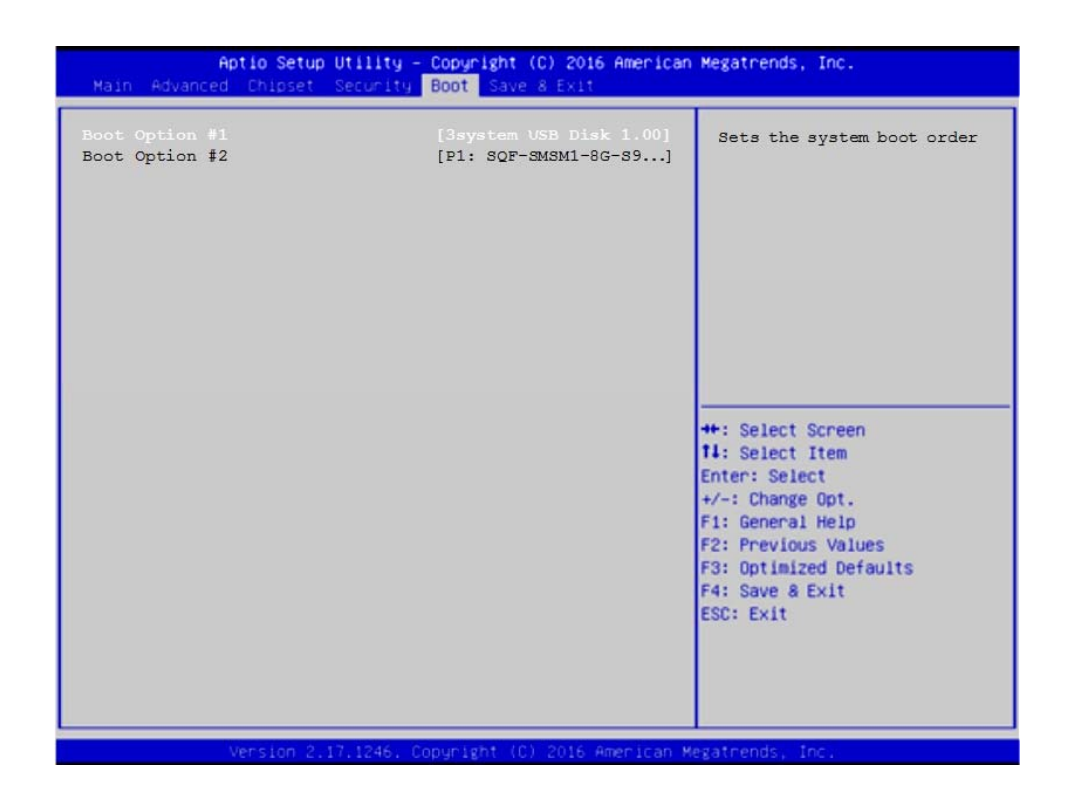

Рисунок Б.14 – Выбор опции Hard Drive BBS Priorities

|                                  | Aptio Setup Utility - Copyright (C) 2016 American Megatrends, Inc.<br>Main Advanced Chipset Security Boot Save & Exit                      |                                                                                                    |
|----------------------------------|----------------------------------------------------------------------------------------------------|----------------------------------------------------------------------------------------------------|
| Boot Option #1<br>Boot Option #2 | [3system USB Disk 1.00]<br>[P1: SQF-SMSM1-8G-S9]<br>Boot Option #1 $-$<br>P1: SQF-SMSM1-8G-S9C<br>3system USB Disk 1.00<br><b>Disabled</b> | Sets the system boot order<br>: Select Screen<br>: Select Item<br>ter: Select<br>+/-: Change Opt.<br>F1: General Help<br><b>F2: Previous Values</b><br>F3: Optimized Defaults<br>F4: Save & Exit<br>ESC: Exit |
|                                  | Version 2.17.1246. Copyright (C) 2016 American Megatrends, Inc.                                                                            |                                                                                                    |

Рисунок Б.15 – Выбор опции Boot Option #1

Пояснения по рисункам Б.14 и Б.15 даны в пункте Б.12.

# **Б.8 Параметры выхода, меню «Save & Exit»**

На рисунке Б.16 показано меню «**Save & Exit**» - выход из **BIOS**. Где:

**«Save Changes and Exit»** - сохранить и выйти; **«Discard Changes and Exit»** - отменить изменения и выйти; **«Save Changes and Reset»** - сохранить изменения и сброс; **«Discard Changes and Reset»** - отменить изменения и сброс.

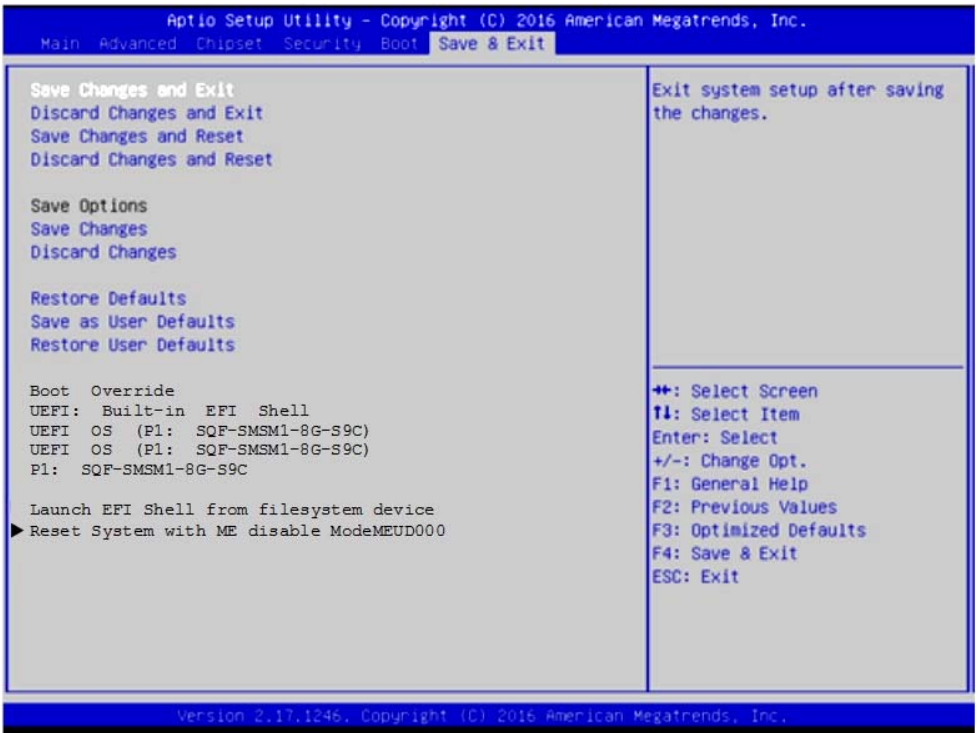

Рисунок Б.16 – меню Save & Exit

#### **ВНИМАНИЕ!**

**ПАРАМЕТРЫ КОНФИГУРАЦИИ УЧПУ В СMOS УСТАНОВЛЕНЫ СПЕЦИАЛИСТАМИ ООО «БАЛТ-СИСТЕМ». НЕ МЕНЯЙТЕ ЗАВОДСКИЕ УСТАНОВКИ ВО ИЗБЕЖАНИЕ НЕВЕРНОЙ РАБОТЫ ИЛИ ВЫХОДА ИЗ СТРОЯ УЧПУ!** 

# **Б.9 Загрузка параметров станка**

**ВНИМАНИЕ!** Для первой загрузки не использовать распаковку на диск **С**: архива **FLASH.RAR (FLASH.R00,…)**, полученного на УЧПУ без режима загрузки **UEFI**.

Для первой установки параметров станка на диск **С:** требуется использовать операцию копирования файлов в используемом файловом менеджере.

# **Б.10 Структура логических дисков на модуле памяти «SQF-SMSM2-8G-S»**

Если модуль памяти имеет объем более 2Гб (здесь **SQF-…-8G-S** объем 8Гб), то рекомендуется разбить его на 2 логических диска:

- 1) Логический диск **C:** с объемом 2.047Гб (файловая система **FAT16**). Диск **С**: содержит все файлы, поддерживающие работу УЧПУ. Оставшийся объем на диске **С:** может быть использован для хранения управляющих программ.
- 2) Логический диск **D:** содержит весь оставшийся объем на модуле памяти. На диске **D:** рекомендуется создать файловую систему **FAT32** для хранения управляющих программ.

**Примечание**. Данная структура модуля памяти обусловлена необходимостью поддержки режима резервного копирования данных диска **C:** при загрузке УЧПУ с **USB-FLASH «СЕРВОДИСК»**, в котором применяется утилиты и программы, выполняемые в режиме **MS-DOS**.

## **Б.11 Доступ к дискам**

Для доступа к дискам в файле **FCRSYS/MP0** в секции 2 по умолчанию сделаны следующие записи:

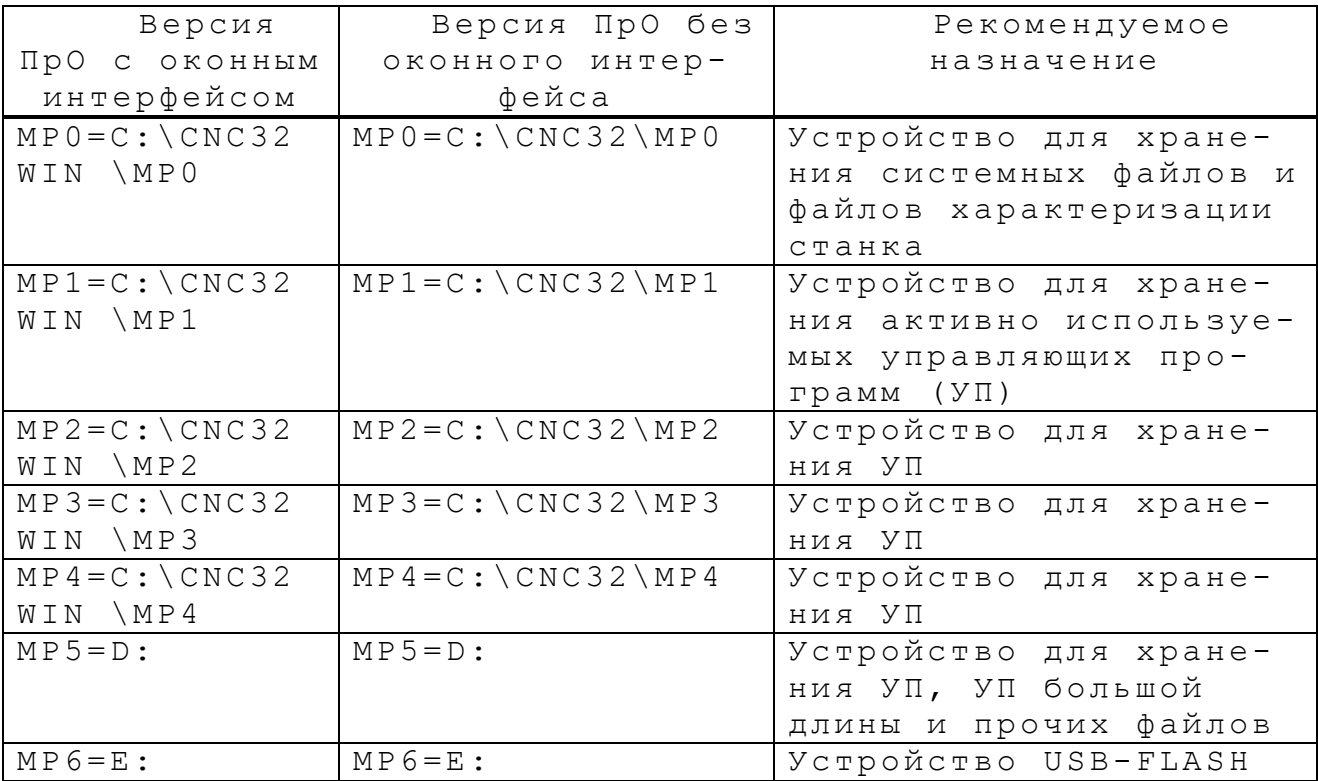

**ВНИМАНИЕ!** Рекомендуется использовать версию ПрО с оконным интерфейсом, в котором встроена файловая оболочка для работы со всеми подключенными к УЧПУ дисками и со всеми файлами, расположенными на этих диска. Версия ПрО без оконного интерфейса может отсутствовать в УЧПУ.

# **Б.12 Загрузка УЧПУ для резервного копирования/восстановления диска С:**

- 1) Установить в **USB**-разъем устройство **USB-FLASH «СЕРВОДИСК»**;
- 2) Включить УЧПУ в режим **SETUP BIOS;**
- 3) В **SETUP BIOS** в разделе **Boot** выбрать опцию меню **Hard Drive BBS Priorities** (рисунки Б.12-Б.15);
- 4) Установить в разделе **Boot Options #1** значение **[TOSHIBA]** Где **TOSHIBA** – название производителя **USB-FLASH**, подключенного к УЧПУ;
- 5) Нажать клавишу **«Esc»** для возврата на предыдущий уровень;
- 6) В **SETUP BIOS** в разделе **Save & Exit**,в подразделе **Boot Override** выбрать устройство **TOSHIBA** и нажать клавишу **«Enter»**.

После автоматического перезапуска УЧПУ его загрузка будет выполнена с **USB-FLASH «СЕРВОДИСК»**.

Дальнейшие действия определяет пользователь выбором пункта меню **«СЕРВОДИСК»**, отображенного на экране УЧПУ.

# **Б.13 Загрузка УЧПУ после выполнения работы с USB-FLASH «СЕРВОДИСК».**

- 1) Снять из **USB**-разъема устройство **USB-FLASH «СЕРВОДИСК»**;
- 2) Включить УЧПУ в режим **SETUP BIOS;**
- 3) В **SETUP BIOS** установить раздел **«Boot»;**
- 4) Установить в опции «Boot Options #1» значение **[UEFI OS (P1: SQF-SMSM2-8G-…)]**  где: **(P1: SQF-SMSM2-8G-…)** – название и объем (8Гб) модуля памяти УЧПУ;
- 5) Нажать клавишу **«Esc»** для возврата на предыдущий уровень;
- 6) В **SETUP BIOS** в разделе «**Save & Exit**» установить курсор на опцию «**Save Changes and Exit**» и нажать клавишу «**Enter**».

После автоматического перезапуска УЧПУ его загрузка будет выполнена с диска **С:**.

## **Б.14 Алгоритм установки режима загрузки UEFI**

Для определения существования **UEFI** и установки режима загрузки **UEFI** выполнить в УЧПУ следующие действия:

- 1) Загрузить УЧПУ в **SETUP BIOS**. Для этого после включения УЧПУ при появлении на экране сообщения «**PRESS <DEL> or <Esc> to enter setup**» нажать клавиши <**DEL**> или <**Esc**>;
- 2) В главном меню **SETUP BIOS** установить курсор на опцию «**Advanced**»;
- 3) В меню «**Advanced**» установить курсор на опцию «**CSM Configuration**» и нажать <**Enter**>;

4) Выполнить в опции «**CSM Configuration**» следующие установки параметров:

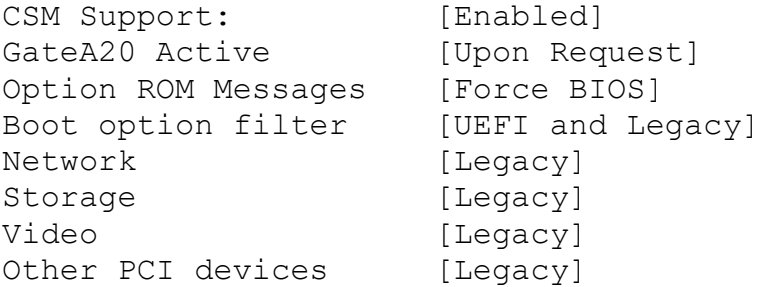

В главном меню **SETUP BIOS** установить курсор на опцию «**Boot**». Установки в **SETUP BIOS** для загрузки в режиме **UEFI**:

Boot ... Boot Options Priorities Boot Options #1 [UEFI OS (P1: SQF-SMSM2-8G-S9C)]

- 5) В главном меню **SETUP BIOS** установить курсор на опцию «**Save & Exit**»;
- 6) В меню «**Save & Exit**» установить курсор на опцию « **Save Changes and Exit»** и нажать <**Enter**>.

**ВНИМАНИЕ!** Если УЧПУ настроено на загрузку в режиме **UEFI**, то не рекомендуется изменять режим загрузки и актуальное дисковое устройство в разделе **Boot**, исключение – загрузка УЧПУ с **USB-FLASH «СЕРВОДИСК»** для работы в **MS-DOS** (создание резервной копии диска **С:**, работа с файлами).

# **Б.15 Причины утери информации SETUP BIOS**

- 1) Установка нового значения для параметра, в том числе его изменение при выборе восстановления данных **SETUP BIOS** значениями по умолчанию (**Save & Exit -> Restore Defaults** или **Restore User Defaults).**
- 2) Выход из строя литиевой батареи, расположенной на модуле **CPU**.

# *ПРИЛОЖЕНИЕ В (обязательное) ЭЛЕКТРОННЫЙ ШТУРВАЛ*

### **В.1 Назначение электронного штурвала**

В.1.1 Электронный штурвал (далее – штурвал) представляет собой преобразователь угловых перемещений фотоэлектрического типа и используется как дополнительная комплектация к УЧПУ типа NC. Штурвал применяется в УЧПУ для перемещения осей в ручном режиме **MANU** или **MANJ**: задаёт направление движения («**+**»/«**-**») и величину перемещения управляемой оси.

В.1.2 В данном приложении представлены штурвалы **WSA** NC110-75A и **WSB** NC310-75A**,** которые имеют на выходе прямоугольные импульсные сигналы, число периодов выходного сигнала – 100, внешнее питание +5В. Временная диаграмма работы этих штурвалов представлена на рисунке В.1.

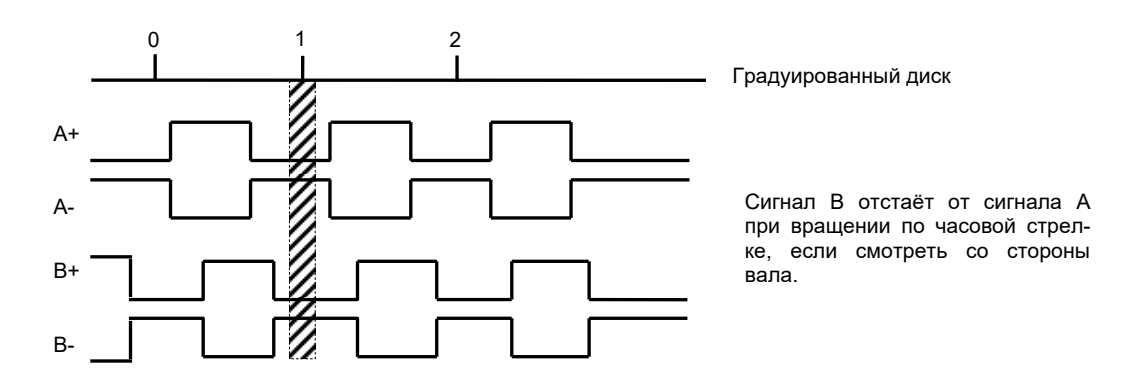

Рисунок B.1 - Временная диаграмма работы штурвалов WSA и WSB

В.1.3 Штурвалы **WSA** и **WSB** идентичные функциональные характеристики, но отличаются габаритными и установочными размерами и весом. Штурвал **WSA** имеет диаметр корпуса 80 мм. Штурвал **WSB** имеет диаметр корпуса 60 мм.

## **В.2 Электронный штурвал WSA NC110-75A**

#### **В.2.1 Технические характеристики**

В.2.1.1 Электрические параметры штурвала **WSA** представлены в таблице В.1.

Таблица В.1 - Электрические параметры штурвала WSA

| Условное    | Напряжение | Ток     |                     | Выходное                            | Число      | Длитель-     | Частота  |
|-------------|------------|---------|---------------------|-------------------------------------|------------|--------------|----------|
| обозначение | питания,   | потреб- | напряжение,         |                                     | периодов   | ность фрон-  | BЫX.     |
| штурвала    | $Vcc$ ,    | ления,  |                     |                                     | выходного  | TOB BLIX.    | сигнала, |
|             |            | мА      | лог.                | лог.                                | сигнала на | сигнала,     | кГц      |
|             |            |         | $\langle 0 \rangle$ | $\langle \langle 1 \rangle \rangle$ | оборот     | MKC          |          |
| WSA         | $5+0, 25$  | < 150   | $\leq$ 0, 5         | $\geq$ 2, 5                         | 100        | $\leq 0$ , 1 | $0 - 5$  |

В.2.1.2 Механические и эксплуатационные параметры штурвала **WSA** представлены в таблице В.2.

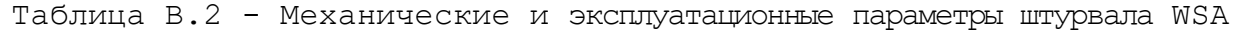

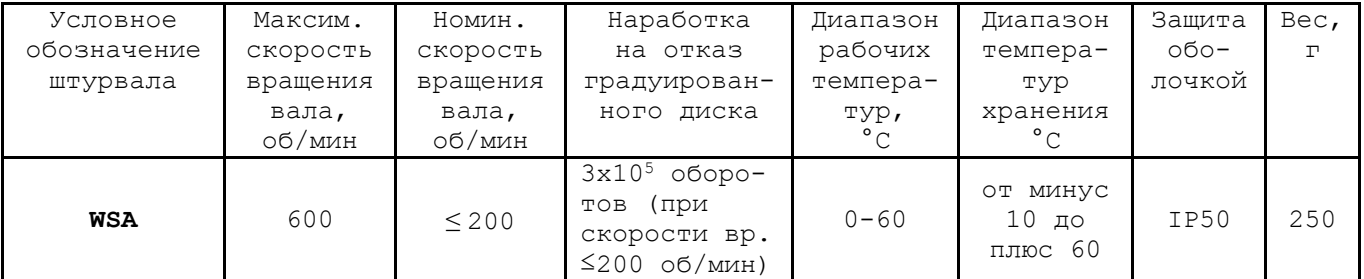

#### **В.2.2 Схема выходной цепи**

В.2.2.1 Тип выхода штурвала **WSA** указан в таблице В.3.

| Условное    | Напряжение | Элемент                | Тип                                           |            |
|-------------|------------|------------------------|-----------------------------------------------|------------|
| обозначение | питания,   | выходного канала       | выходных сигналов                             | Примечание |
|             |            |                        |                                               |            |
| WSA         | - 5        | Драйвер линии AM26LS31 | Дифференциальные сиг-<br>налы: А+, А-, В+, В- | NC110-75A  |

Таблица В.3 – Тип выхода штурвала WSA

В.2.2.2 Схема выходов штурвала **WSA** представлена на рисунке В.2.

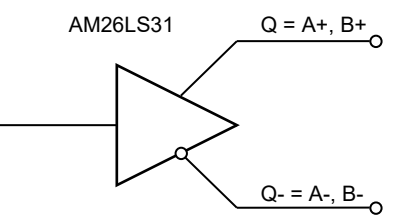

Рисунок В.2 – Выход штурвала WSA

В.2.2.3 Временная диаграмма работы штурвалов **WSA** представлена на рисунке В.1.

#### **В.2.3 Конструкция штурвала**

В.2.3.1 Габаритные размеры штурвала **WSA** приведены на рисунке B.3. Конструктивно штурвал имеет круглую форму. С лицевой стороны штурвала установлен подвижный маховик с градуированной шкалой на 100 делений.

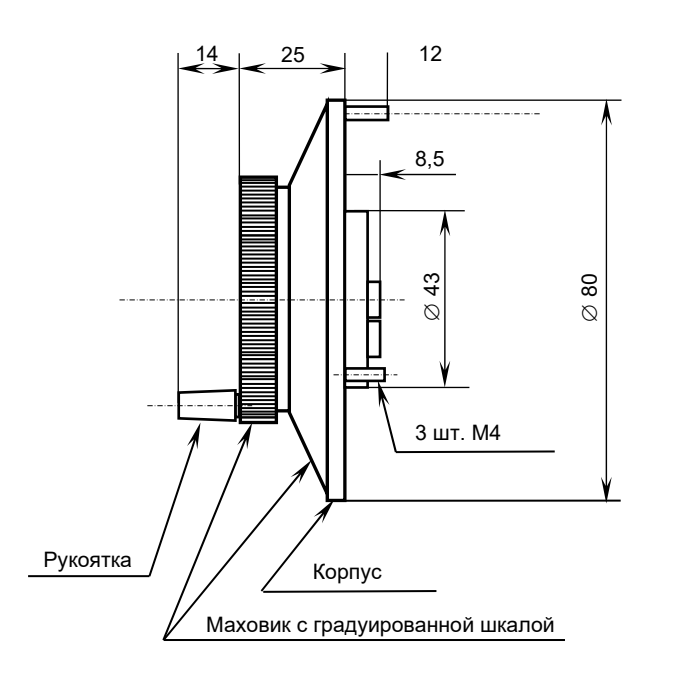

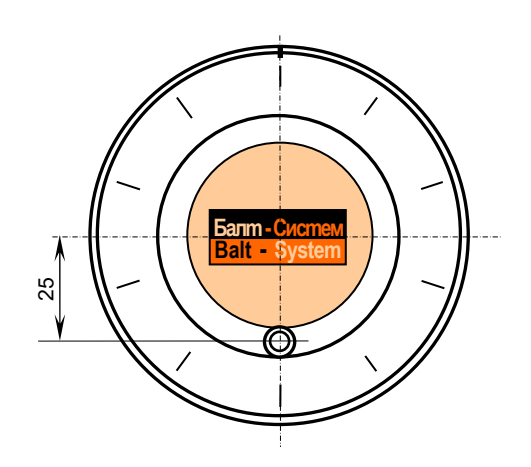

Рисунок B.3 - Габаритные размеры штурвала WSA

Корпус и маховик штурвала выполнены из металла, степень защиты оболочкой - **IP50**. Маховик имеет рукоятку, которая позволяет вращать его как по часовой (+), так и против часовой стрелки (-). На неподвижном металлическом корпусе нанесена чёрная риска – начало отсчёта. В центре маховика наклеена этикетка с логотипом фирмыизготовителя ООО «Балт-Систем». На задней стороне корпуса по окружности наклеена резиновая кольцевая прокладка и установлены три винта М4х12 для крепления штурвала на плоскую поверхность. В комплект поставки штурвала **WSA** входят крепёжные детали:

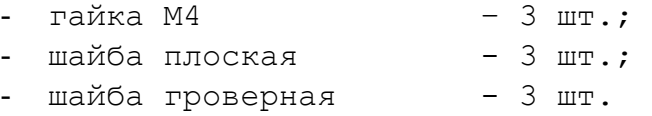

Круглая пластмассовая крышка с задней стороны корпуса закрывает доступ к печатной плате штурвала. В крышке имеется прорезь, через которую выступают 2 контактные колодки под винт М3 (4 и 2 конт.), установленные на печатной плате. Обозначение контактов указано на крышке. Колодка служит для подсоединения кабеля штурвала от УЧПУ. Расположение контактов колодки представлено на рисунке В.4.

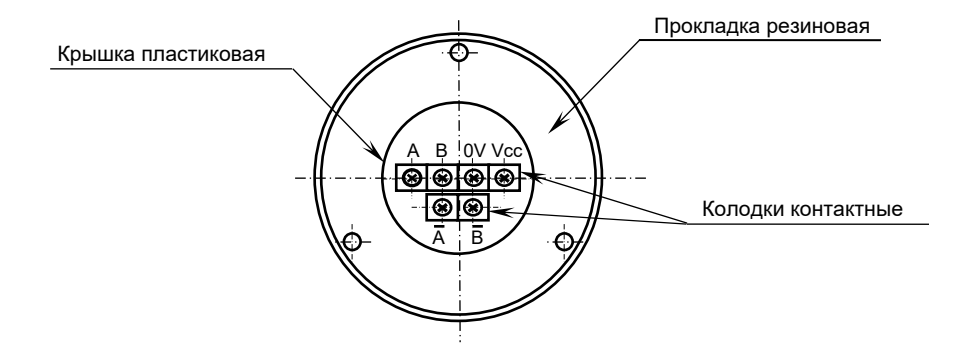

В.2.3.2 Штурвал **WSA** устанавливают на плоскую поверхность. Разметка отверстий для установки штурвала **WSA** показана на рисунке B.5.

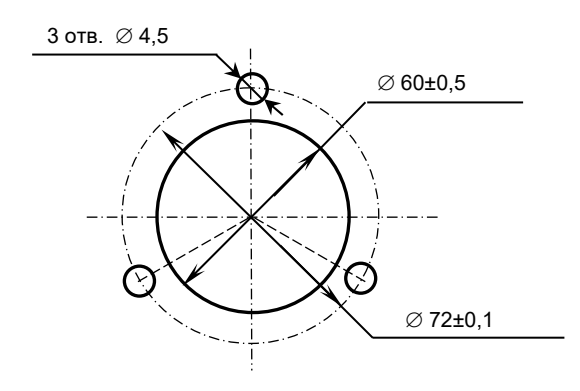

Рисунок B.5 - Установочные размеры штурвала WSA

### **В.3 Электронный штурвал WSB NC310-75A**

### **В.3.1 Технические характеристики**

В.3.1.1 Электрические параметры штурвала **WSB** представлены в таблице В.4.

| Условное    | Напряжение   | Ток     | Выходное                            |                                     | Число      | Длительность | Частота  |
|-------------|--------------|---------|-------------------------------------|-------------------------------------|------------|--------------|----------|
| обозначение | питания,     | потреб- | напряжение,                         |                                     | периодов   | Фронтов вых. | BЫX.     |
| штурвала    | Vcc,         | ления,  |                                     |                                     | выходного  | сигнала,     | сигнала, |
|             |              | мА      | ЛOГ.                                | ЛOГ.                                | сигнала на | MKC          | кГц      |
|             |              |         | $\langle \langle 0 \rangle \rangle$ | $\langle \langle 1 \rangle \rangle$ | оборот     |              |          |
| WSB         | $5 + 0$ , 25 | 120     | $\leq$ 0, 5                         | $\geq 2.5$                          | 100        | $\leq 0.1$   | $0 - 5$  |

Таблица В.4 - Электрические параметры штурвала WSB

В.3.1.2 Механические и эксплуатационные параметры штурвала **WSB** представлены в таблице В.5.

Таблица В.5 - Механические и эксплуатационные параметры штурвала WSB

| Условное    | Максим.  | Номин.     | Наработка                                                                  | Диапазон     | Диапазон                       | Защита  | Bec, |
|-------------|----------|------------|----------------------------------------------------------------------------|--------------|--------------------------------|---------|------|
| обозначение | СКОРОСТЬ | СКОРОСТЬ   | на отказ                                                                   | рабочих      | темпера-                       | оболоч- |      |
| штурвала    | вращения | вращения   | градуирован-                                                               | темпера-     | TYP                            | кой     |      |
|             | вала,    | вала,      | ного диска                                                                 | тур,         | хранения                       |         |      |
|             | об/мин   | об/мин     |                                                                            | $^{\circ}$ C | $^{\circ}$ C                   |         |      |
| WSB         | 600      | $\leq 200$ | $3x105$ oборо-<br>(при<br>TOB<br>скорости вр.<br>$\leq$ 200 $\circ$ б/мин) | $0 - 60$     | ОТ МИНУС<br>$10$ до<br>плюс 60 | IP50    | 90   |

### **В.3.2 Схема выходной цепи**

В.3.2.1 Тип выхода штурвала **WSB** указан в таблице В.6.

Таблица В.6 – Тип выхода штурвала WSB

| Условное    | Напряжение | Элемент                | Тип                                           |            |
|-------------|------------|------------------------|-----------------------------------------------|------------|
| обозначение | питания,   | выходного канала       | выходных сигналов                             | Примечание |
| WSB         | - 5        | Драйвер линии AM26LS31 | Дифференциальные сиг-<br>налы: А+, А-, В+, В- | NC310-75A  |

В.3.2.2 Схема выходов штурвала **WSB** представлена на рисунке В.6.

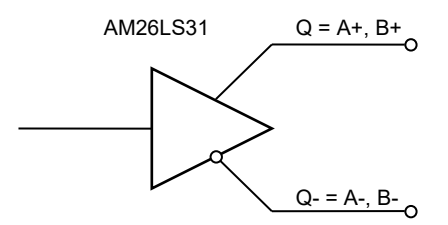

Рисунок В.6 – Выход штурвала WSB

В.3.2.3 Временная диаграмма работы штурвала **WSB** представлена на рисунке В.1.

### **В.3.3 Конструкция штурвала**

В.3.3.1 Габаритные размеры штурвала **WSB** показаны на рисунке В.7. Штурвал имеет круглую форму, степень защиты оболочкой - **IP50**.

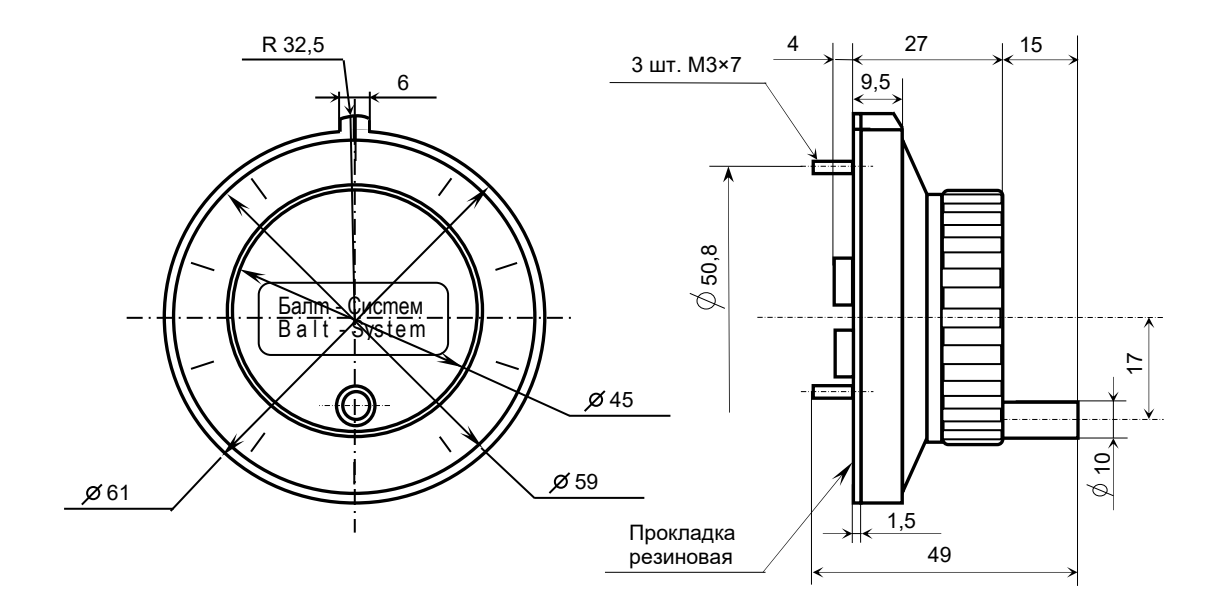

Рисунок В.7 - Габаритные размеры штурвала серии ZBG

Подвижный маховик с градуированной шкалой на 100 делений установлен с лицевой стороны штурвала. Маховик имеет рукоятку, которая позволяет вращать его как по часовой (+), так и против часовой стрелки (-). На неподвижном корпусе штурвала нанесена риска – начало отсчёта. В центре маховика наклеена этикетка с логотипом фирмы-изготовителя ООО «Балт-Систем».

На задней стенке корпуса штурвала по окружности наклеена резиновая кольцевая прокладка и установлены три винта М3х7 для крепления штурвала на плоскую поверхность. В комплект поставки штурвала входят крепёжные детали:

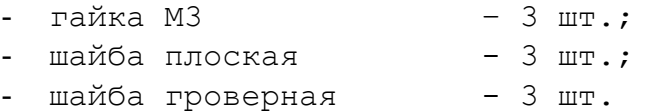

В задней части корпуса вырезано отверстие, диаметром 41 мм, которое открывает печатную плату штурвала. На печатной плате установлены две контактные колодки под винт М3 на 2 и 4 контакта для подсоединения кабеля штурвала от УЧПУ. Маркировка контактов указана на печатной плате. Расположение выходных контактов штурвала приведено на рисунке В.8.

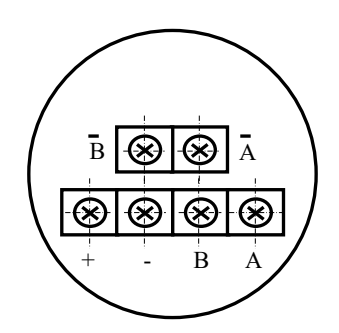

Рисунок В.8 - Выходные контакты штурвала серии WSB

В.3.3.2 Штурвал **WSB** устанавливают на плоскую поверхность. Разметка отверстий для установки штурвала **WSB** указана на рисунке В.9.

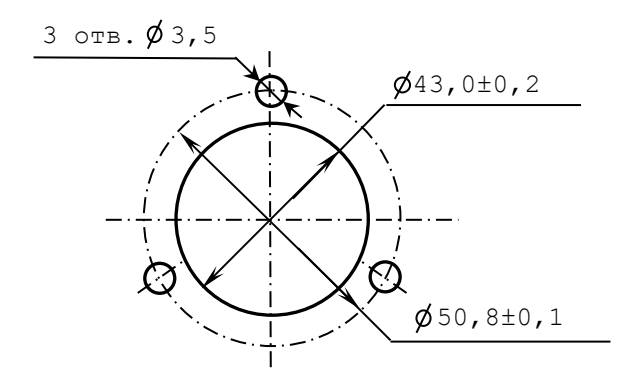

Рисунок В.9 – Установочные размеры штурвала WSB

## **В.4 Подключение штурвала к УЧПУ**

В.4.1 Подключение штурвала к УЧПУ можно производить:

- через канал штурвала УЧПУ;

- через канал энкодера УЧПУ.

Канал энкодера работает только с дифференциальными сигналами, канал штурвала может работать как с дифференциальными, так и с одиночными сигналами. Режим работы канала штурвала устанавливается перемычками, как указано в п. 5.3.4.

Определите тип выхода подключаемого штурвала и канал подключения к УЧПУ. При необходимости проведите в УЧПУ установку перемычек.

При любом варианте подключения используется один и тот же кабель штурвала. Схема кабеля штурвала показана на рисунке В.10. Максимальная длина кабеля штурвала зависит от типа используемого кабеля: (4х2х0,14) – 8 м, (4х2х0,22) – 40 м.

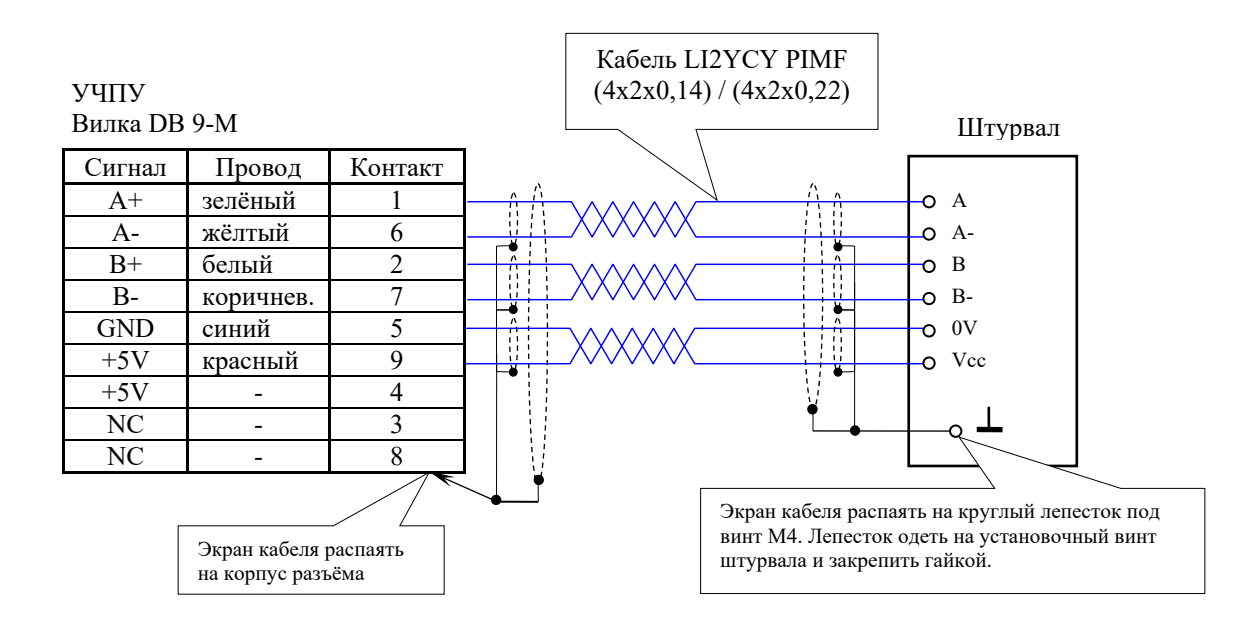

Рисунок В.10 – Схема кабеля штурвала

#### **ВНИМАНИЕ!**

- **1. ПРИ ЛЮБОМ ВАРИАНТЕ ПОДКЛЮЧЕНИЯ ПИТАНИЕ ШТУРВАЛА ПРОИЗВО-ДИТСЯ ОТ УЧПУ ЧЕРЕЗ КАНАЛ ПОДКЛЮЧЕНИЯ.**
- **2. ПОДКЛЮЧЕНИЕ КАБЕЛЯ ШТУРВАЛА ТРЕБУЕТ ПОВЫШЕННОГО ВНИМАНИЯ. ПРОВОДА ПИТАНИЯ «+5В» и «ОБЩ» СО СТОРОНЫ ШТУРВАЛА ДОЛЖНЫ БЫТЬ ОПРЕДЕЛЕНЫ ОДНОЗНАЧНО (ЧЁТКАЯ МАРКИРОВКА ИЛИ ЦВЕТОВОЕ РЕШЕНИЕ). НЕДОПУСТИМО МЕНЯТЬ МЕСТАМИ ПРОВОДА ПИТАНИЯ «+5В» и «ОБЩ». НЕСОБЛЮДЕНИЕ ДАННОГО ТРЕБОВАНИЯ ВЕДЁТ К ВЫХОДУ ИЗ СТРОЯ ФОТОЭЛЕМЕНТОВ И МИКРОСХЕМЫ ШТУРВАЛА.**

В.4.2 Подключение штурвала через канал штурвала УЧПУ не требует характеризации. Методика работы со штурвалом в данном случае приведена в документе «Руководство оператора» в разделе «Ручное перемещение осей».

Подключение штурвала через любой канал энкодера требует определить штурвал как ось в файлах характеризации **AXCFIL** и **IOCFIL**.

В случае подключения штурвала через канал штурвала или через канал энкодера производится внутреннее управление штурвалом от ПрО.

В.4.3 ПрО УЧПУ позволяет работать с двумя штурвалами по двум независимым каналам. Работа с двумя штурвалами требует характеризации в файлах **AXCFIL** (инструкция **CAS**) и **IOCFIL** (инструкция **ADV**).

88

При работе с двумя штурвалами производится внешнее управление штурвалами. Внешнее управление выполняется ПрО и активизируется ПЛ в любом режиме работы.

В.4.4 Вопросы характеризации штурвала/штурвалов рассмотрены в документе «Руководство по характеризации». Сигналы внешнего управления штурвалами приведены в документе «Программирование интерфейса PLC».

### *ПРИЛОЖЕНИЕ Г*

# *(обязательное) ВНЕШНИЕ МОДУЛИ ВХОДОВ/ВЫХОДОВ*

### **Г.1 Назначение внешних модулей входов/выходов**

Г.1.1 Внешние модули входа/выхода обеспечивают согласование дискретных каналов входа/выхода УЧПУ с каналами электроавтоматики управляемого оборудования. Для УЧПУ разработаны внешние модули:

- NC210-402 модуль индикации входов (32);
- NC210-401 модуль релейной коммутации выходов (24).

Г.1.2 Модуль индикации входов транслирует сигналы от электрооборудования системы к дискретным каналам УЧПУ без преобразования. Каждый канал модуля имеет светодиод, который индицирует высокий уровень передаваемой информации.

Модуль выходов c релейной коммутацией и индикацией служит для расширения возможностей дискретных выходных каналов УЧПУ. Каждый канал модуля имеет светодиод и реле, управляемые сигналом выходного канала УЧПУ. Контакты этого реле позволяют коммутировать напряжение как постоянного, так и переменного тока при значительном увеличении коммутируемого тока.

Г.1.3 Номинальное напряжение питания модулей NC210-401 и NC210-402: +24В.

**ВНИМАНИЕ! НАПРЯЖЕНИЕ ПИТАНИЯ НА ВНЕШНИЕ МОДУЛИ ВХОДОВ/ВЫХОД ДОЛЖНО ПОДАВАТЬСЯ ОТ ОБЪЕКТА УПРАВЛЕНИЯ ЧЕРЕЗ РЕЛЕ УЧПУ «SPEPN».**

# **Г.2 Технические характеристики внешних модулей входов/выходов**

Г.2.1 Характеристики входов модуля NC210-402:

а) количество индицируемых входных каналов - 32 б) номинальный входной ток канала - 12мА/24В

Г.2.2 Характеристики выходов модуля NC210-401:

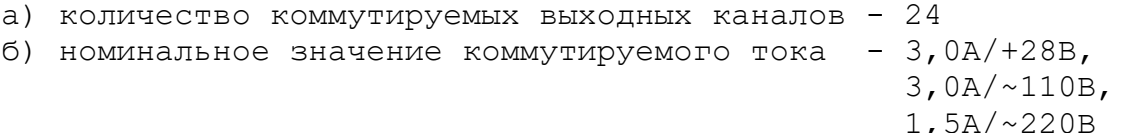

### **Г.3 Модуль индикации входов (32) NC210-402**

Г.3.1 Внешний вид модуля NC210-402 (DZB-32IN FEB-28-2005) представлен на рисунке Г.1. Высота модуля без ответной части разъёма **IP1** - (49,0+0,2)мм, с учётом высоты ответной части разъёма **IP1**  – (66,5+0,2)мм. Крепление модуля производится на **DIN** рейку.

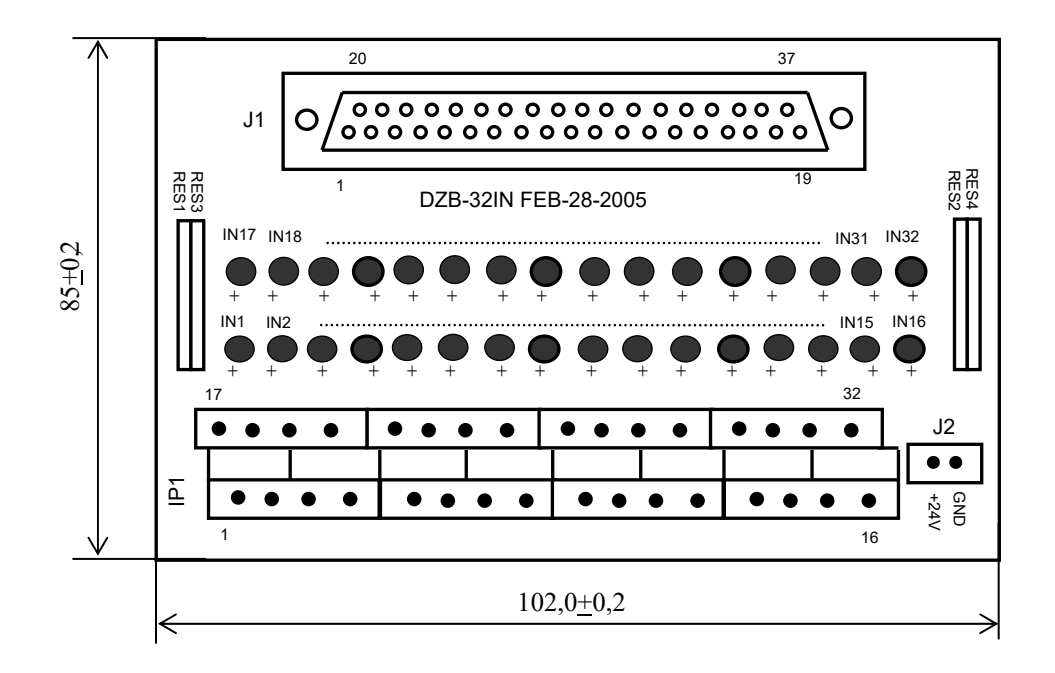

Рисунок Г.1 - Модуль индикации входов NC210-402

Г.3.2 Обозначение и назначение элементов модуля NC210-402:

- **IN1–IN32**: светодиоды индикации состояния входов 1-32;
- **IP1**: двухрядный двухуровневый составной разъём под винт на 32 контакта для подсоединения 32 входных сигналов от управляемого оборудования (8 вилок **MDSTBV 2.5/2-G-5.08**); в комплект поставки модуля входят ответные части разъёма **IP1**: 8 розеток **MVSTBR 2.5/4-ST-5.08** на 4 контакта под винт;
- **J1**: разъём (розетка **DB 37-F**) для подключения кабеля связи входов модуля **I/O** (разъём «**1**»/«**2**») с модулем NC210-402;
- **J2:** разъём (вилка **MSTBV 2.5/2-G-5.08**) для подключения внешнего источника питания **+24В;** в комплект поставки модуля входит ответная часть разъёма **J2**: 1 розетка **MVSTBR 2.5/2-ST-5.08** на 2 контакта под винт;
- **RES1-RES4** резисторы, ограничивающие ток в цепи светодиодов (4 резисторных сборки **А472G:** 8 резисторов по 4,7кОм).

Г.3.3 Распределение входных дискретных сигналов по контактам разъёмов «**J1**» и «**IP1**» модуля NC210-402, а также по контактам разъёмов «**1**», «**2**» модуля **I/O** УЧПУ приведено в таблице Г.1. Данными указанной таблицы следует пользоваться для изготовления кабеля входов.

# УЧПУ NC-210(UEFI). Руководство по эксплуатации

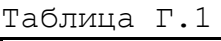

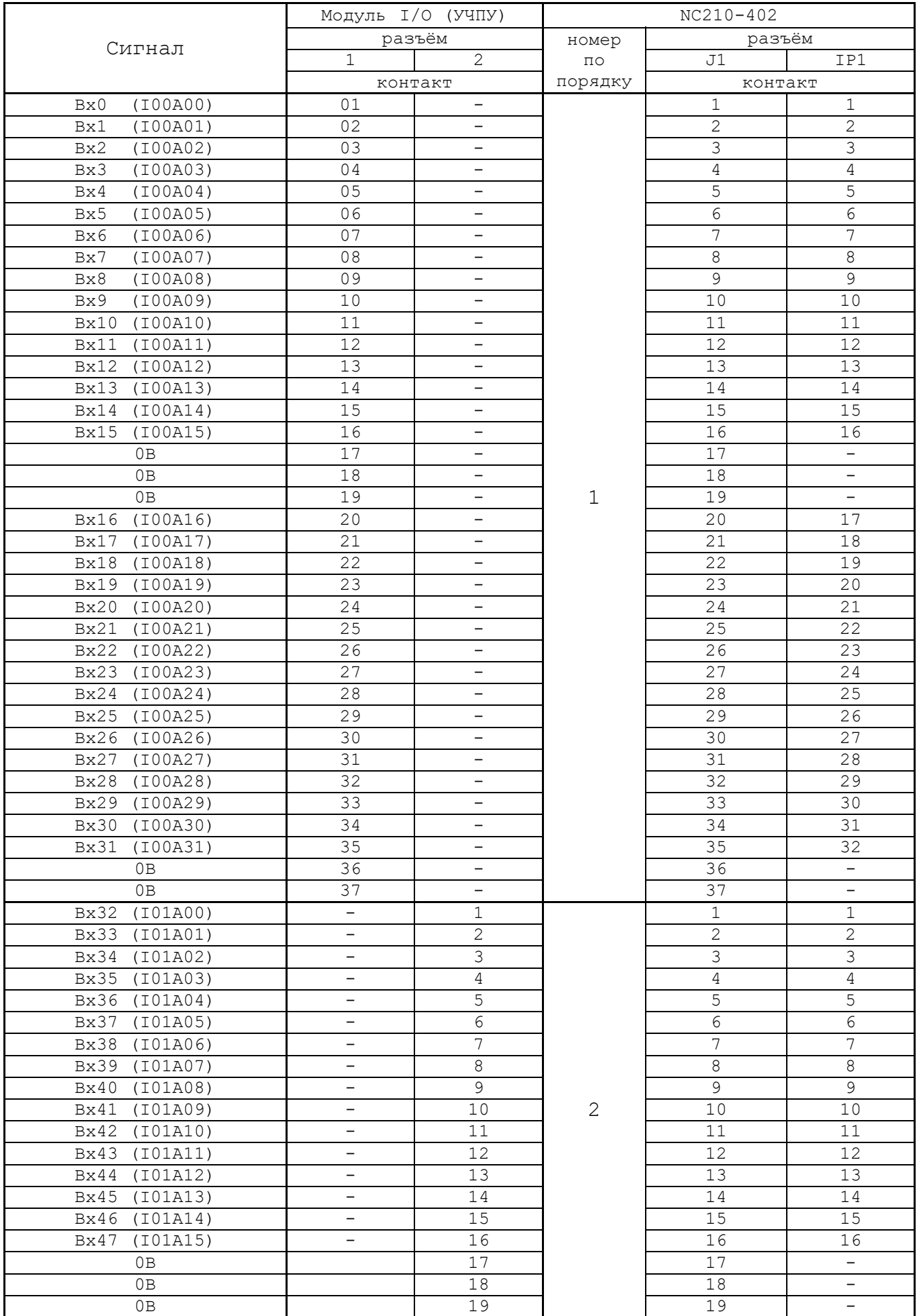

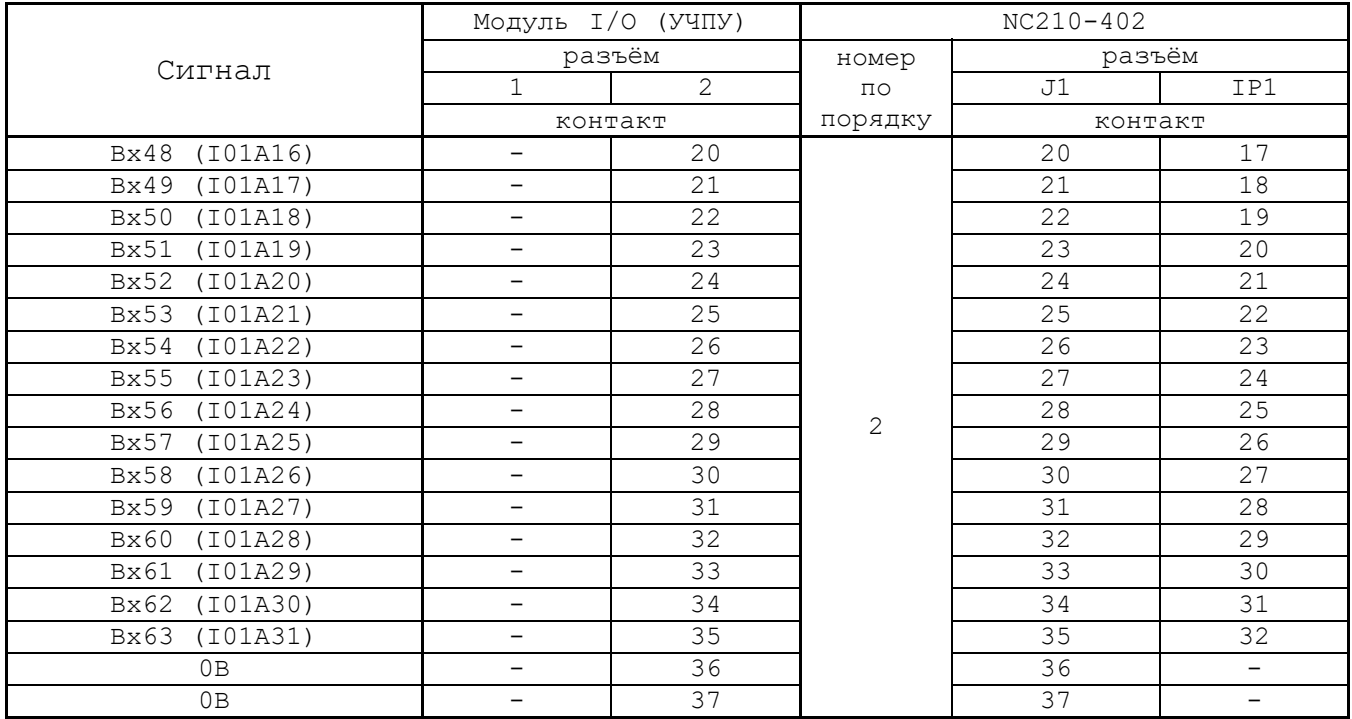

Продолжение таблицы Г.1

Г.3.4 Схема подключения модуля NC210-402 к УЧПУ приведена на рисунке Г.3.

# **Г.4 Модуль релейной коммутации выходов (24) NC210-401**

Г.4.1 Внешний вид модуля NC210-401 (**DZB-24OUT 10-10-2007**) представлен на рисунке Г.2. Высота модуля без ответной части разъёма **OP1** - (44,0+0,2)мм, с учётом высоты ответной части разъёма **OP1**  – (56,0+0,2)мм. Крепление модуля производится на **DIN** рейку.

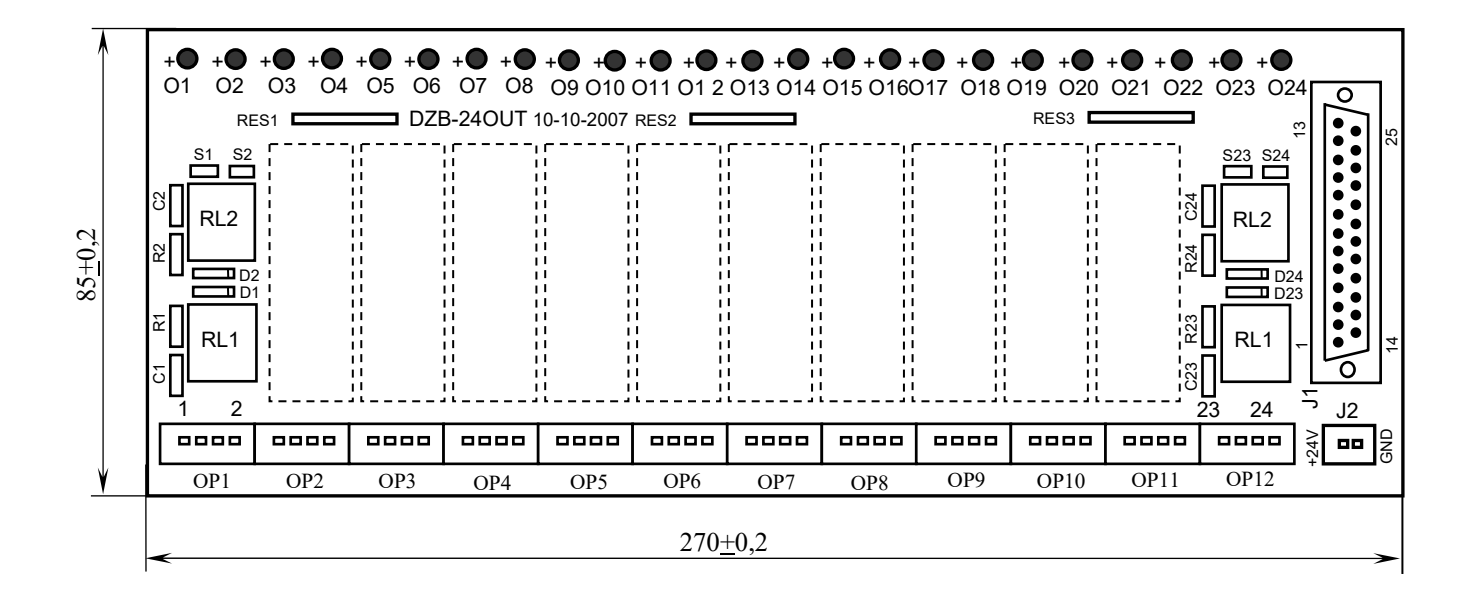

Рисунок Г.2 - Модуль релейной коммутации выходов NC210-401

Напряжение питания должно подаваться через контакты реле SPEPN

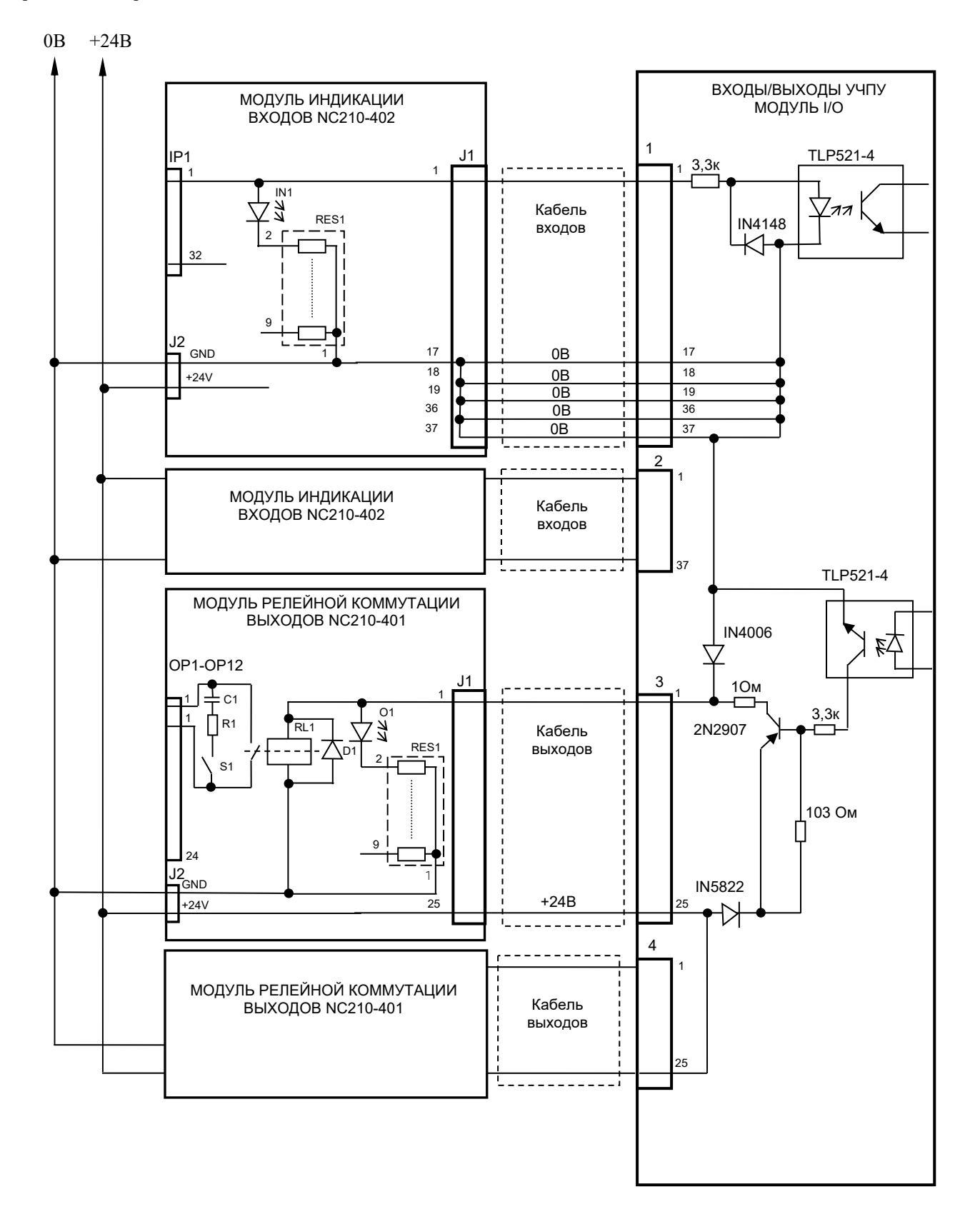

Рисунок Г.3 - Схема подключения модулей NC210-402 и NC210-401 к УЧПУ

Г.4.2 Обозначение и назначение элементов модуля NC210-401:

- **D1-D24:** диоды (24 шт.), стабилизирующие работу реле, включены параллельно обмоткам реле;
- **J1**: разъём (вилка **DPS 25-M**) для подключения кабеля связи выходов модуля **I/O** (разъём «**3**»/«**4**») с модулем NC210-401;
- **J2**: разъём (вилка **MSTBV 2.5/2-G-5.08**) для подключения напряжения **+24В** от внешнего источника питания**;** в комплект поставки модуля входит ответная часть разъёма: 1 розетка **MVSTBR 2.5/2-ST-5.08** или **MSTB 2.5/2-ST-5.08** на 2 контакта под винт;
- **O1–024**: светодиоды индикации состояния выходов;
- **OP1-OP12**: 12 разъёмов (вилка **MSTBV 2.5/4-G-5.08** на 2 коммутируемых сигнала: 2 контакта на сигнал), на 48 контактов которого выведены НРК реле **RL1-RL24** для коммутации 24-х сигналов управления оборудованием. В комплект поставки модуля входят ответные части разъёмов **OP1-OP12**: 12 розеток **MVSTBR 2.5/4-ST-5.08** или **MSTB 2.5/4-ST-5.08** на 4 контакта под винт;
- **R1C1-R24C24: RC**-цепочки (24 шт.) установлены параллельно коммутирующим контактам реле;
- **RES1-RES3:** резисторы, ограничивающие ток в цепи светодиодов (3 резисторных сборки **А472G:** 8 резисторов по 4,7кОм);
- **RL1-RL24:** реле **NT73CS10DC24** (24 шт.), коммутирующие 24 сигнала управления оборудованием; на контакты реле допускается подача напряжения: **28В/3A; ~110В/3А** или **~220В/1,5А;**
- **S1-S24:** перемычки (24 шт.) для включения/отключения RC-цепочек.

Г.4.3 Распределение дискретных выходных сигналов по контактам разъёмов «**J1**» и «**OP1**»-«**OP12**» модуля NC210-401, а также по контактам разъёмов «**3**», «**4**» модуля **I/O** приведено в таблице Г.2. Данными указанной таблицы следует пользоваться для изготовления кабеля выходов.

Г.4.4 Схема подключения модуля NC210-401 к УЧПУ приведена на рисунке Г.3.

# Таблица Г.2

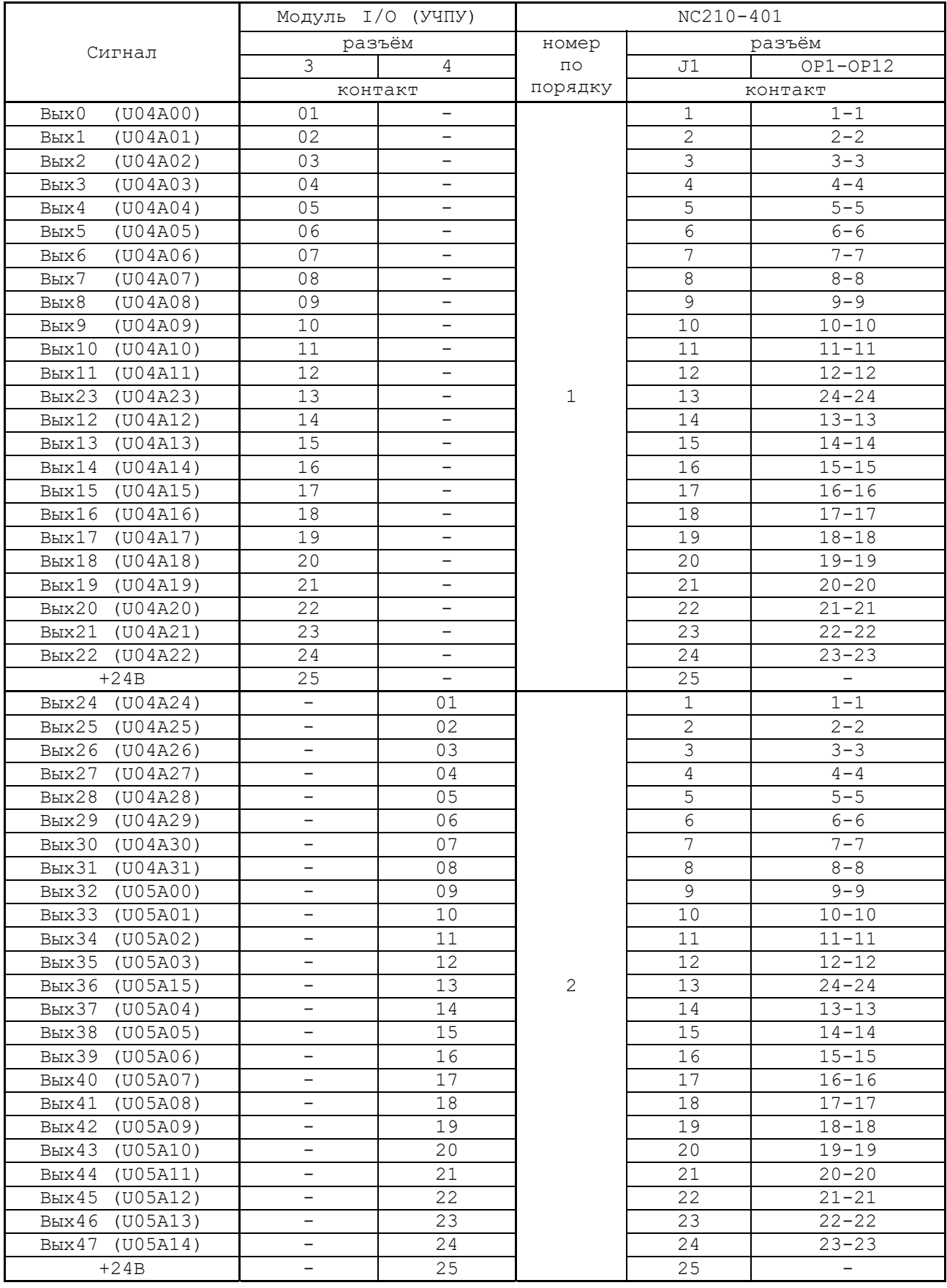

# *ПРИЛОЖЕНИЕ Д (обязательное) ВЫНОСНОЙ СТАНОЧНЫЙ ПУЛЬТ*

### **Д.1 Назначение выносного станочного пульта**

Д.1.1 Выносной станочный пульт (ВСП) предназначен для регулирования позиции инструмента, управления движением осей и автоматического управления станком.

Д.1.2 ВСП является программируемым устройством. Работой ВСП управляет УЧПУ. Для обеспечения совместной работы ВСП с УЧПУ разрабатывается ПЛ. Пользователь УЧПУ должен самостоятельно разработать ПЛ с учётом специфики системы, в которой будет использован ВСП. Принципы создания и отладки ПЛ изложены в документе «Программирование интерфейса PLC».

Функции элементов ВСП (кнопок, клавиш, селекторов) и алгоритм их работы определяются разработчиком ПЛ, исходя из требований управления конкретным оборудованием. Для организации связи ВСП с УЧПУ используются каналы дискретных входов/выходов УЧПУ, канал электронного штурвала/канал энкодера УЧПУ и внешний источник питания +24В.

Д.1.3 Принятые обозначения:

**HHPS** - выносной программируемый станочный пульт (Hand Hold Programable Station); **HW** - штурвал (Hand Wheel).

## **Д.2 Выносной станочный пульт NC110-78B**

#### **Д.2.1 Электрическая схема ВСП NC110-78B**

Д.2.1.1 Электрическая схема ВСП NC110-78B (**HHPS-2**) приведена на рисунке Д.1. В схеме приняты следующие обозначения составных частей:

- **A**  плата выносного станочного пульта **NC-HHPS-2**:
	- **J1** 16 контактных площадок для связи проводников внешнего кабеля ВСП с селекторами **S1, S2**, клавишами **K1**-**K3** и кнопками **T1**, **T2**;
	- **J2** разъём 26 контактов (вилка кабельная) на внешнем кабеле ВСП для связи с УЧПУ;
	- **J3** разъём связи с кнопкой **T2** на правой стороне ВСП (вилка **PW 10-2-M**);
	- **J4** разъём связи с кнопкой **T1** на левой стороне ВСП (вилка **PW 10-2-M**);

**K1**-**K3** - программируемые функциональные клавиши;

97

- **S1** программируемый селектор на пять позиций: **X**, **Y, Z**, **4**, **5**;
- **S2** программируемый селектор на пять позиций: **0**, **1**, **10**, **100**, **1000**;
- **HW** электронный штурвал **ZBG-003-100**;
- **S** кнопка аварийного останова (кнопка-грибок красного цвета);
- **T1, T2** две параллельно соединённые программируемые кнопки, дублирующие друг друга; программируются как одна кнопка.

Д.2.1.2 На плате **А** (**NC-HHPS-2**) установлены селекторы **S1, S2**, клавиши **K1-K3** и разъёмы **J1**, **J3, J4**. Расположение элементов платы **А** представлено на рисунке Д.2. К плате подводится внешний кабель. Каждый провод кабеля имеет цветовую маркировку. Конец кабеля на плате фиксируется металлическим хомутиком. На контактные площадки разъёма **J1** платы **А** распаиваются провода кабеля, обеспечивающие связь с селекторами **S1**, **S2**, клавишами **К1-К3** и кнопками **Т1**, **Т2**. Провода кабеля, обеспечивающие связь со штурвалом **HW** и кнопкой аварийного останова **S**, подводятся прямо к указанным элементам.

На втором конце кабеля установлен разъём **J2** (кабельная вилка на 26 контактов)**,** который обеспечивает связь ВСП с УЧПУ. Расположение контактов разъёма **J2** приведено на рисунке Д.3.

Распайка проводов кабеля производится в соответствии с таблицей Д.1.

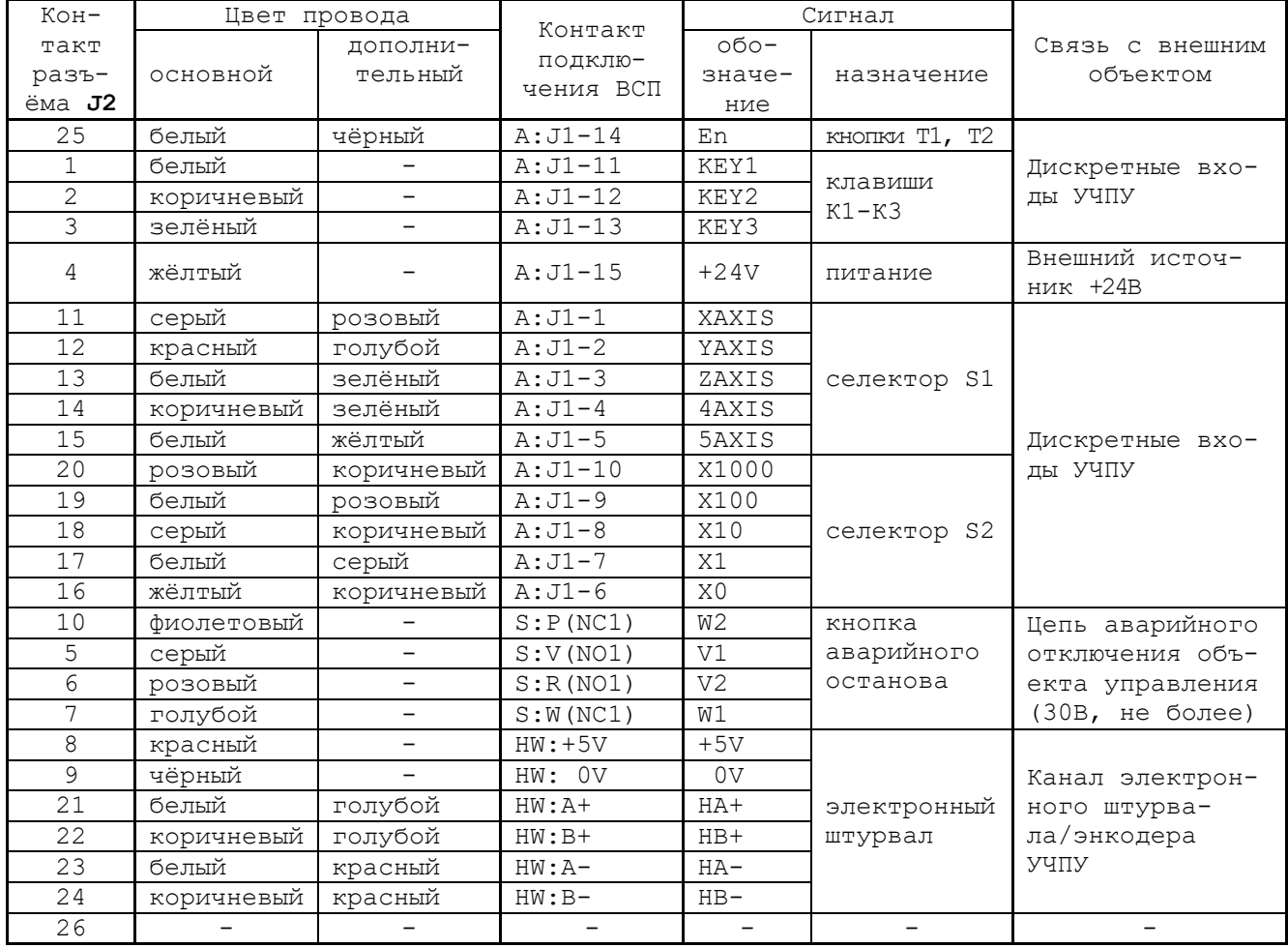

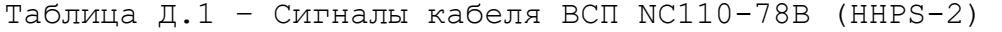

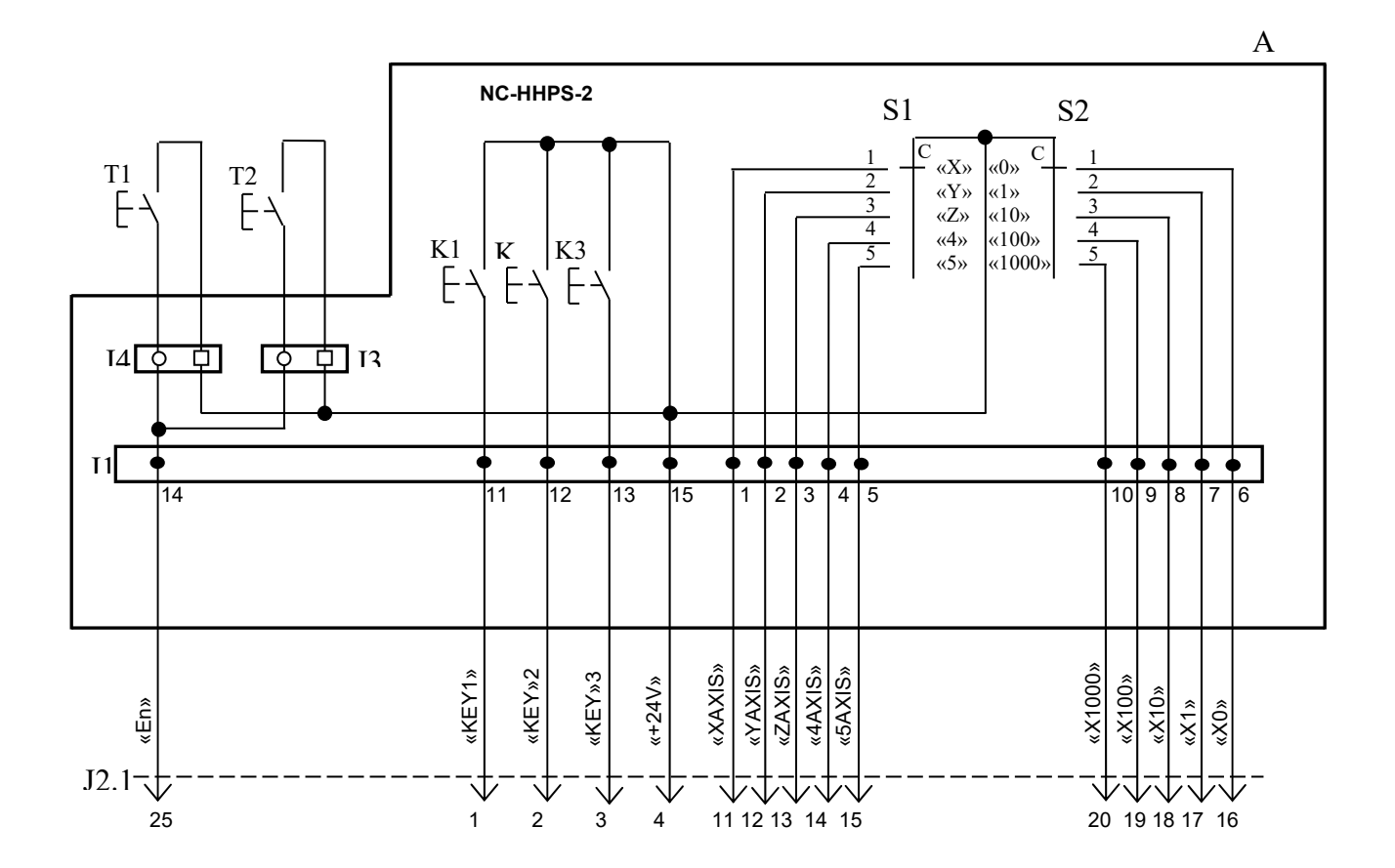

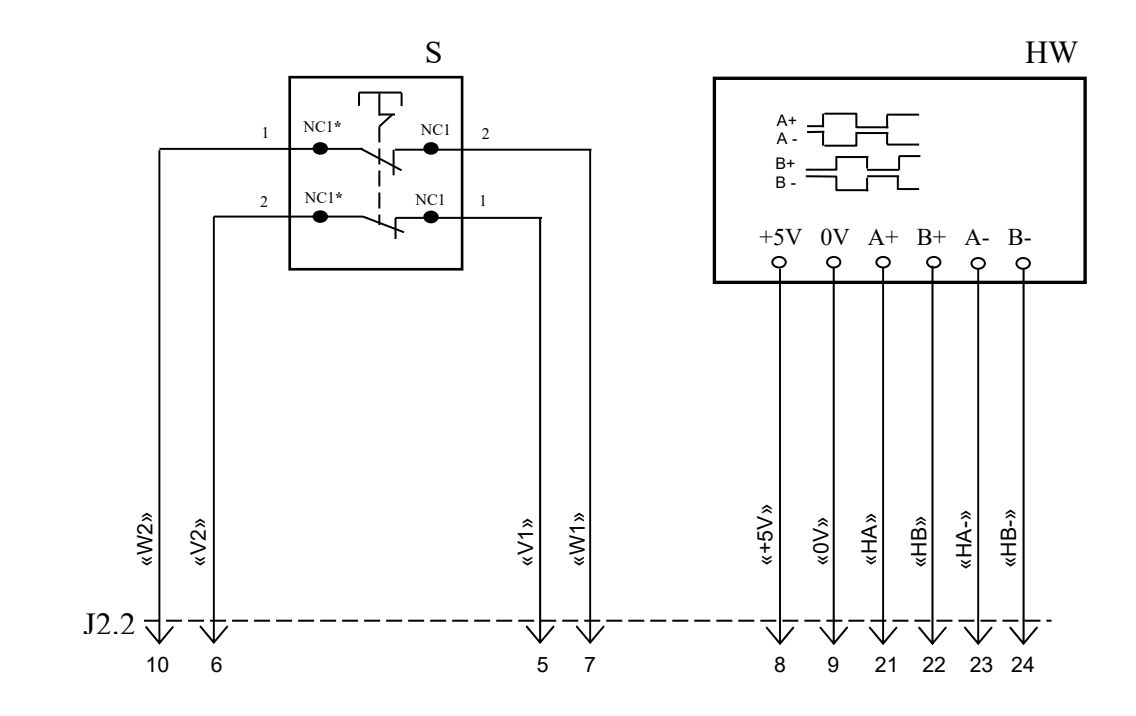

NC**\*** - Normally Closed (НЗК)

### Рисунок Д.1 – Электрическая схема ВСП NC110-78B

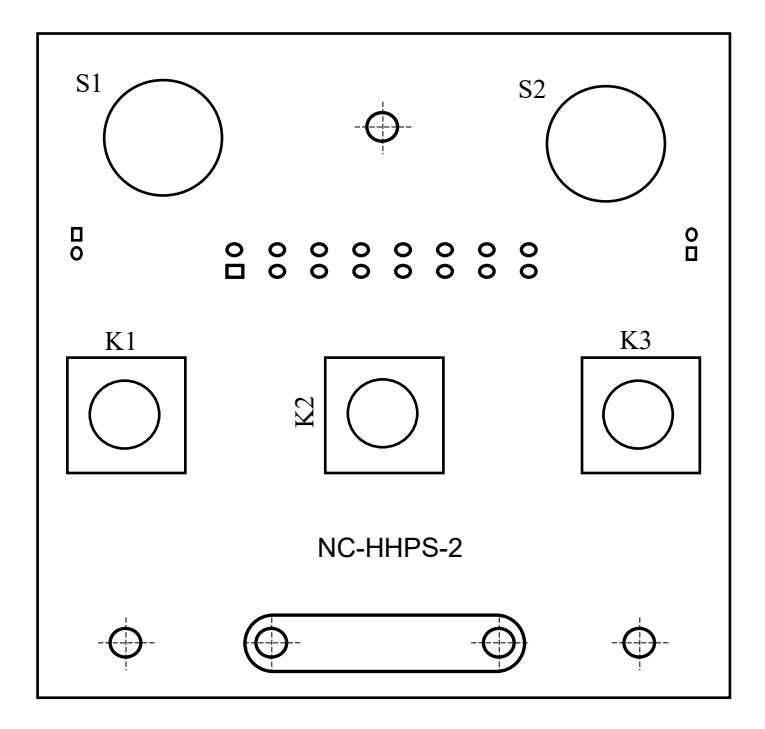

а) сторона элементов

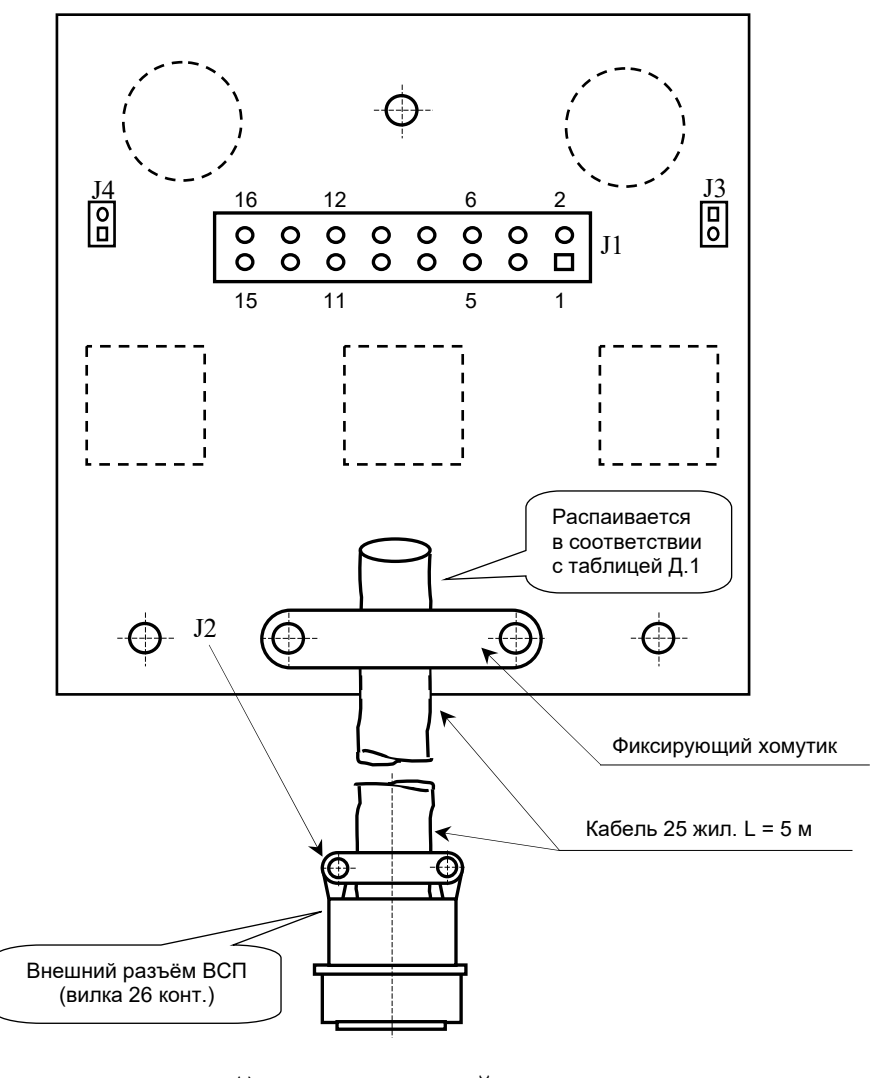

б) сторона пайки

Рисунок Д.2 – Плата NC-HHPS-2 ВСП NC110-78B

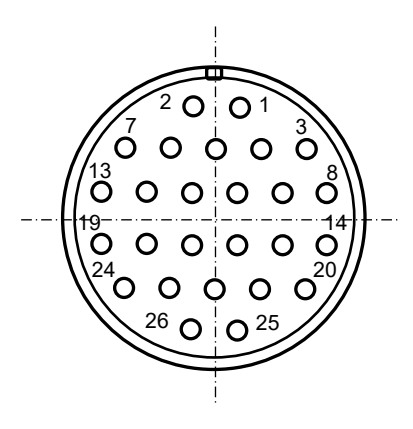

Рисунок Д.3 - Расположение контактов разъёма ВСП

### **Д.2.2 Конструкция ВСП NC110-78В**

Д.2.2.1 Основные размеры и расположение элементов ВСП NC110-78В указаны на рисунке Д.4. ВСП NC110-78В имеет пластмассовый корпус. Корпус состоит из основания и крышки, которые соединяются шестью винтами М3х15. Крышка конструктивно является лицевой панелью ВСП.

Внешний пружинный кабель ВСП имеет длину 2м в скрученном состоянии, при растягивании пружинного кабеля его длина увеличивается до 4м. Вес ВСП NC110-78В с учётом кабеля – не более 1,2кг.

В верхней части основания корпуса вмонтирован магнит, который позволяет устанавливать ВСП на любую металлическую поверхность. Кроме этого, в комплект поставки ВСП входит подставка под пульт и три винта М4х20 для её крепления. Габаритные размеры подставки приведены на рисунке Д.5, установочные размеры - на рисунке Д.6

Лицевая панель имеет верхнюю и нижнюю секцию. В верхней секции установлена плата **А** (NC-HHPS-2)**,** в нижней располагается штурвал **HW.** Кнопка аварийного останова **S** установлена на верхней поверхности корпуса, кнопки **T1** и **T2** установлены на его боковых поверхностях. В отверстие нижней торцевой части корпуса установлен кабельный ввод с защитным рукавом, через который внешний кабель вводится в корпус ВСП.

Д.2.2.2 Через отверстия в крышке корпуса в первый ряд верхней секции лицевой панели ВСП выводятся ручки селекторов **S1, S2** (слева направо), во второй ряд выводятся кнопки клавиш **K1-K3** (слева направо). Верхняя секция ВСП имеет плёночное покрытие, обеспечивающее герметизацию клавиш, на плёнке около каждого селектора указаны позиции переключения, а в нижней части секции для электронного штурвала указаны начальная точка отсчёта и направление перемещения: «+» - по часовой стрелке, «-» - против часовой стрелки.

Д.2.2.3 Электронный штурвал **HW** управляет перемещением осей станка в ручном режиме **MANU** или **MANJ** (задаёт направление движения «+»/«-» и величину перемещения). В ВСП NC110-78В установлен штурвал типа **ZBG-003-100.** Корпус и маховик штурвала выполнен из чёрной пластмассы. Шкала маховика (100 делений) отградуирована белой краской. На корпусе нанесена белая риска – начало отсчёта. Штурвал **ZBG-003-100** имеет дифференциальные выходные сигналы: **А+**, **А-**, **В+**, **В-**. Питание штурвала (5+0,25)В. Ток потребления – не более 120мА. Способы подключения штурвала описаны в приложении **В.**

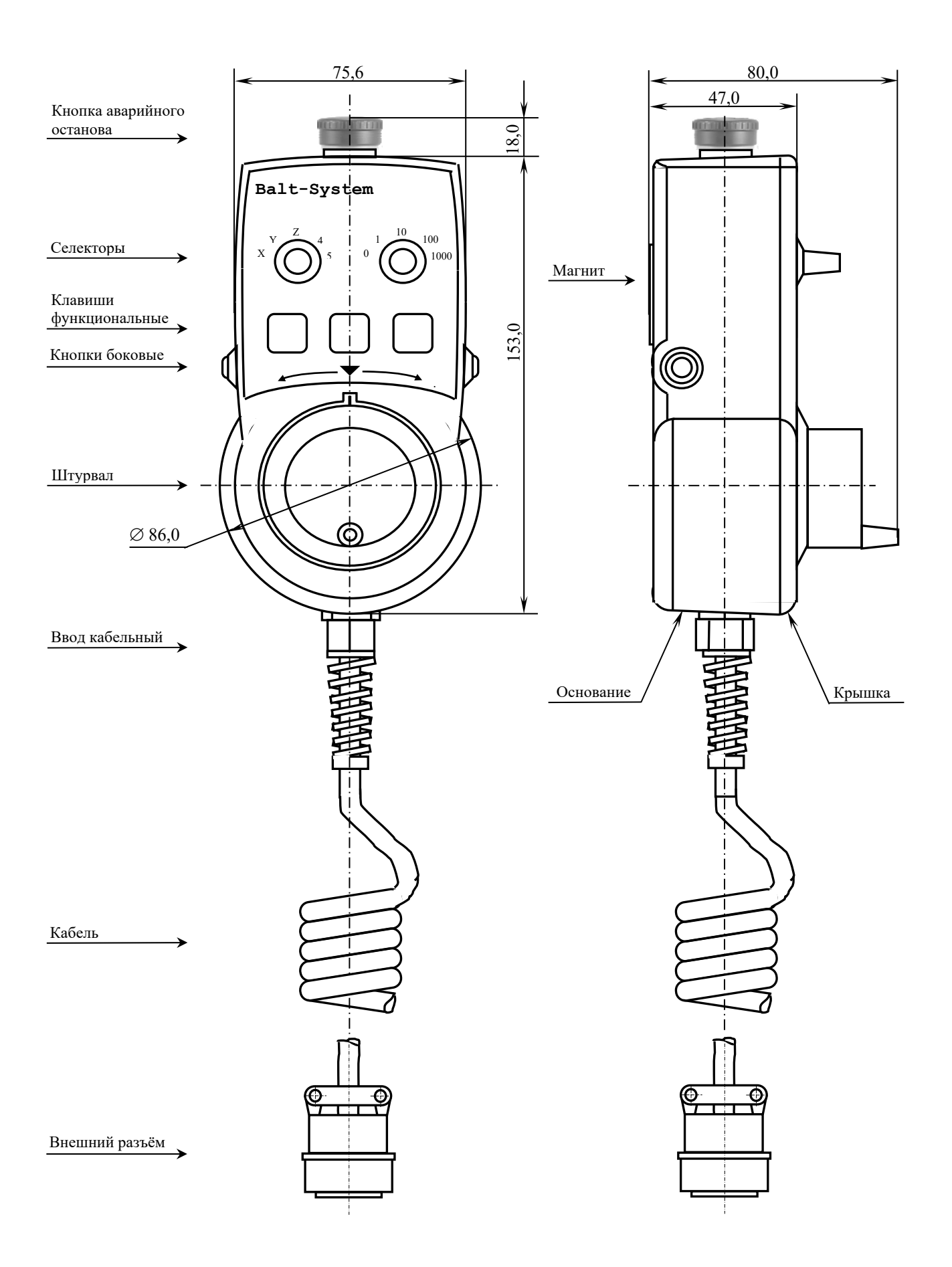

Рисунок Д.4 - Основные размеры и расположение элементов NC110-78В

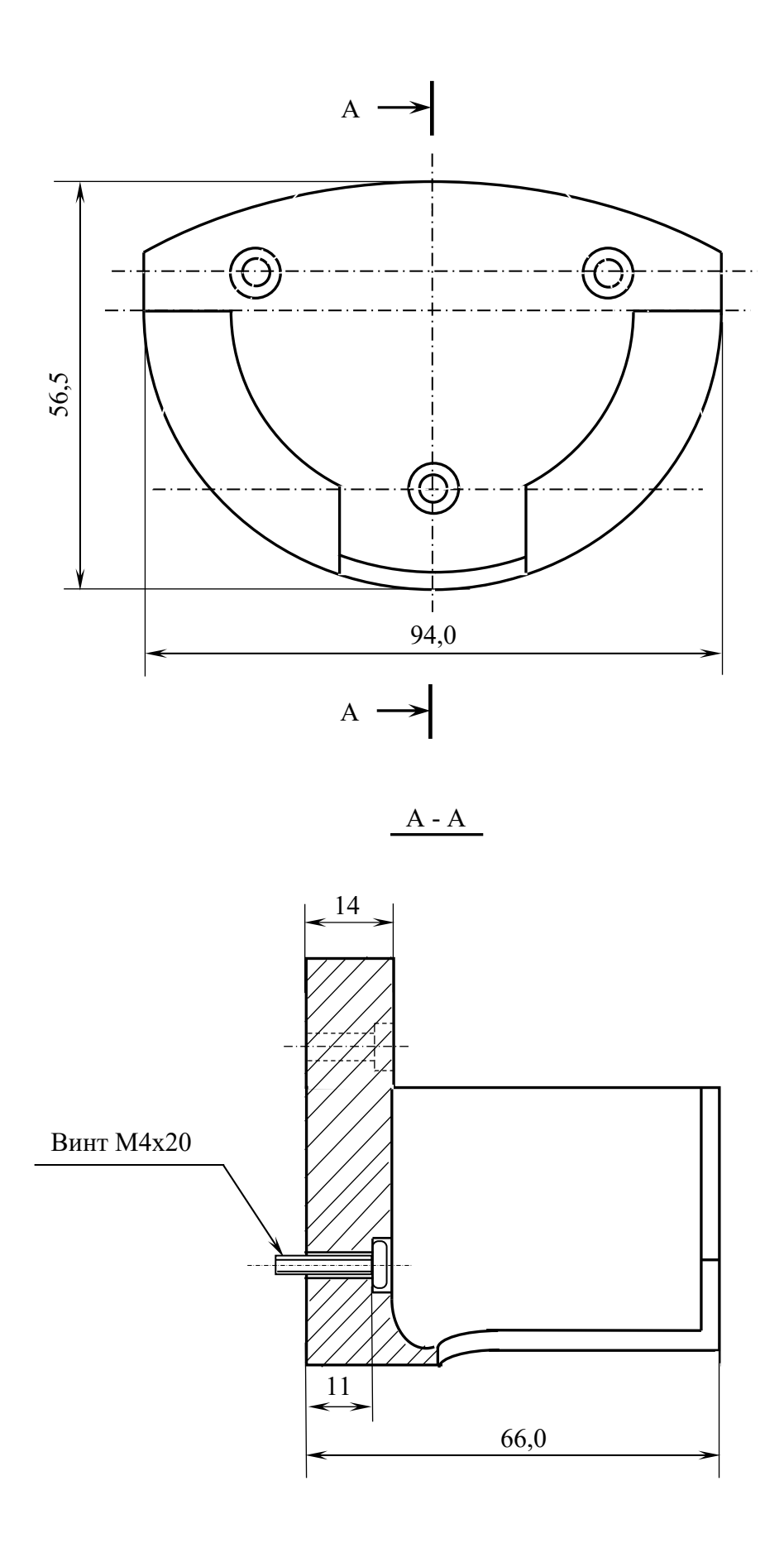

Рисунок Д.5 - Габаритные размеры подставки ВСП NC110-78В

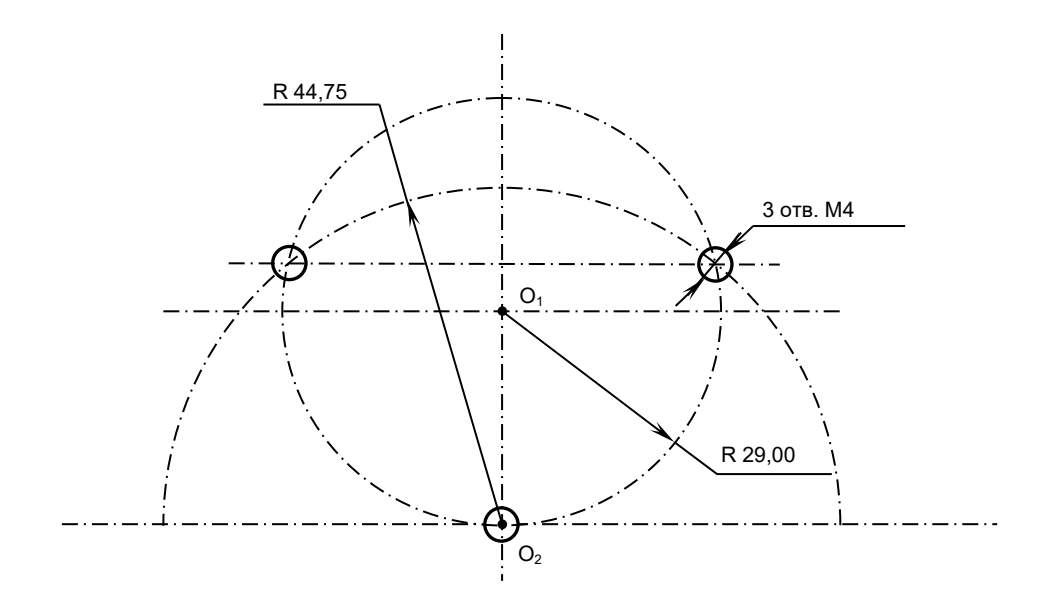

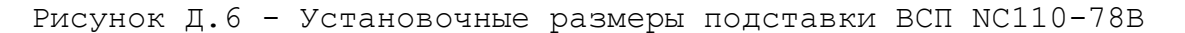

Д.2.2.4 Кнопка аварийного останова **S** имеет две группы контактов с фиксацией: НЗК (**NC1**) и НЗК (**NС1**). Коммутируемый ток – не более 2А/30В. Исходное положение – кнопка отжата. Кнопка аварийного останова должна быть связана с цепью аварийного отключения объекта управления (30В, не более). С нажатием кнопки в УЧПУ должен поступать сигнал аварийного останова. Режим аварийного останова УЧПУ снимается оператором вращением грибка по часовой стрелке, как показано стрелками на кнопке.

Д.2.2.5 Кнопки **T1** (левая) и **T2** (правая) имеют по одному НРК без фиксации. Коммутируемый ток – не более 200мА/24В. Контакты кнопок соединены параллельно. Контакты каждой кнопки соединены проводами, длиной 10см, с розеткой **PWC 10-2-F**, обеспечивающей связь с разъёмом **J4**/**J3** платы **А**.

Д.2.2.6 Через кабельный ввод в корпус ВСП вводится внешний пружинный кабель (25х0,14). Кабельный ввод позволяет зафиксировать положение кабеля в корпусе ВСП. Внешний конец кабеля имеет разъём (**J2**). Расположение контактов разъёма ВСП приведено на рисунке Д.3, сигналы разъёма указаны в таблице Д.1. В комплект поставки ВСП входит ответная часть разъёма: блочная розетка на 26 контактов без корпуса. Габаритные и установочные размеры блочной розетки на 26 контактов показаны на рисунке Д.7.

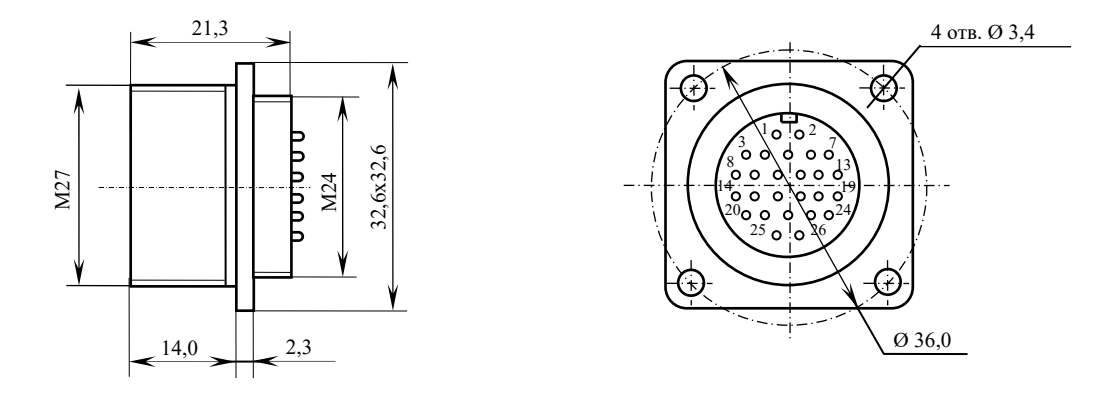

Рисунок Д.7

#### *ПРИЛОЖЕНИЕ Е*

# *(справочное) МОДУЛЬ РАСШИРЕНИЯ В Х. /ВЫХ. SSB-I/O NC230-33*

### **Е.1 Назначение модуля SSB-I/O**

Е.1.1 Применение внешних модулей расширения входов/выходов **SSB-I/O** NC230-33 позволяет увеличить базовое число дискретных входов/выходов УЧПУ NC-210. К УЧПУ можно подключать от одного до двух модулей **SSB-I/O.** Варианты расширения числа входов/выходов УЧПУ NC-210 приведены в таблице Е.1.

Таблица Е.1 - Варианты расширения числа входов/выходов УЧПУ NC-210

| Обозначение | Количество<br>BX./BЫX | Кол-во модулей расшире-<br>ния SSB-I/O NC230-33 | Кабель SSB | Примечание      |
|-------------|-----------------------|-------------------------------------------------|------------|-----------------|
| NC210-32    | $64BX.$ /48 $BHX.$    |                                                 |            | Базовый вариант |
| NC230-33    | 96BX.72BBX.           |                                                 |            | Варианты расши- |
| NC230-33    | $128B_X.$ /96 $B$ ых. |                                                 |            | рения           |

#### **Е.2 Технические характеристики модуля SSB-I/O**

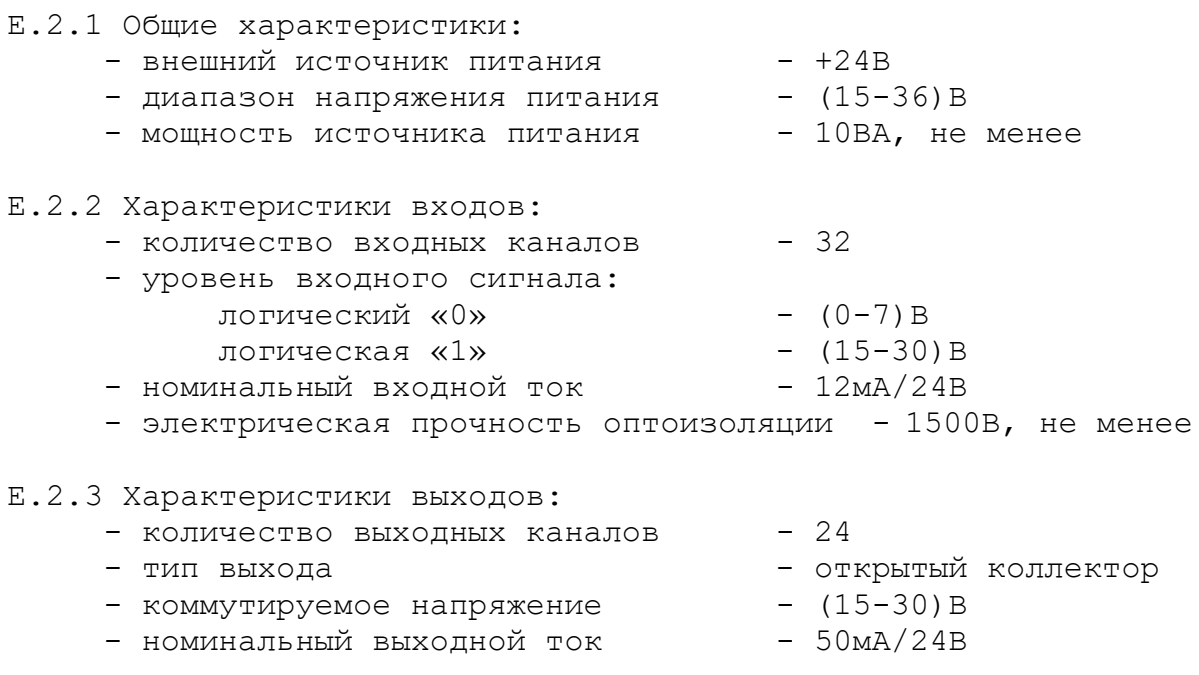

### **Е.3 Конструкция модуля SSB-I/O**

Е.3.1 Модуль расширения входов/выходов **SSB-I/O** NC230-33 состоит из печатной платы **NC230-CXIO**, установленной в металлический корпус. Элементы на печатной плате **NC230-CXIO** установлены с двух сторон. Расположение разъёмов, перемычек и индикаторов печатной платы **NC230-CXIO** представлено на рисунке Е.1.

Внешний вид модуля **SSB-I/O**, его габаритные и установочные размеры представлены на рисунке Е.2. Металлический корпус состоит из основания и плоской крышки. Для крепления модуля в основании корпуса с боков предусмотрены ушки. Прорези в крышке корпуса обеспечивают доступ к разъёмам и индикаторам печатной платы. На крышке корпуса нанесена маркировка модуля, разъёмов и индикаторов.

Плата **NC230-CXIO** установлена на внутренню поверхность крышки. Для установки перемычек в плате **NC230-CXIO** модуля **SSB-I/O** необходимо открутить четыре внешних винта на крышке корпуса, снять крышку с установленной на ней платой, произвести установку перемычек в джамперах. Сборку модуля произвести в обратном порядке.

Е.3.2 Обозначение и назначение элементов платы **NC230-CXIO:**

 **COMIN** - входной разъём последовательного канала **SSB**  (розетка **DB 9-F**), имеет маркировку «**SSB-IN**» на крышке модуля **SSB-I/O**; используется для подключения кабеля **SSB**. Сигналы разъёма приведены в таблице Е.2.

Таблица Е.2 - Сигналы разъёма «SSB-IN»

| Контакт | Сигнал  | Контакт | Сигнал  |
|---------|---------|---------|---------|
|         | $CLK1+$ |         | $CLK2-$ |
|         | DATA1+  |         | DATA2-  |
|         | $DIN1+$ |         | $DIN2-$ |
|         | $CS1+$  |         | $CS2-$  |
|         | ΝC      |         |         |

 **COMOUT** - выходной разъём последовательного канала **SSB**  (вилка **DB 9-M**), имеет маркировку «**SSB-OUT**» на крышке модуля **SSB-I/O**; используется для подключения кабеля **SSB.** Сигналы разъёма приведены в таблице Е.3.

Таблица Е.3 - Сигналы разъёма «SSB-OUT»

| Контакт | Сигнал  | Контакт | Сигнал  |
|---------|---------|---------|---------|
|         | $CLK1+$ |         | $CLK2-$ |
|         | DATA1+  |         | DATA2-  |
|         | $DIN1+$ |         | $DIN2-$ |
|         | $CS1+$  |         | $CS2-$  |
|         | ΝC      | -       |         |

 **J1** - разъём дискретных входов (вилка **DB 37-M**), имеет маркировку «**32IN**» на крышке модуля **SSB-I/O**; используется для подключения кабеля входов. Сигналы разъёма приведены в таблице Е.4.

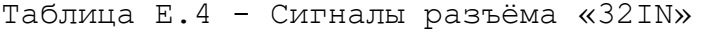

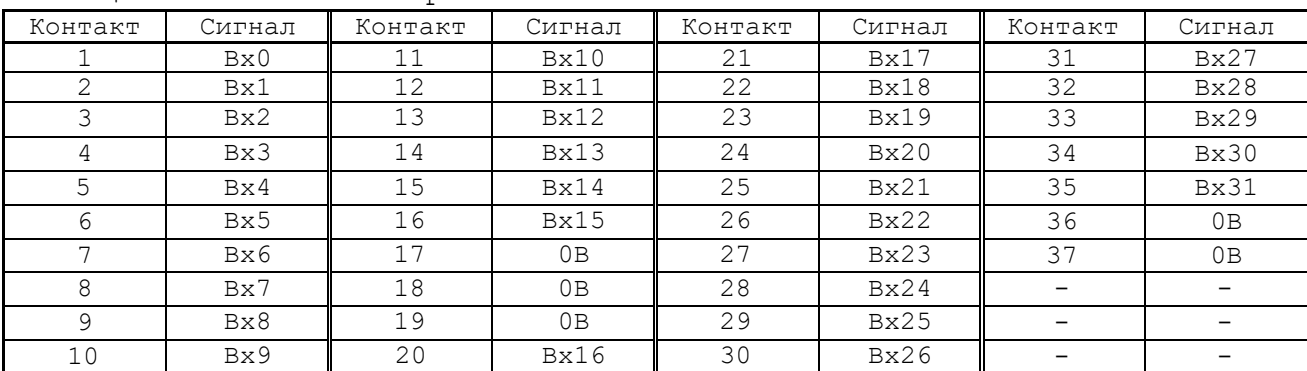

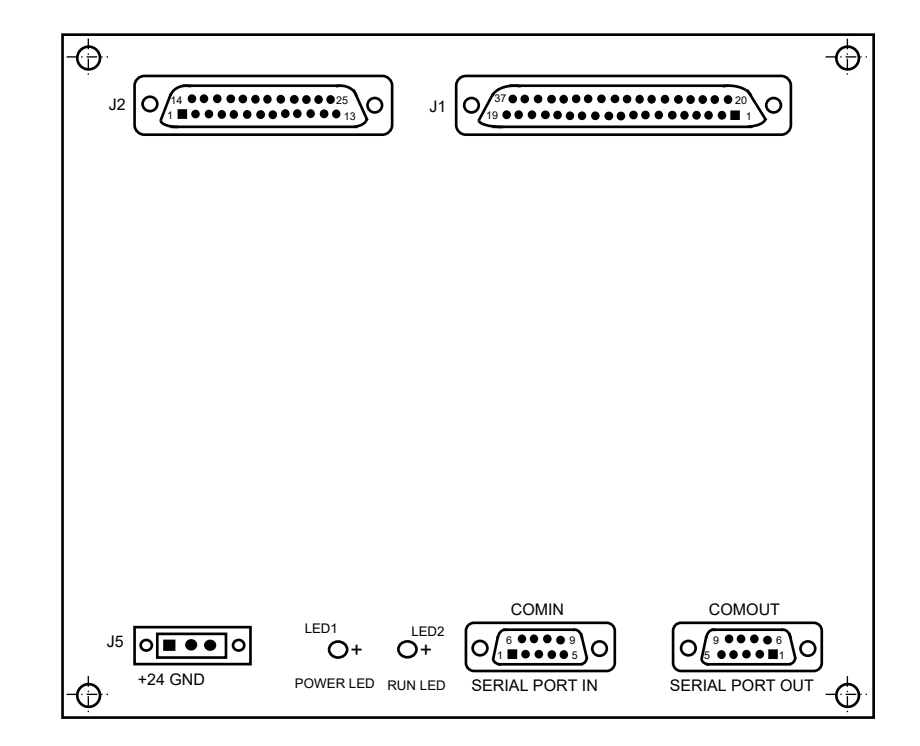

а) сторона разъёмов

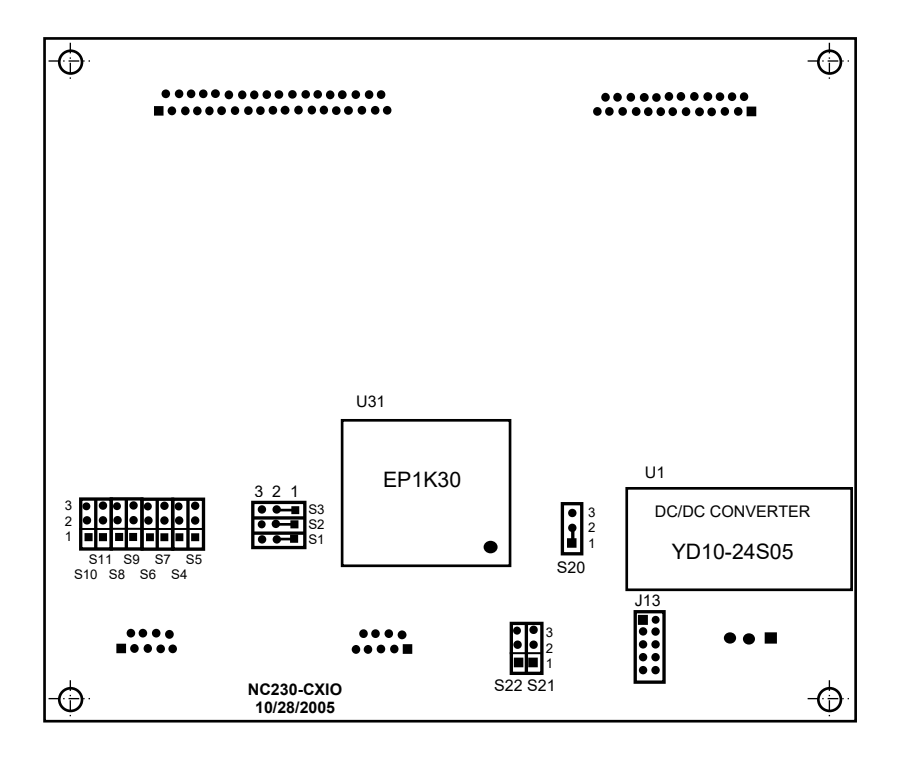

Рисунок Е.1 – Плата расширения входов/выходов NC230-CXIO

б) сторона перемычек

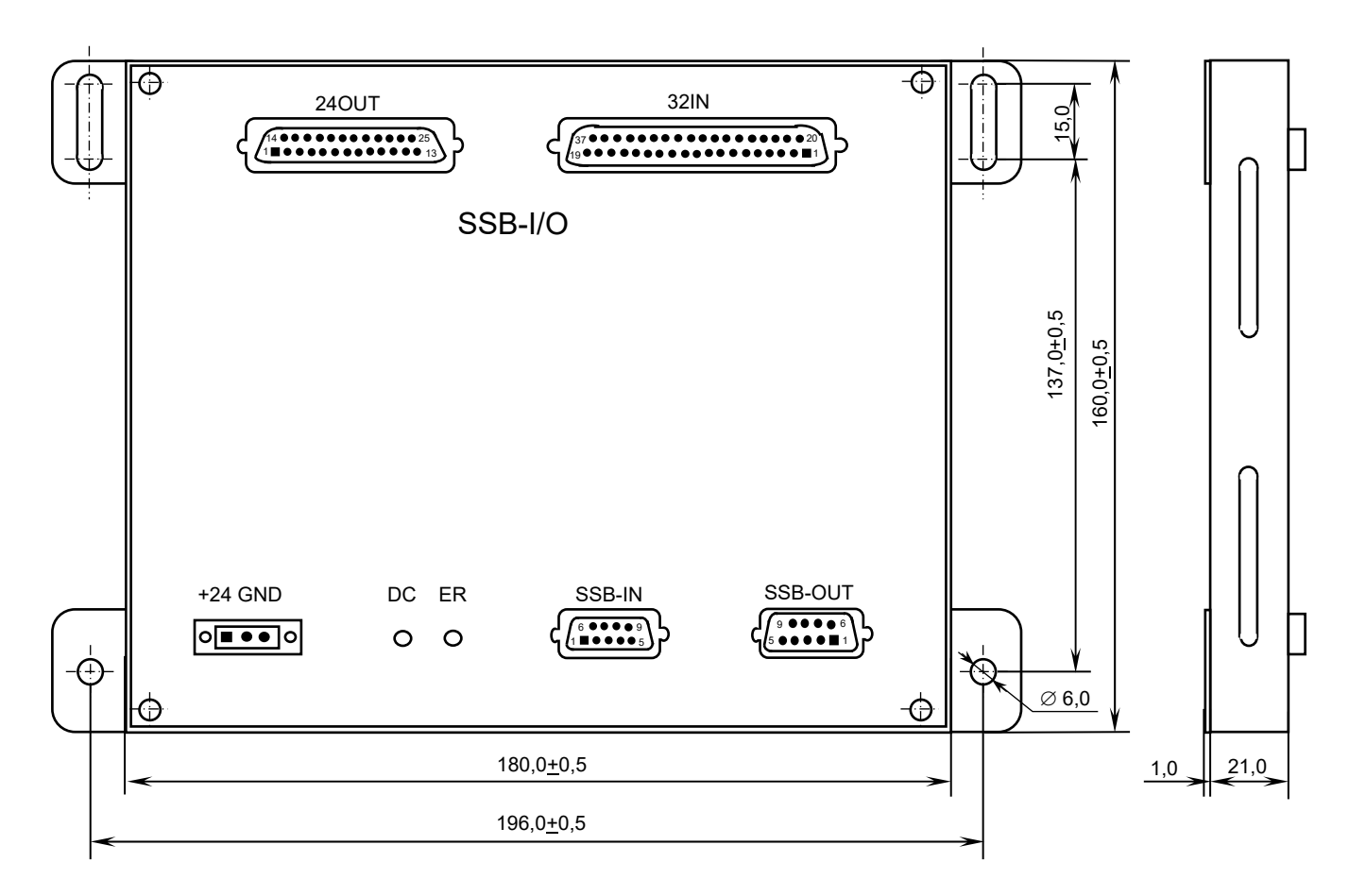

Рисунок Е.2 - Модуль расширения входов/выходов SSB-I/O

 **J2** - разъём дискретных выходов (розетка **DB 25-F**), имеет маркировку «**24OUT**» на крышке модуля **SSB-I/O**; используется для подключения кабеля выходов. Сигналы разъёма приведены в таблице Е.5.

Таблица Е.5 - Сигналы разъёма «24OUT»

| Контакт | Сигнал     | Контакт | Сигнал              | Контакт | Сигнал                          | Контакт                  | Сигнал                   |
|---------|------------|---------|---------------------|---------|---------------------------------|--------------------------|--------------------------|
|         | $B$ ых $0$ |         | <b>Вых7</b>         | 15      | $B$ ых $13$                     | 22                       | $B$ ых $20$              |
|         | Bыx1       | Q       | $B$ ых $8$          | 16      | $B$ ых $14$                     | 23                       | $B$ ых $21$              |
| ာ       | $B$ ых $2$ | 10      | <b>Вых9</b>         | 17      | B <sub>b</sub> Ix <sub>15</sub> | 24                       | B <sub>bI</sub> x22      |
|         | Вых 3      | 11      | $B$ ых $10$         | 18      | Bыx16                           | 25                       | $+24B$                   |
| 5       | $B$ ых $4$ | 12      | B <sub>b</sub> IX11 | 19      | $B$ ых $17$                     |                          |                          |
| 6       | Bыx5       | 13      | $B$ ых $23$         | 20      | B <sub>b</sub> Ix18             | $\overline{\phantom{0}}$ | $\overline{\phantom{0}}$ |
|         | Вых6       | 14      | $B$ ых $12$         | 21      | B <sub>b</sub> Ix19             |                          |                          |

- **J5**  разъём внешнего источника питания модуля +24В (вилка **MSTBVA 2.5/3-GF-5.08**) имеет маркировку контактов «**+24**» и «**GND**» на крышке модуля **SSB-I/O** (третий контакт не используется). **J13** - технологический разъём: порт программирования **FPGA** (**U31**); используется только для наладки платы **NC230-CXIO**.
- **LED1** индикатор питания модуля **SSB-I/O** (зелёного цвета), имеет маркировку «**DC**» на крышке модуля **SSB-I/O;** индицирует исправность напряжения питания +5В, выдаваемого преобразователем **U1**.
- **LED2** индикатор ошибки связи (красного цвета), имеет маркировку «**ER**» на крышке модуля **SSB-I/O;** зажигается при нарушении связи в канале **SSB** во время обслуживания модуля **SSB-I/O.**
- **S1-S3** трёхконтактные джамперы, каждый из которых установлен паяной перемычкой в положение 1-2.
- **S4-S11**  трёхконтактные джамперы на шине **SSB** для организации последовательной связи модулей **SSB-I/O** (см. рисунок Е1):
	- перемычки джамперов **S4-S11** устанавливают в положение 1-2, если требуется открыть канал **SSB** для последовательного подключения второго модуля **SSB-I/O**;
	- перемычки джамперов **S4-S11** устанавливают в положение 2-3 для закрытия канала **SSB**, если модуль подключён к каналу последним.

Каждый джампер **S4-S10** соответствует одному из сигналов канала **SSB**:

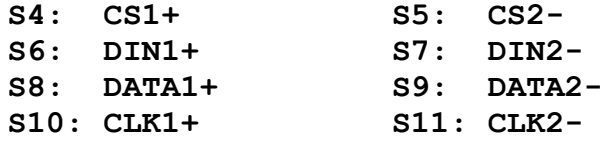

Переустановку перемычек из одного положения в другое следует производить сразу на всех джамперах.

- **S20** трёхконтактный джампер, установлен паяной перемычкой в положение 1-2.
- **S21, S22** трёхконтактные джамперы для установки номера модуля **SSB-I/O** (см. рисунок Е1):

- модуль **SSB-I/O** №1: **S21:** 1-2 замкнуто,  **S22**: 2-3 замкнуто; - модуль **SSB-I/O** №2: **S21**: 2-3 замкнуто,  **S22**: 1-2 замкнуто.

- **U1** конвертор напряжения **YD10-24S05,** преобразует внешнее напряжение +24В, поступающее с разъёма **J5**, в +5В, которое используется для питания платы **NC230-CXIO**. Номинальный выходной ток конвертора - 2А.
- **U31 FPGA**  программируемая логическая матрица с эксплуатационным программированием (**EPK30**), выполняет функции контроллера канала **SSB**.

# **Е.4 Подготовка модулей SSB-I/O к работе**

Е.4.1 Для обеспечения правильной работы внешних модулей расширения входов/выходов **SSB-I/O** с УЧПУ необходимо произвести следующие установки:

- 1) переключателем «**ADD**» (**U8** NC210-29), на лицевой панели модуля **CPU ECDA**, выбрать количество подключаемых модулей **SSB-I/O** NC230-33:
	- **«1»** один модуль
	- **«2»** два модуля
	- **«0»** ни одного;
- 2) установить в плате **NC230-CXIO** каждого модуля **SSB-I/O**  NC230-33 перемычками джамперов **S21**, **S22** номер модуля в соответствии с п.Е.3;
- 3) установить в плате **NC230-CXIO** каждого модуля **SSB-I/O** NC230-33 перемычки джамперов **S4-S11** в соответствии с требованиями п.Е.3.

Е.4.2 Модули **SSB-I/O** NC230-33 подключаются к УЧПУ (разъем «**SSB»** на лицевой панели модуля **CPU ECDA)** кабелем **SSB** NC230-81 последовательно. Схема подключения модулей **SSB-I/O** к УЧПУ NC-210 приведена на рисунке Е.3. Схема кабеля **SSB** и требования к его длине приведены в п.Е.6.

Е.4.3 Для питания модуля **SSB-I/O** к разъёму **«+24 GND**» подключить внешний источник питания +24В (мощность не менее 10ВА на один модуль **SSB-I/O**).

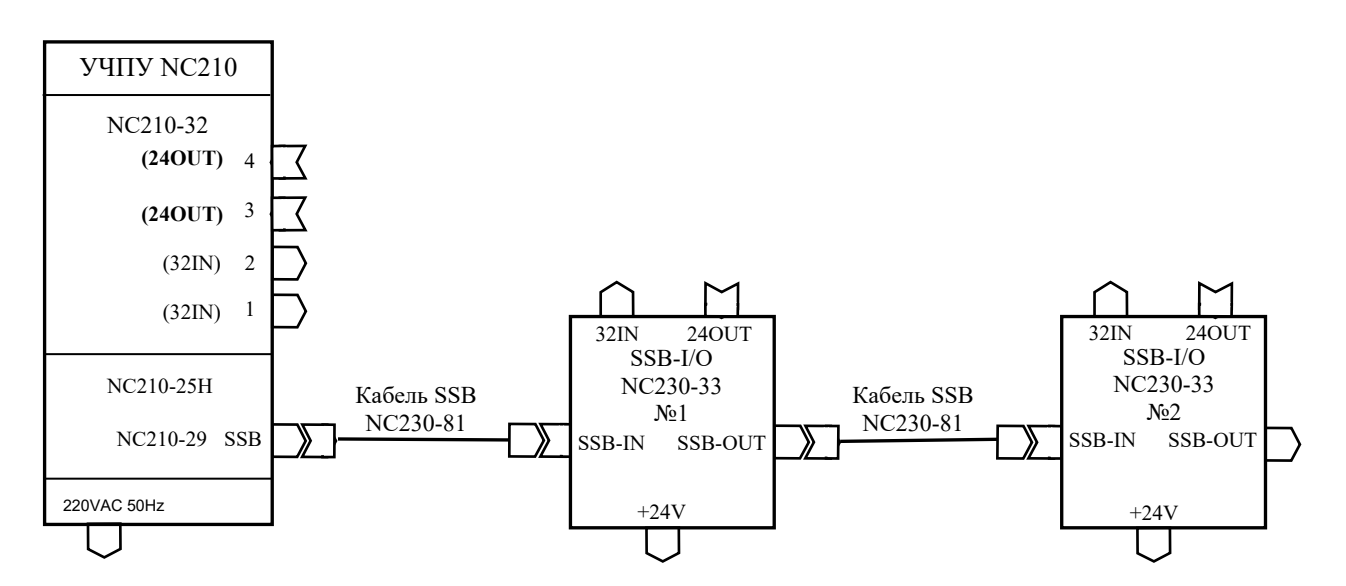

Рисунок Е.3 – Схема подключения модулей **SSB-I/O** к УЧПУ NC-210

### **Е.5 Каналы дискретных вх./вых. модуля SSB-I/O**

Е.5.1 Каждый канал входа/выхода для обеспечения помехозащищённости УЧПУ имеет оптронную развязку, позволяющую исключить влияние цепей питания УЧПУ и объекта управления друг на друга. Для обеспечения работы оптронных цепей на модуль **SSB-I/O** NC230-33 через разъёмы входов/выходов («**32IN**»/«**24OUT**») необходимо подать напряжение +24В от внешнего источника питания.

Е.5.2 Подключать каналы дискретных входов/выходов к объекту управления и подавать внешнее питание +24В на модуль **SSB-I/O** следует через внешние модули входов/выходов. Описание внешних модулей, их характеристики, схема подключения к УЧПУ и таблицы распределения входных/выходных сигналов, приведены в приложении **Г**.

**ВНИМАНИЕ! ПИТАНИЕ НА ВНЕШНИЕ МОДУЛИ ВХОДА/ВЫХОДА СО СТОРОНЫ ОБЪЕКТА УПРАВЛЕНИЯ ДОЛЖНО ПОДАВАТЬСЯ ЧЕРЕЗ КОНТАКТЫ РЕЛЕ «SPEPN», ТАК КАК МОМЕНТ ПОДАЧИ/СНЯТИЯ ПИТАНИЯ ЯВЛЯЕТСЯ ПРОГРАММНОУПРАВ-ЛЯЕМЫМ.** 

Е.5.3 ПрО УЧПУ за входными дискретными сигналами модулей **SSB-I/O** (**32/24**) в пакете **«А»** интерфейса **PLC** закреплены разъёмы **02** и **08**, а за выходными – разъёмы **06** и **12**. Работа с дискретными каналами входов/выходов требует их характеризации в инструкциях **INn** и **OUn** секции 1 файла **IOCFIL**. Определение параметров модуля **SSB-I/O** при характеризации логики управляемого оборудования приведено в документе «Руководство по характеризации».

Распределение сигналов пакета **«А»** интерфейса **PLC** по разъёмам каналов входа/выхода модулей **SSB-I/O**, подключаемых к УЧПУ NC-230, приведено в таблице Е.6.

Таблица Е.6 – Распределение сигналов интерфейса PLC в **SSB-I/O**

| Номер<br>модуля<br>$SSB-I/O$ |                                 | Сигналы PLC (пакет «А»)         |  |
|------------------------------|---------------------------------|---------------------------------|--|
|                              | Разъём модуля SSB-I/O           |                                 |  |
|                              | «32IN» (входы)                  | «240UT» (выходы)                |  |
| Nº1                          | $IO2A00 (Bx64) - IO2A31 (Bx95)$ | U06A00 (Bbx48) - U06A23 (Bbx71) |  |
| $N^{\circ}2$                 | I08A00 (Bx96) - I08A31 (Bx127)  | U12A00 (Bbx72) - U12A23 (Bbx95) |  |

Е.5.4 Сигналы входных каналов модулей **SSB-I/O** №1 и №2 NC230- 33, с учётом сигналов входных каналов модуля **I/O** NC210-32**,** указанных в таблице 6.2, приведены в таблице Е.7.

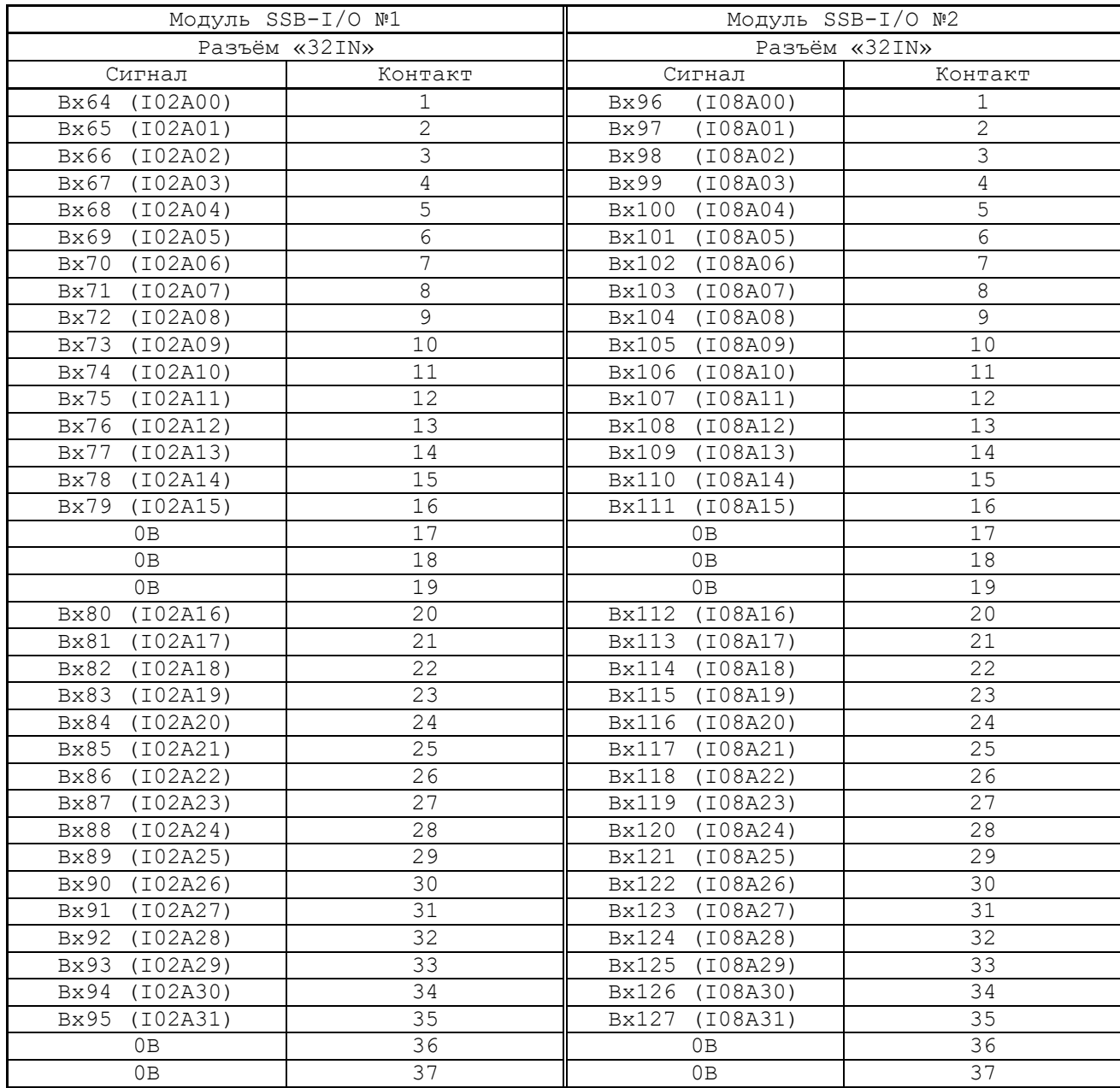

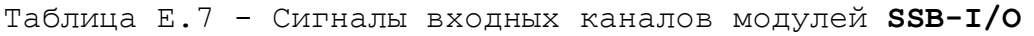

Е.5.5 Сигналы выходных каналов модулей **SSB-I/O** №1 и №2 NC230- 33, с учётом сигналов выходных каналов модуля **I/O** NC210-32**,** указанных в таблице 6.3, приведены в таблице Е.8.

| Модуль SSB-I/О №1           |                | Модуль SSB-I/О №2                |                         |  |
|-----------------------------|----------------|----------------------------------|-------------------------|--|
| Разъём «240UT»              |                | Разъём «240UT»                   |                         |  |
| Сигнал                      | Контакт        | Сигнал                           | Контакт                 |  |
| (U06A00)<br><b>Вых48</b>    | 1              | B <sub>b</sub> x72 (U12A00)      | 1                       |  |
| (U06A01)<br>Вых49           | 2              | B <sub>b</sub> Ix73 (U12A01)     | 2                       |  |
| (U06A02)<br>$B$ ых50        | $\overline{3}$ | B <sub>b</sub> x74 (U12A02)      | $\overline{\mathbf{3}}$ |  |
| (U06A03)<br><b>Вых51</b>    | $\overline{4}$ | B <sub>b</sub> x75 (U12A03)      | 4                       |  |
| Вых52<br>(U06A04)           | 5              | Вых76<br>(U12A04)                | 5                       |  |
| <b>Вых53</b><br>(U06A05)    | 6              | B <sub>b</sub> Ix77<br>(U12A05)  | $\epsilon$              |  |
| B <sub>b</sub> x54 (U06A06) | 7              | B <sub>b</sub> x78 (U12A06)      | 7                       |  |
| <b>Вых55</b><br>(U06A07)    | $\overline{8}$ | (U12A07)<br>B <sub>b</sub> Ix79  | 8                       |  |
| (U06A08)<br><b>Вых56</b>    | $\overline{9}$ | (U12A08)<br>$B$ ых $80$          | $\overline{9}$          |  |
| (U06A09)<br>Bыx57           | 10             | B <sub>b</sub> x81 (U12A09)      | 10                      |  |
| (U06A10)<br><b>Вых58</b>    | 11             | Вых82<br>(U12A10)                | 11                      |  |
| B <sub>b</sub> x59 (U06A11) | 12             | B <sub>b</sub> Ix83 (U12A11)     | 12                      |  |
| (U06A23)<br>$B$ ых $71$     | 13             | B <sub>b</sub> x95 (U12A23)      | 13                      |  |
| <b>Вых60</b><br>(U06A12)    | 14             | $B$ ых $84$<br>(U12A12)          | 14                      |  |
| <b>Вых61</b><br>(U06A13)    | 15             | B <sub>b</sub> x85 (U12A13)      | 15                      |  |
| (U06A14)<br><b>Вых62</b>    | 16             | B <sub>b</sub> x86 (U12A14)      | 16                      |  |
| <b>Вых63</b><br>(U06A15)    | 17             | Вых87<br>(U12A15)                | 17                      |  |
| Вых 64<br>(U06A16)          | 18             | B <sub>b</sub> x88 (U12A16)      | 18                      |  |
| (U06A17)<br><b>Вых65</b>    | 19             | B <sub>b</sub> Ix 89<br>(U12A17) | 19                      |  |
| (U06A18)<br><b>Вых66</b>    | 20             | (U12A18)<br>B <sub>b</sub> Ix90  | 20                      |  |
| Вых 67<br>(U06A19)          | 21             | B <sub>b</sub> IX91 (U12A19)     | 21                      |  |
| B <sub>b</sub> x68 (U06A20) | 22             | B <sub>b</sub> x92 (U12A20)      | 22                      |  |
| B <sub>b</sub> x69 (U06A21) | 23             | B <sub>b</sub> Ix93 (U12A21)     | 23                      |  |
| (U06A22)<br>Bbix 70         | 24             | B <sub>b</sub> x94 (U12A22)      | 24                      |  |
| $+24B$                      | 25             | $+24B$                           | 25                      |  |

Таблица Е.8 - Сигналы выходных каналов модулей **SSB-I/O**

### **Е.6 Синхронный последовательный канал SSB**

Е.6.1 Контроллер канала **SSB** обеспечивает контроль передачи данных в канале. После включения УЧПУ активизируется цепь контроля связи с внешними модулями **SSB-I/O** по каналу **SSB**. Если время прерывания связи в канале **SSB** между контроллером и обслуживаемым модулем **SSB-I/O** превысит 16 тактов (8мс), формируется сигнал ошибки связи **IOERR1**/**IOERR2**, который, в свою очередь, сформирует общий сигнал ошибки связи **IOERR0**. В обслуживаемом модуле в результате нарушения связи загорается красный светодиод «**ER**». Работа УЧПУ прекращается. Схема кабеля **SSB** приведена на рисунке Е.4.

Е.6.2 Скорость обмена информацией в канале составляет 4 Мбит/с. Общая длина кабелей канала **SSB** зависит от типа применяемого кабеля:

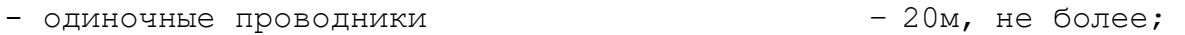

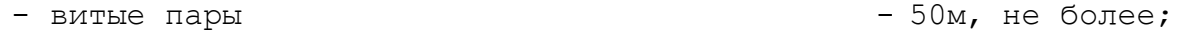

- витые пары с высокочастотной стабилизацией - 100м, не более.

Е.6.3 Канал **SSB** выведен на разъём «**SSB**» (вилка **DВR 9-M**) лицевой панели модуля **CPU ECDA**, как показано на рисунке 3.4. Расположение контактов вилки **DВR 9-M** показано на рисунке Е.5. Сигналы канала приведены в таблице Е.9.

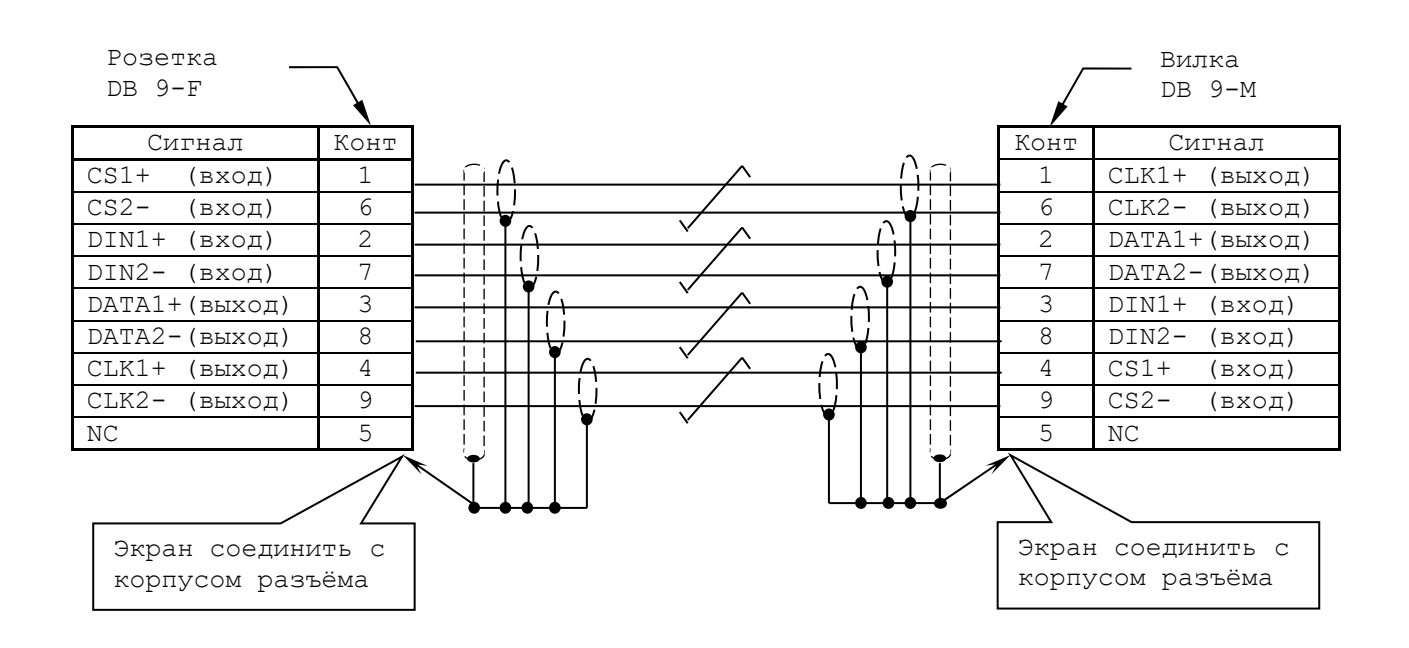

Рисунок Е.4 – схема кабеля **SSB** 

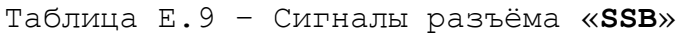

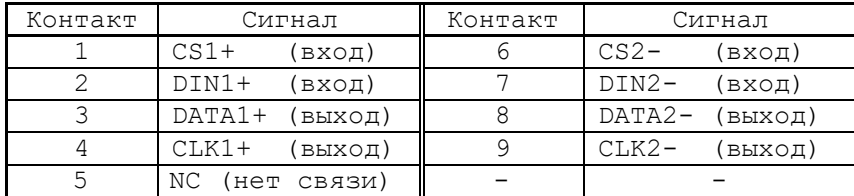

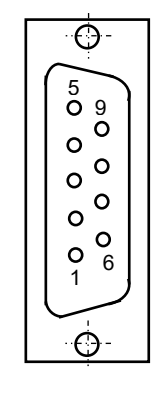

Рисунок Е.5

## *ПРИЛОЖЕНИЕ Ж*

*(справочное)* 

### *КОНСТРУКТИВНАЯ СХЕМА КОЖУХА ДЛЯ УЧПУ NC-210*

Ж.1. Габаритные размеры кожуха представлены на рисунке Ж.1 и Ж.2.

• По бокам кожуха установлены вентиляторы с фильтровальной сеткой, образующие верхний и нижний воздуховоды.

• Задняя стенка кожуха представляет собой дверцу, которая фиксируется к корпусу с помощью шарнирных петлей и двух задвижек, которые можно открыть прилагающимся ключом.

• На внутренней нижней стороне кожуха нужно установить винты заземления.

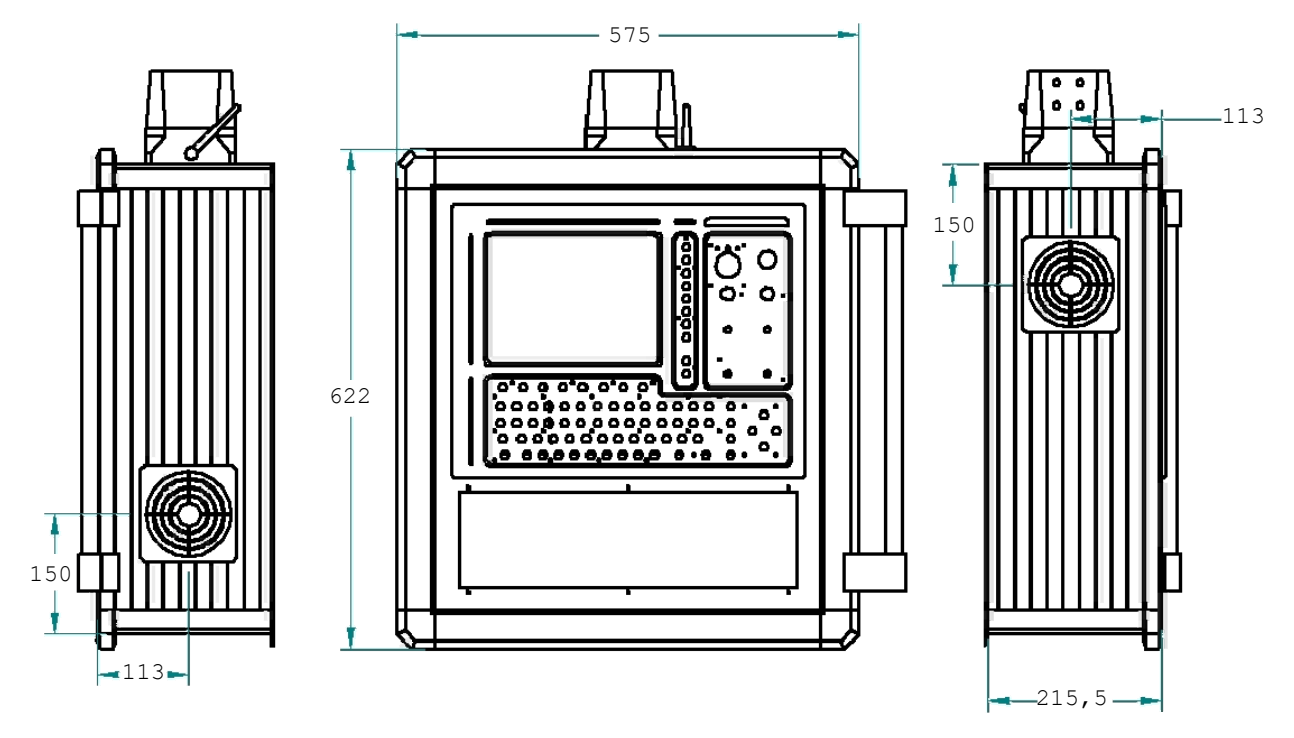

Рисунок Ж.1 - Габаритные размеры кожуха для УЧПУ NC-210.

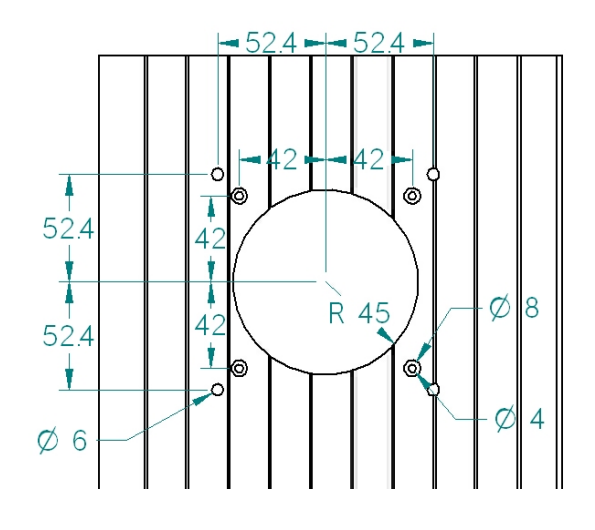

Рисунок Ж.2 - Схема расположения отверстий для крепежных винтов вентилятора кожуха, для УЧПУ NC-210.

Ж.2. На самом верху кожуха расположен соединитель, смотри рисунок Ж.3. С правого бока устанавливается ручка. С левого бока четыре отверстия Ø 6 мм. Снизу четыре отверстия Ø 4 мм. Все необходимые винты, гайки, прокладки, ручка, а также схема сборки, прилагаются.

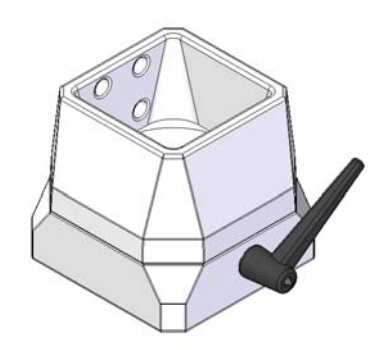

Рисунок Ж.3 – соединитель.

Ж.3. Передняя часть лицевой панели кожуха представляет собой металлическую рамку, окрашенную в черный цвет. На рисунке Ж.4 указаны размеры данной рамки, погрешность измерений составляет 0,25мм. Толщина рамки 2мм.

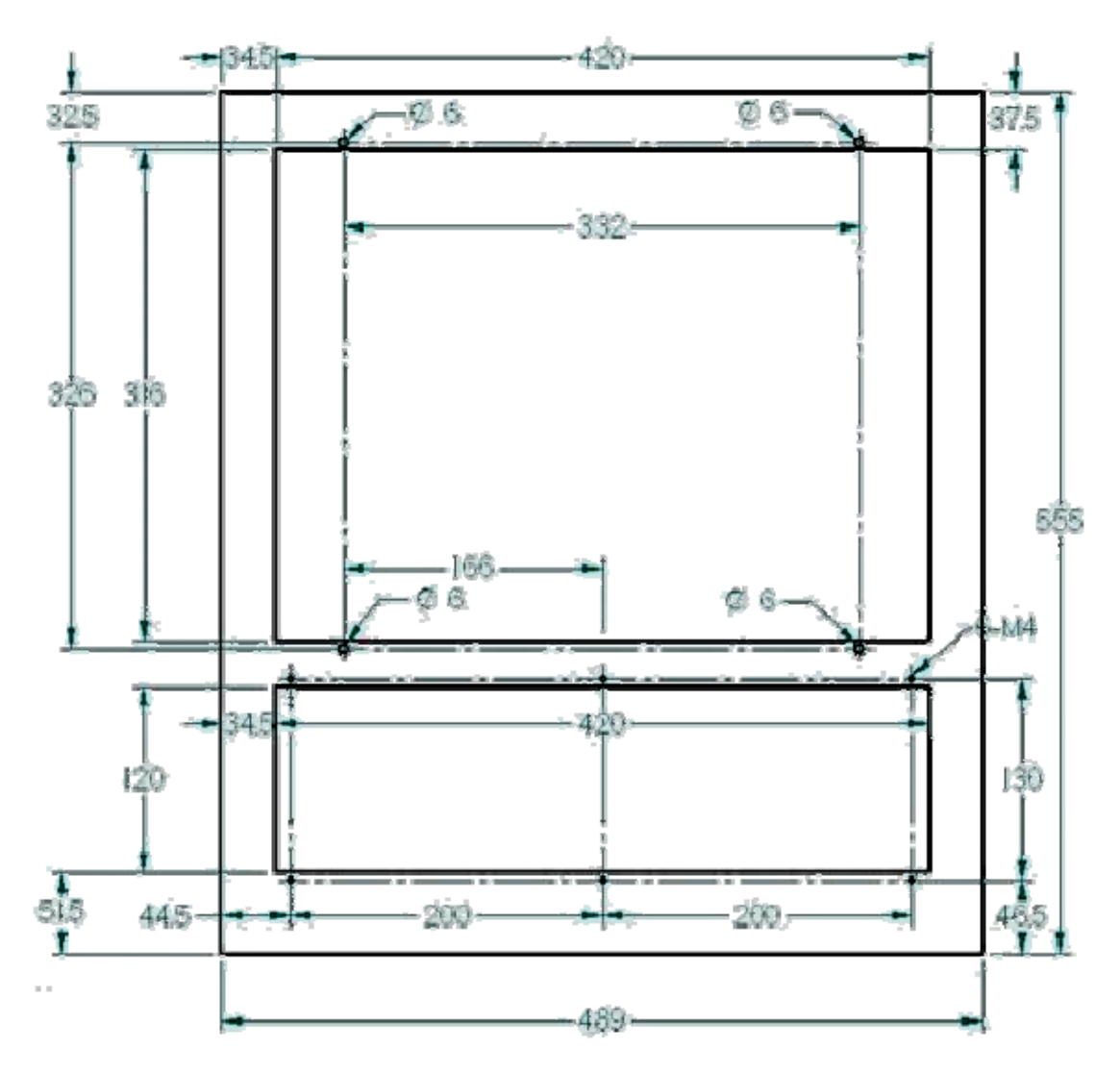

Рисунок Ж.4 – Размеры передней части лицевой панели кожуха.

## *ПРИЛОЖЕНИЕ З*

*(справочное)* 

# *СХЕМА ПОДКЛЮЧЕНИЯ УЧПУ*

З.1. Схема подключения УЧПУ NC-210 к объекту управления показана на рисунке З.1.

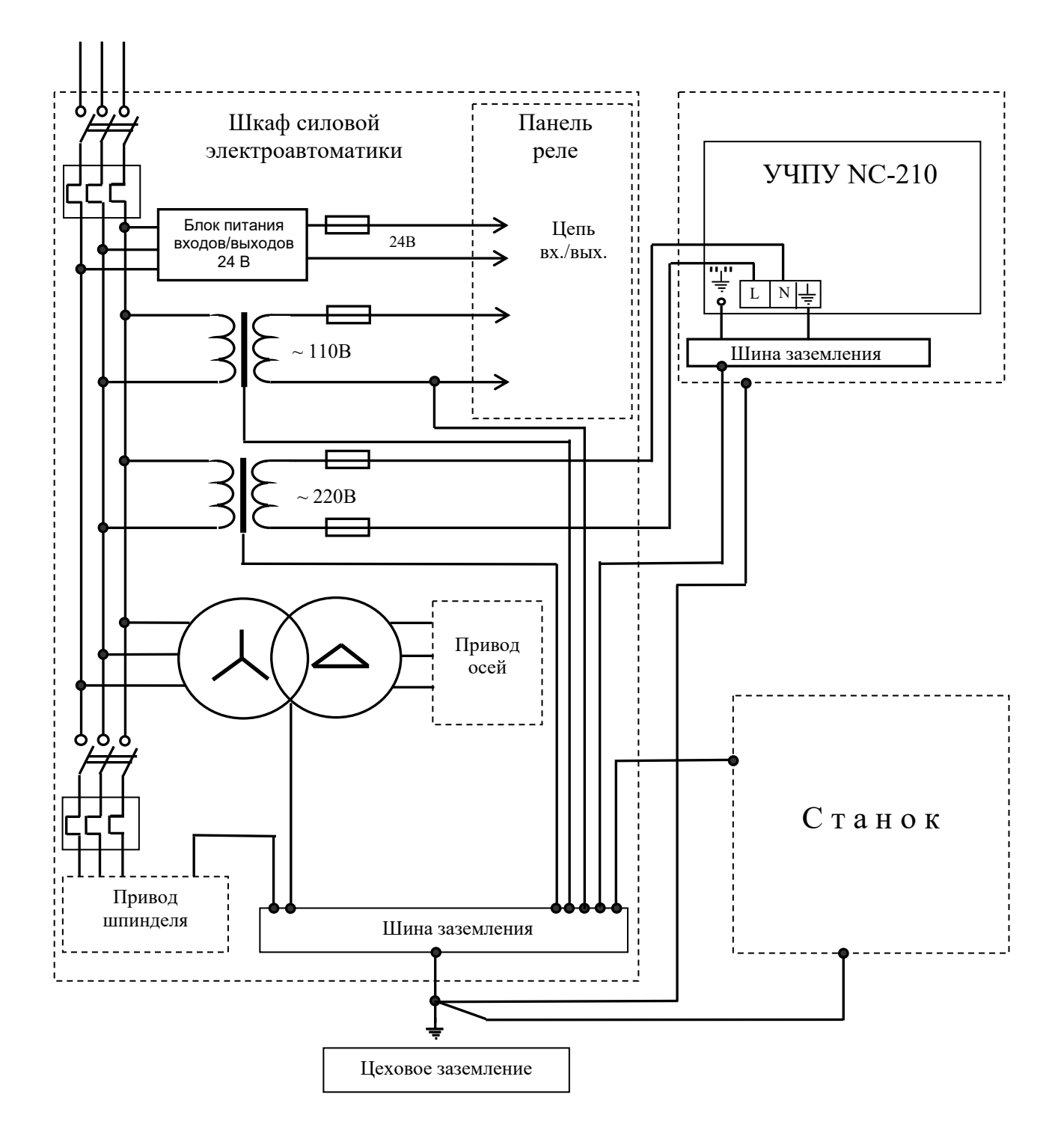

Рисунок З.1 - Схема подключения УЧПУ NC-210